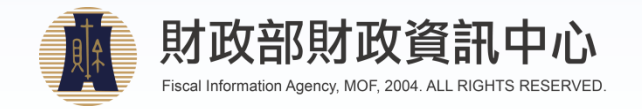

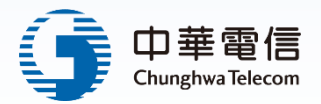

# **財政部財政資訊中心 電子發票服務躍升計畫 教育訓練-中級 2019**

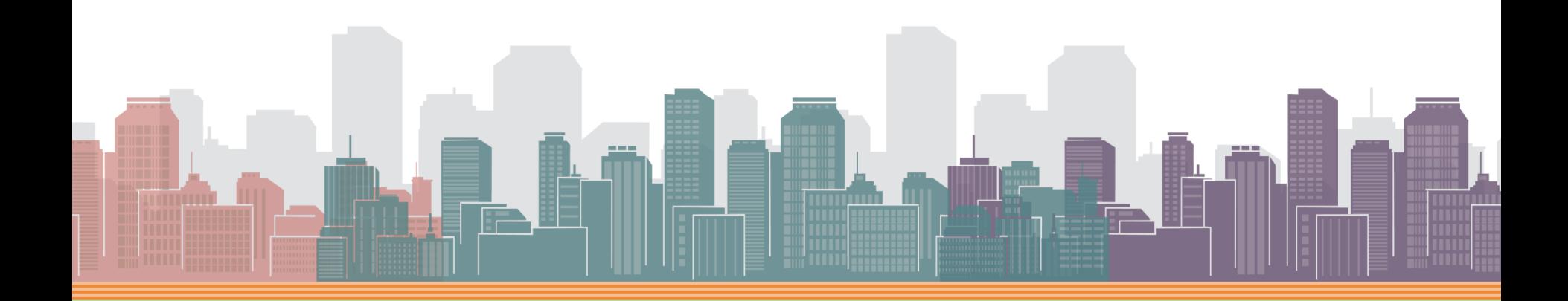

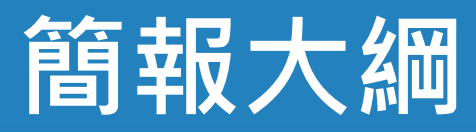

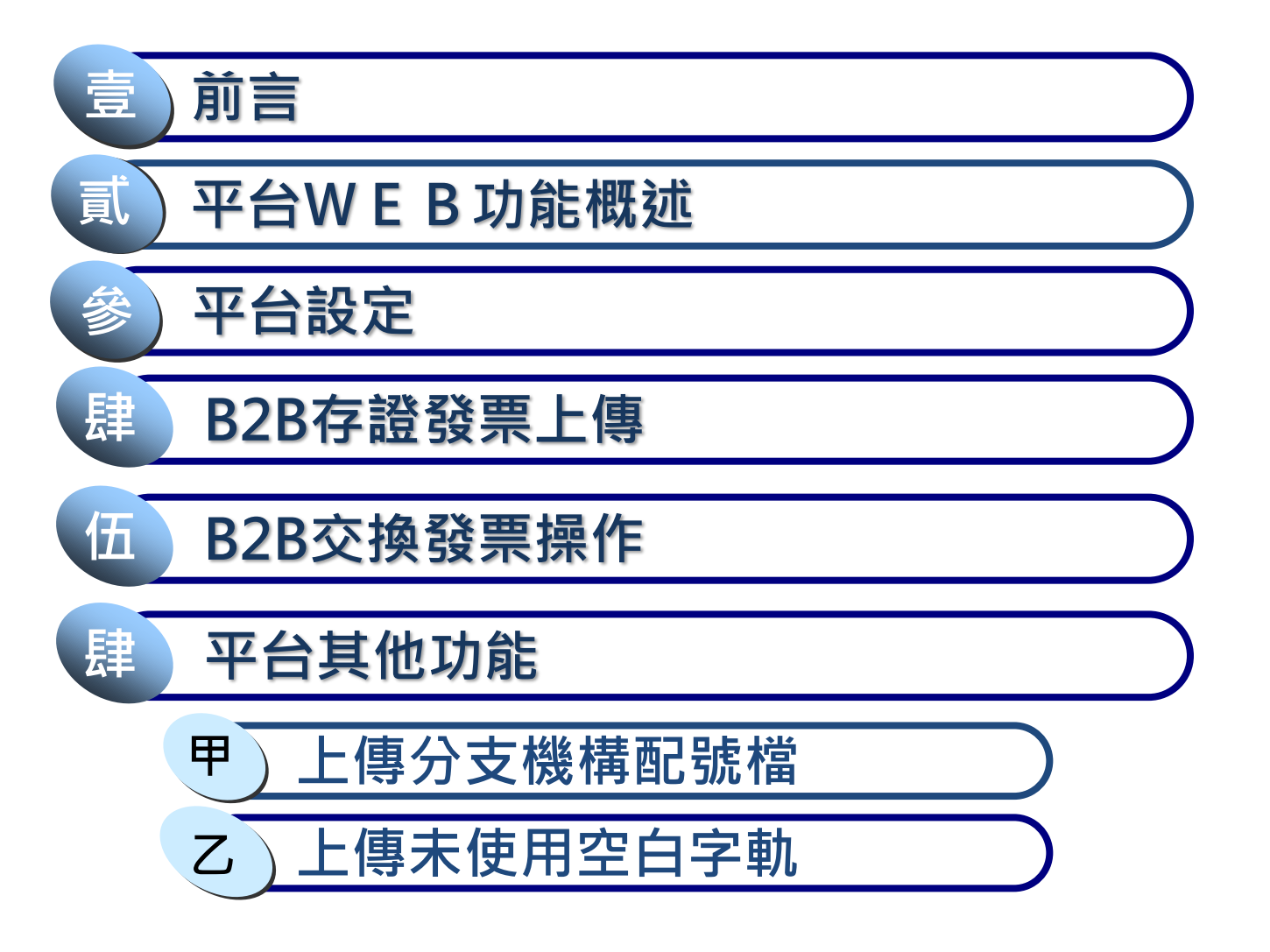

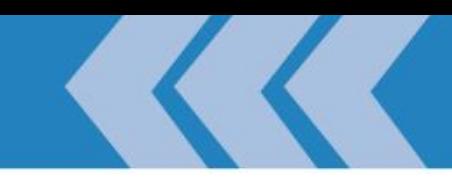

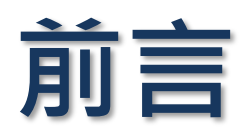

- **電子計算機發票落日**
- **發票字軌**
- **B2B發票-存證與交換**

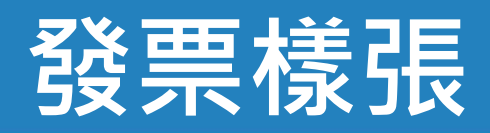

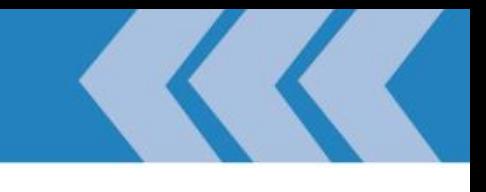

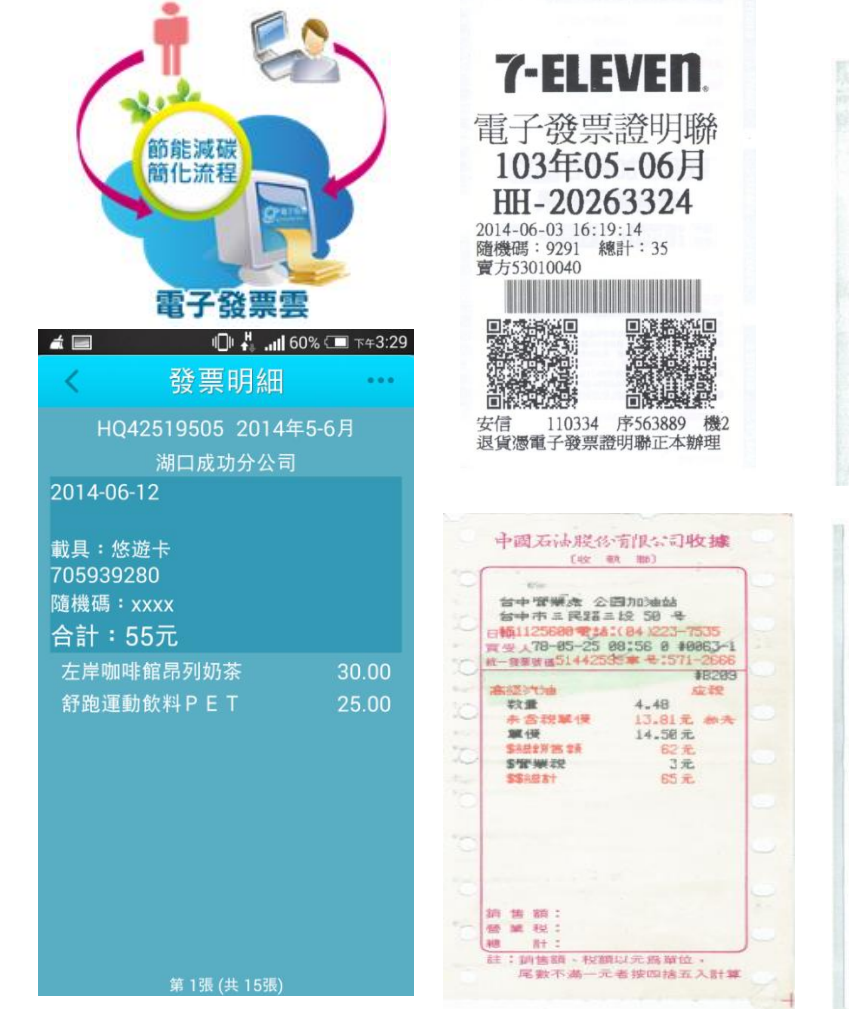

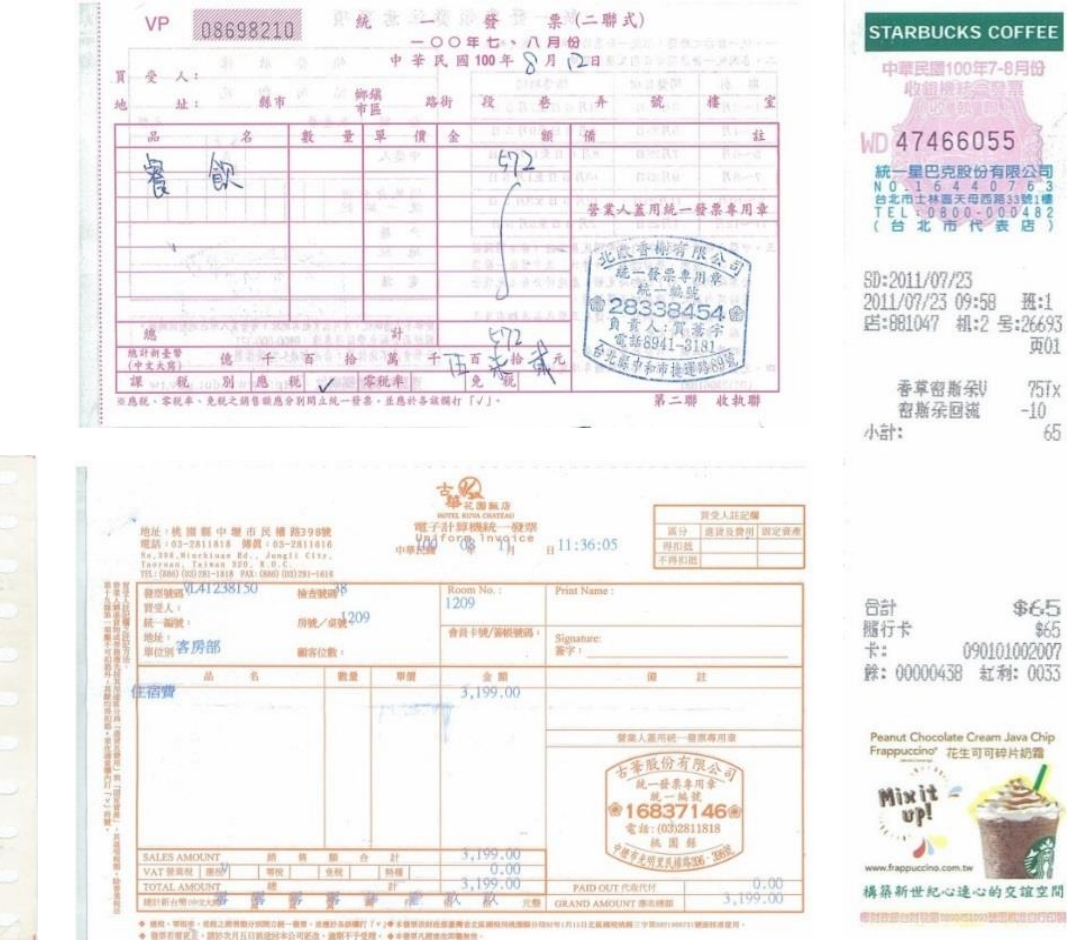

65

### 電子發票的重要時點

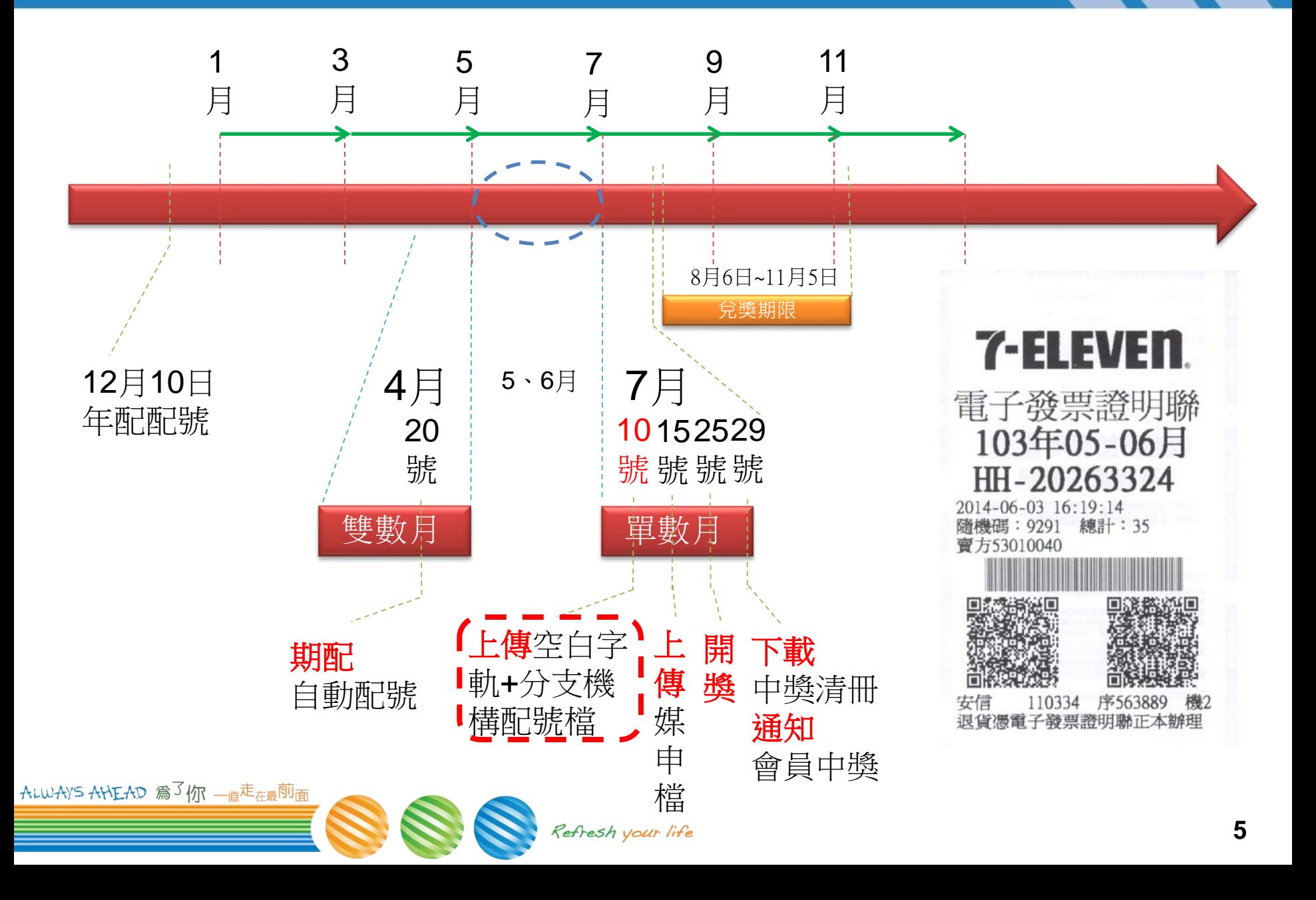

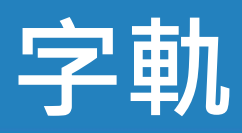

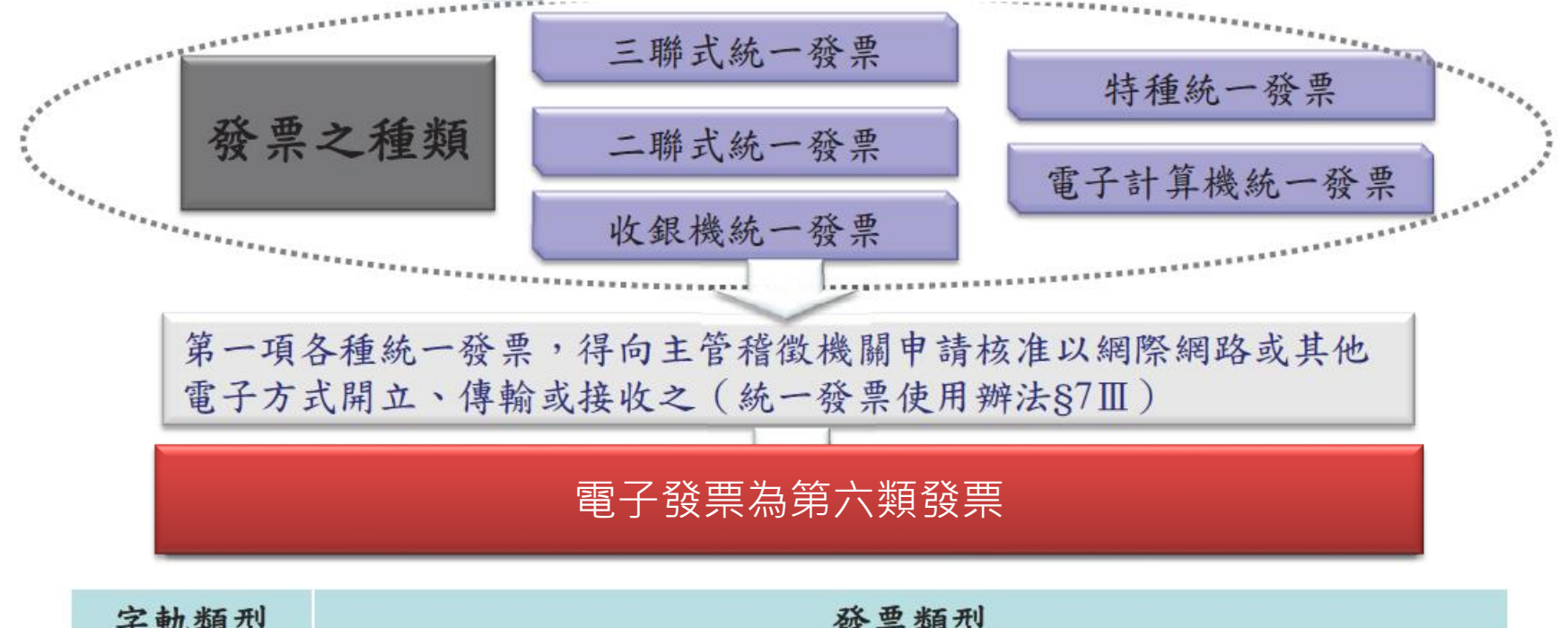

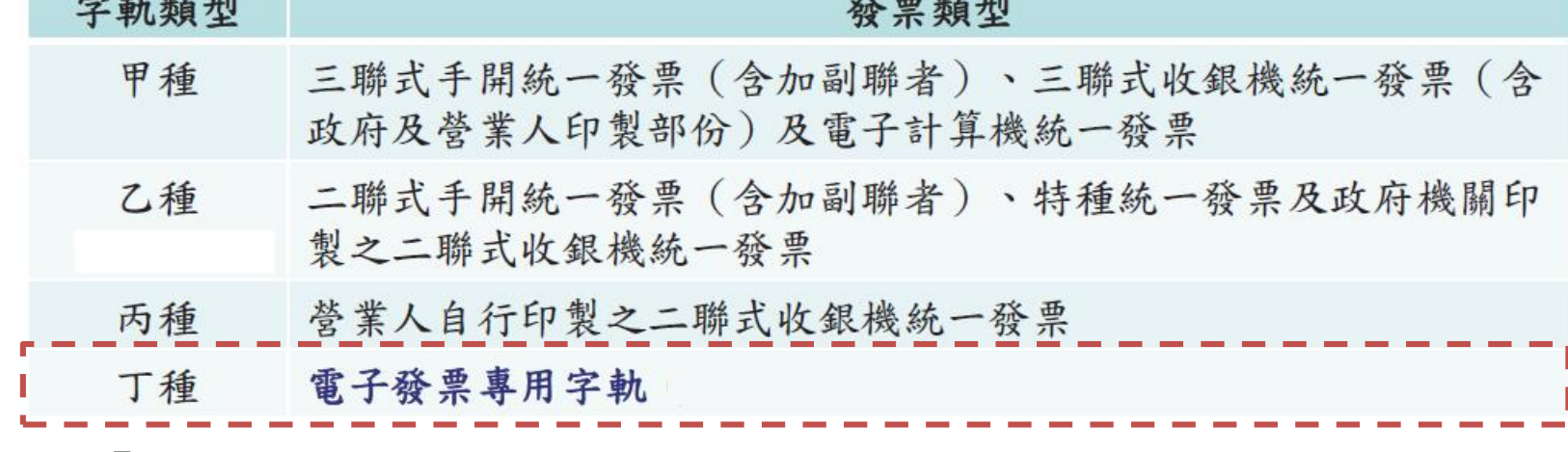

ALWAYS AHEAD 為3你 -直<sup>走<sub>在最</sub>前面</sup>

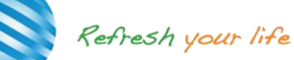

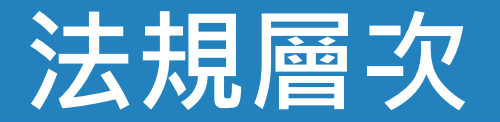

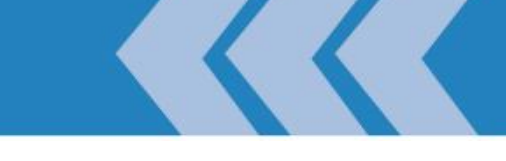

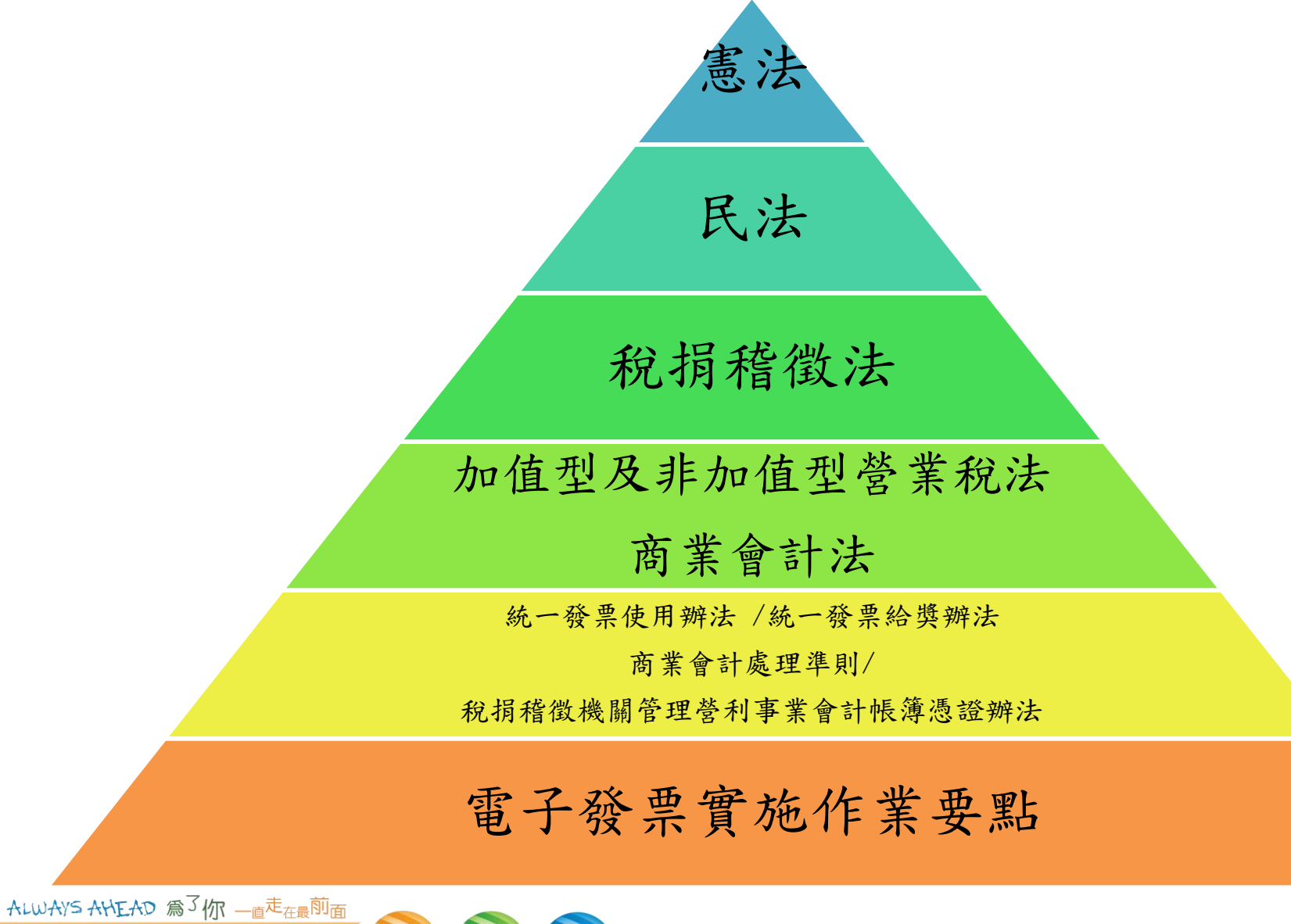

Refresh your life

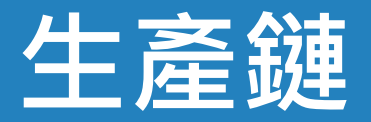

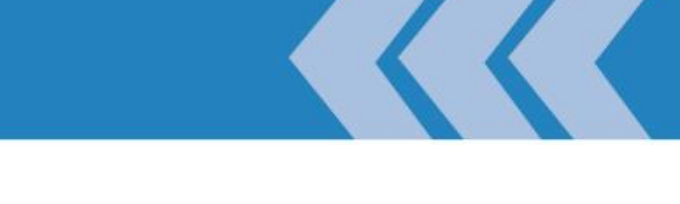

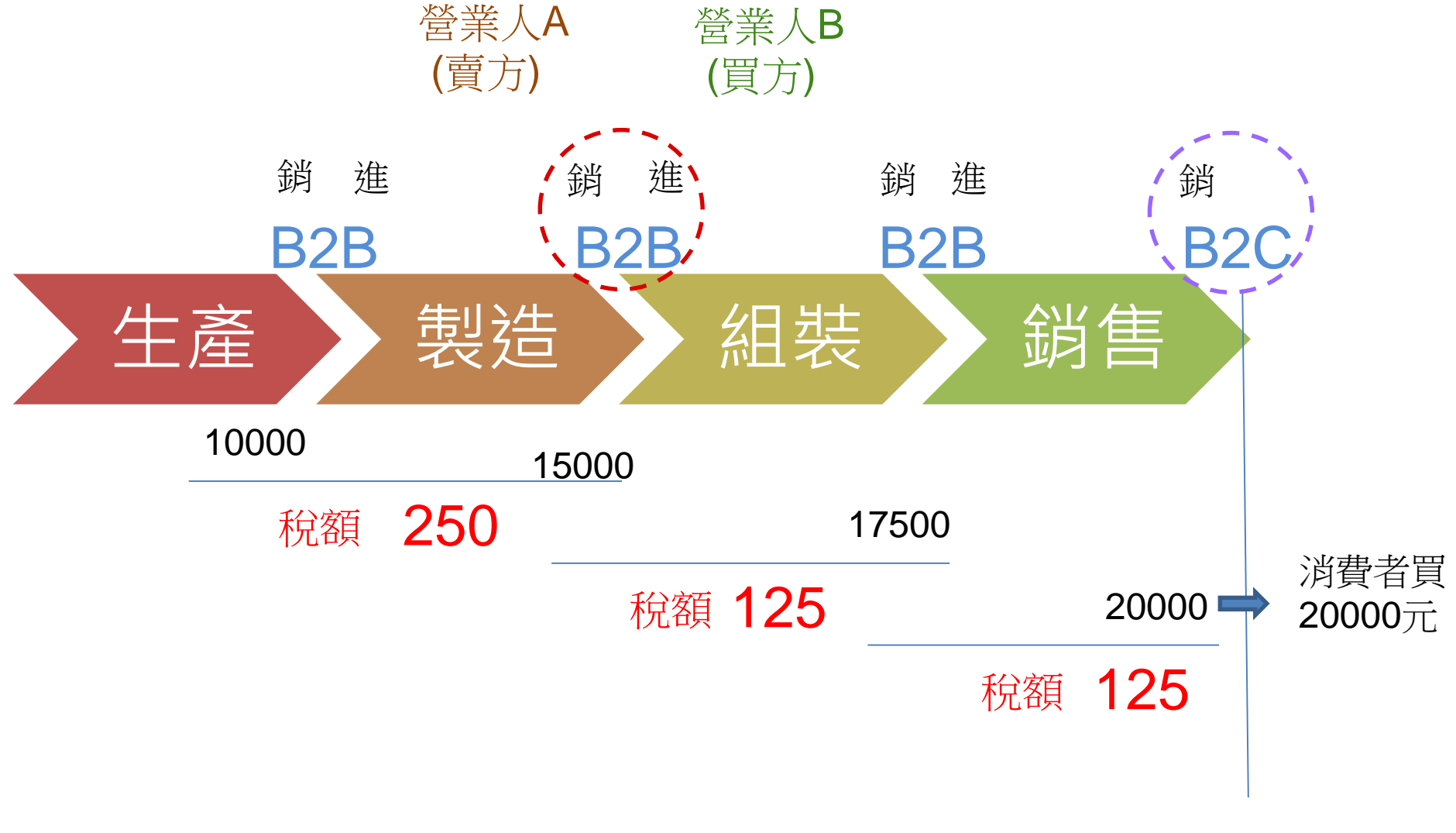

ALWAYS AHEAD 為了你 一直<sup>走</sup>在最前面

## **加值型及非加值型營業稅法**

#### **第32條**

- **營業人銷售貨物或勞務,應依本法營業人開立銷售憑證時限表規定之時限, 開立統一發票交付買受人。但營業性質特殊之營業人及小規模營業人,得**掣 **發普通收據,免用統一發票。**
- **營業人對於應稅貨物或勞務之定價,應內含營業稅。**
- **營業人依第十四條規定計算之銷項稅額,買受人為營業人者,應與銷售額於 統一發票上分別載明之;買受人為非營業人者,應以定價開立統一發票**
- **第6條**

ALWAYS AHEAD 為了你 一直走在最前面

- **有下列情形之一者,為營業人:**
	- ➢ **一、以營利為目的之公營、私營或公私合營之事業。**
	- ➢ **二、非以營利為目的之事業、機關、團體、組織,有銷售貨物或勞務。**
	- ➢ **三、外國之事業、機關、團體、組織,在中華民國境內之固定營業場所。**
	- ➢ **四、外國之事業、機關、團體、組織,在中華民國境內無固定營業場所,銷售電 子勞務予境內自然人。**

### **稅捐稽徵機關管理營利事業會計帳簿憑證辦法**

#### **§21Ⅰ**

– **對外營業事項之發生,營利事業應於發生時自他人取得原 始憑證,如進貨發票,或給與他人原始憑證,如銷貨發票 。給與他人之憑證,應依次編號並自留存根或副本。以網 際網路或其他電子方式開立、傳輸或接收之原始憑證,應 儲存於媒體。**

### **電子計算機發票-落日**

- **統一發票使用辦法**
	- **自中華民國一百十年一月一日施行。**
		- ➢ **第 7 [條第](#page-24-0) 1、2 項**
		- ➢ **第 8 [條條文](#page-12-0)**
		- ➢ **第 9 [條第](#page-32-0) 1 項第1 款**
		- ➢ **第 24-1、25~27、31**
			- ❖ **第 四 章 電子計算機統一發票**

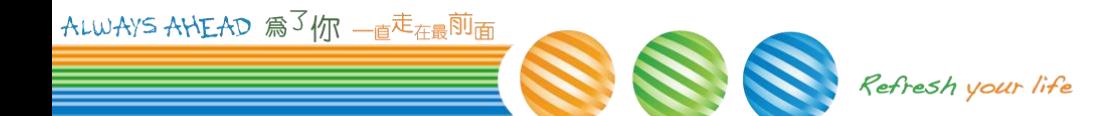

### **統一發票使用辦法**

#### **統一發票使用辦法**

#### – **§7Ⅰ統一發票之種類**

- ➢ **三聯式統一發票:專供營業人銷售貨物或勞務與營業人**
- ➢ **二聯式統一發票:專供營業人銷售貨物或勞務與非營業人**
- ➢ **特種統一發票:依特定計算稅額時使用**
- ➢ **收銀機統一發票:二收銀、三收銀**
- ➢ **電子計算機統一發票:106年1月1日不再核發**

#### ➢ **電子發票:**

ALWAYS AHEAD 為了你 一直走在最前面

- ❖ **以網際網路或其他電子方式開立、傳輸或接收之統一發票**
- ❖ **(一)存根檔:由開立人自行保存。**
- ❖ **(二)收執檔:交付買受人收執,買受人為營業人者,作為記帳憑證及依 本法 規定申報扣抵或扣減稅額之用。**
- ❖ **(三)存證檔:由開立人傳輸至財政部電子發票整合服務平台(以下簡稱 平台 )存證。**

## <span id="page-12-0"></span>**統一發票使用辦法(續)**

- $-$  §7  $\text{III}$  :
	- ➢ **開立電子發票之營業人,買受人為非營業人者,應於開立後四十 八小時內將統一發票資訊及買受人以財政部核准載具索取電子發 票之載具識別資訊傳輸至平台存證,並應使買受人得於該平台查 詢、接收上開資訊。如有發票作廢、銷貨退回或折讓、捐贈或列 印電子發票證明聯等變更發票資訊時,亦同。**
- $-$  **§7 IV** :
	- ➢ **開立電子發票之營業人,買受人為營業人者,應於開立後七日內 將統一發票資訊傳輸至平台存證,並由平台通知買受人接收,買 受人未於平台設定接收方式者,應由開立人通知。如有發票作廢 、銷貨退回或折讓時,開立人應依上開時限完成交易相對人接收 及將資訊傳輸至平台存證。**

Refresh your life

### **統一發票使用辦法(續)**

#### – **§8**

- ➢ **Ⅰ前段:營業人使用統一發票,應按時序開立。**
	- ❖ **順時順號。**
	- ❖ **同本發票。**
	- ❖ **B2B、B2C都要。**
- ➢ **Ⅰ後段:但使用電子計算機統一發票或以網際網路或其他電子方式開立 、傳輸之電子發票者,得以條列方式列印其名稱、地址及統一編號於「 營業人蓋用統一發票專用章」欄內,免加蓋統一發票專用章。**

❖ **證明聯、A4格式、A5格式**

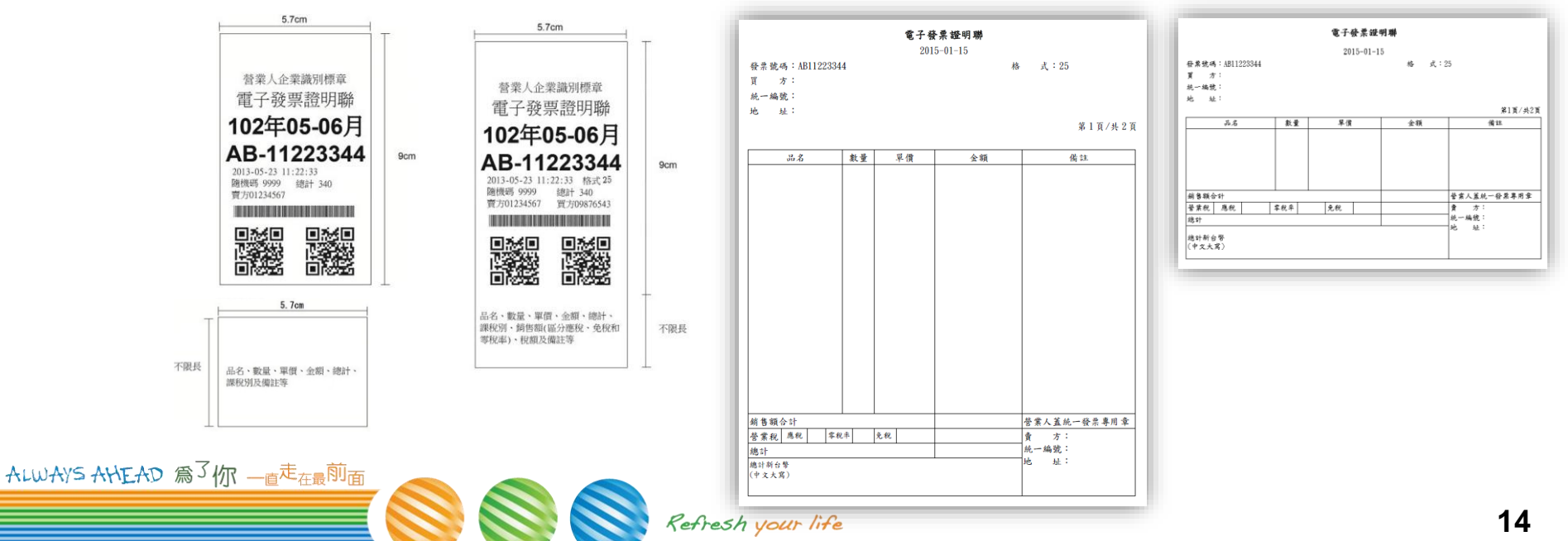

## **B2B-不同介面**

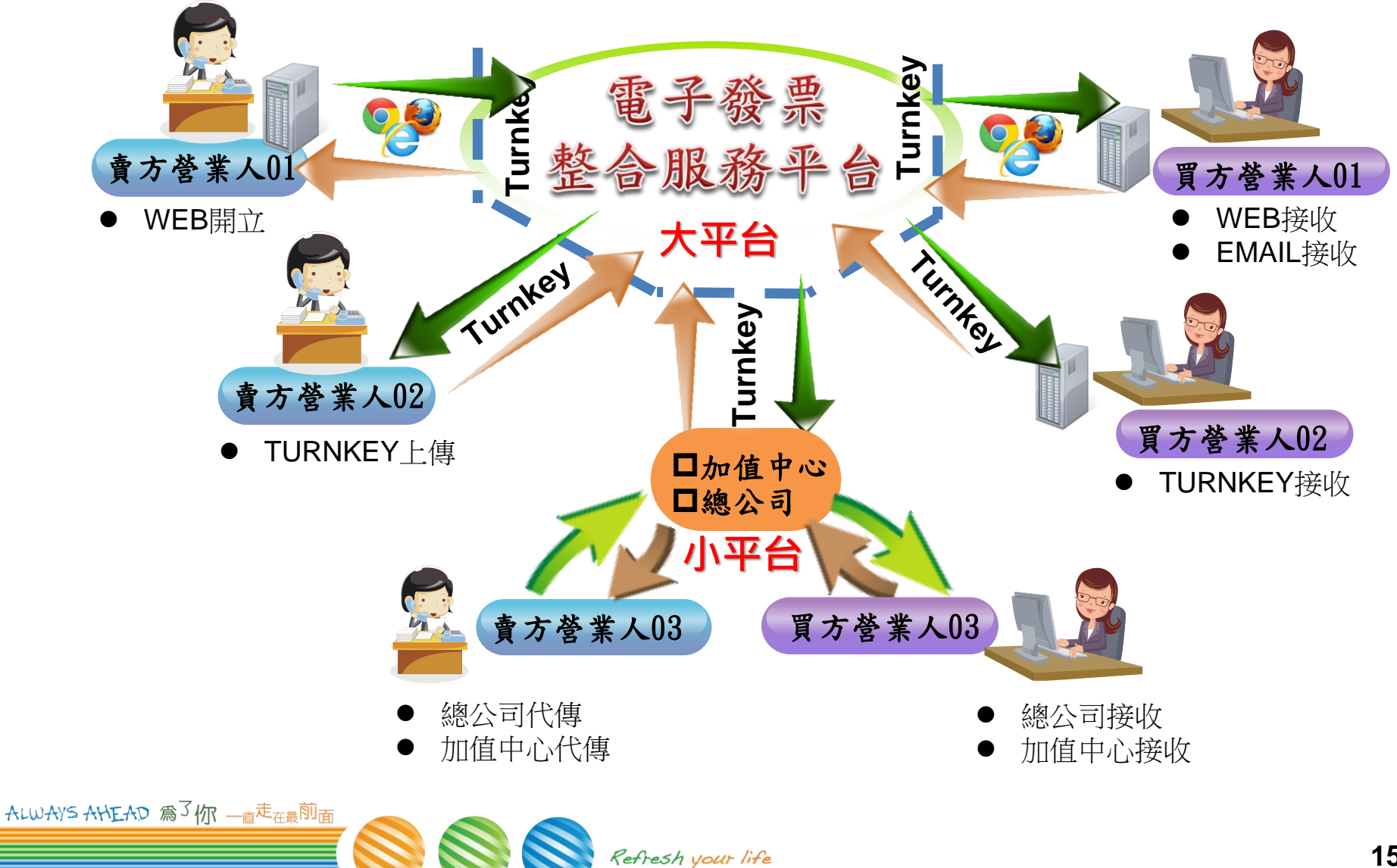

### **B2B-交換與存證**

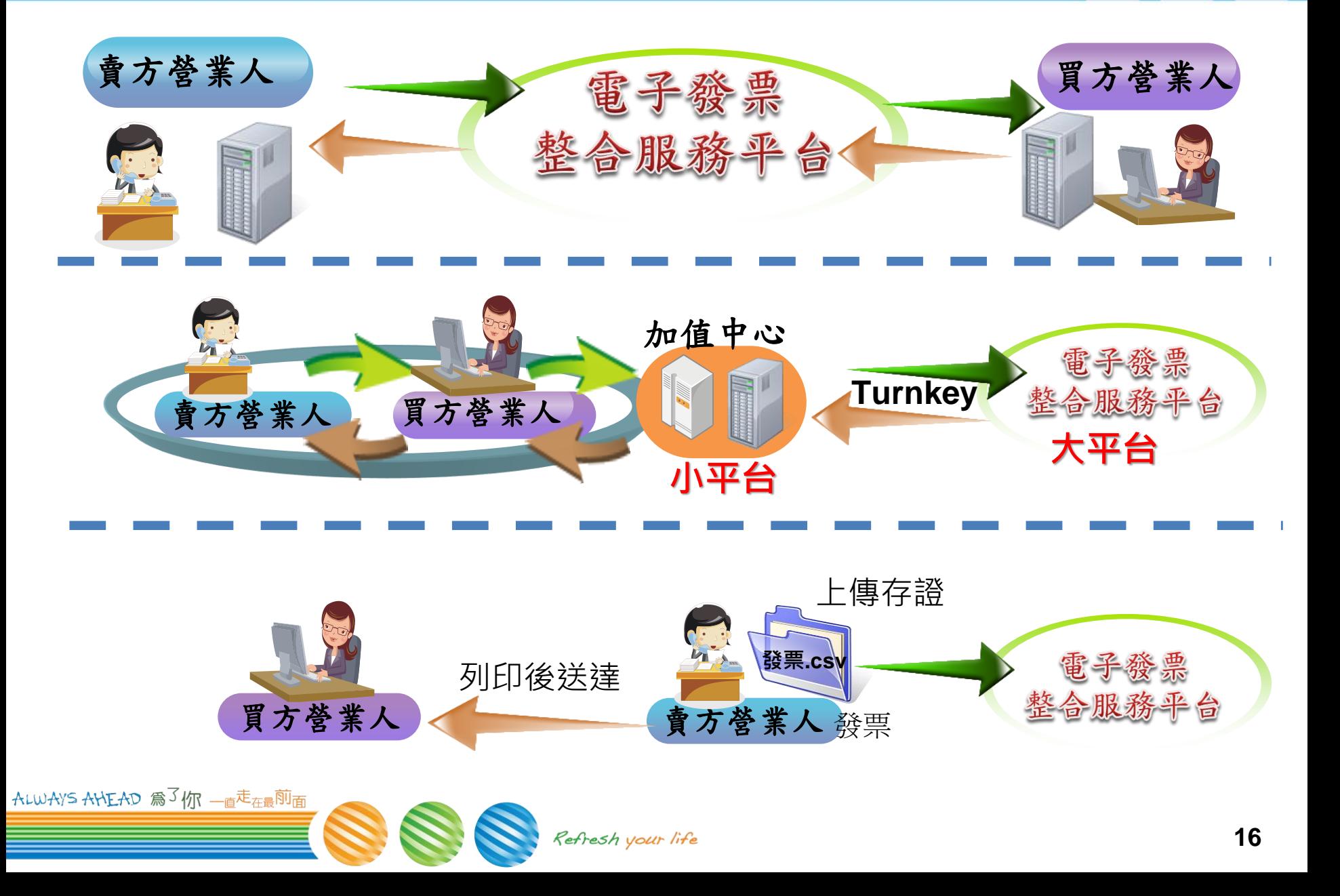

### **電子發票證明聯**

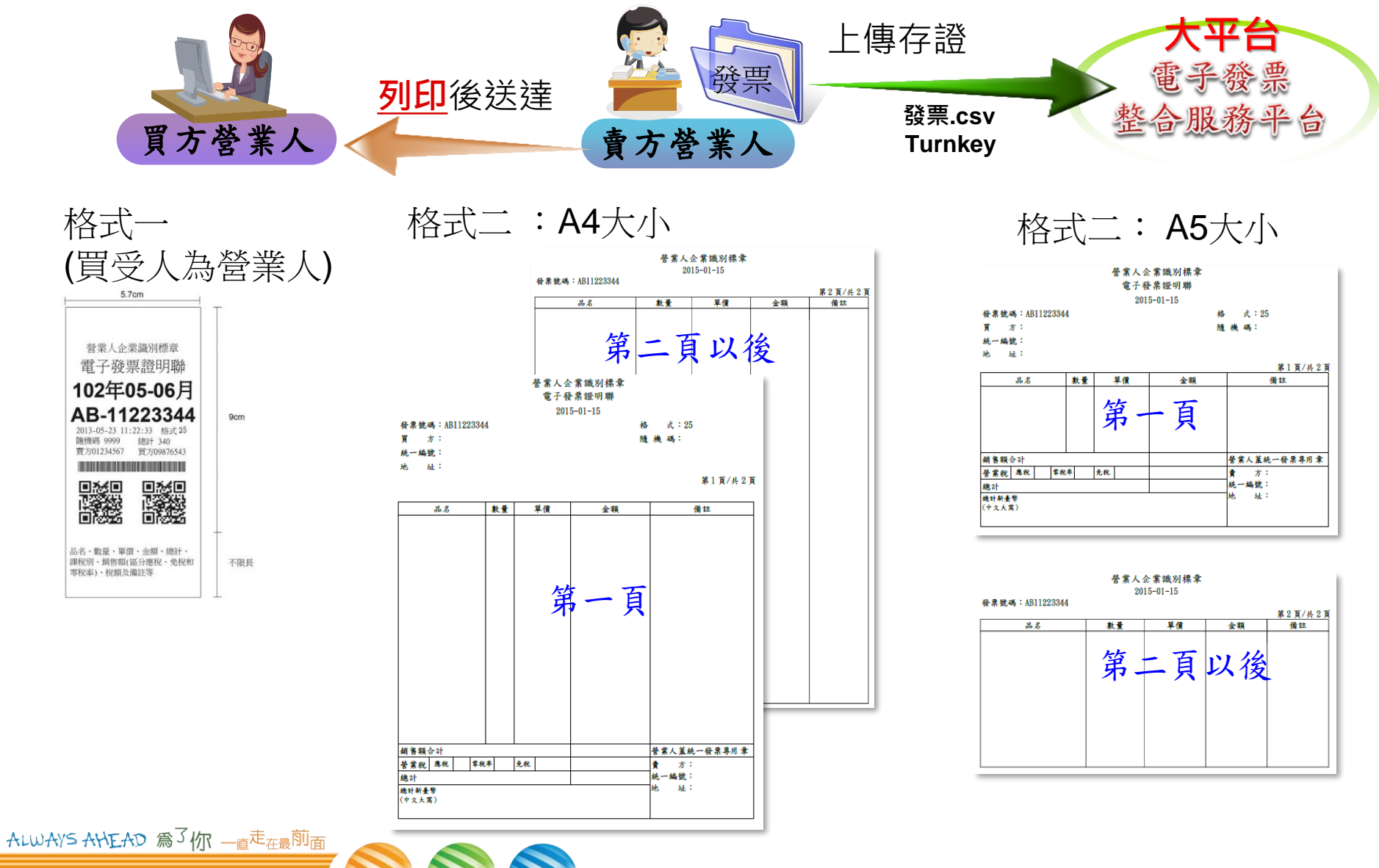

Refresh your life

### **電子發票整合服務平台 WEB功能概述**

- **資格**
- **憑證**
- **營業人功能選單**

## 電子發票實施作業要點

### **● 法源:**電子發票實施作業要點

- **財政部令,台財資字第1070004107A號**
- **中華民國 108 年 01 月 09 日:**
- **第三章 營業人使用電子發票之一般規定**
	- ➢ **六、 經所在地主管稽徵機關核准營業登記之營業人,即取得使用電** 子發票之資格,得以前點之憑證或電子簽章於整合服務平台進行身 **分認證,或向加值服務中心申請身分認證後,使用電子發票。**
	- ➢ **九、 電子發票之開立、作廢、銷貨退回、進貨退出或折讓,應經交 易相對人同意,營業人並應留存該同意訊息與相關證明文件,至少 保留五年。**

### **如何導入電子發票**

### **電子發票整合服務平台 說明**

#### – **https://www.einvoice.nat.gov.tw/**

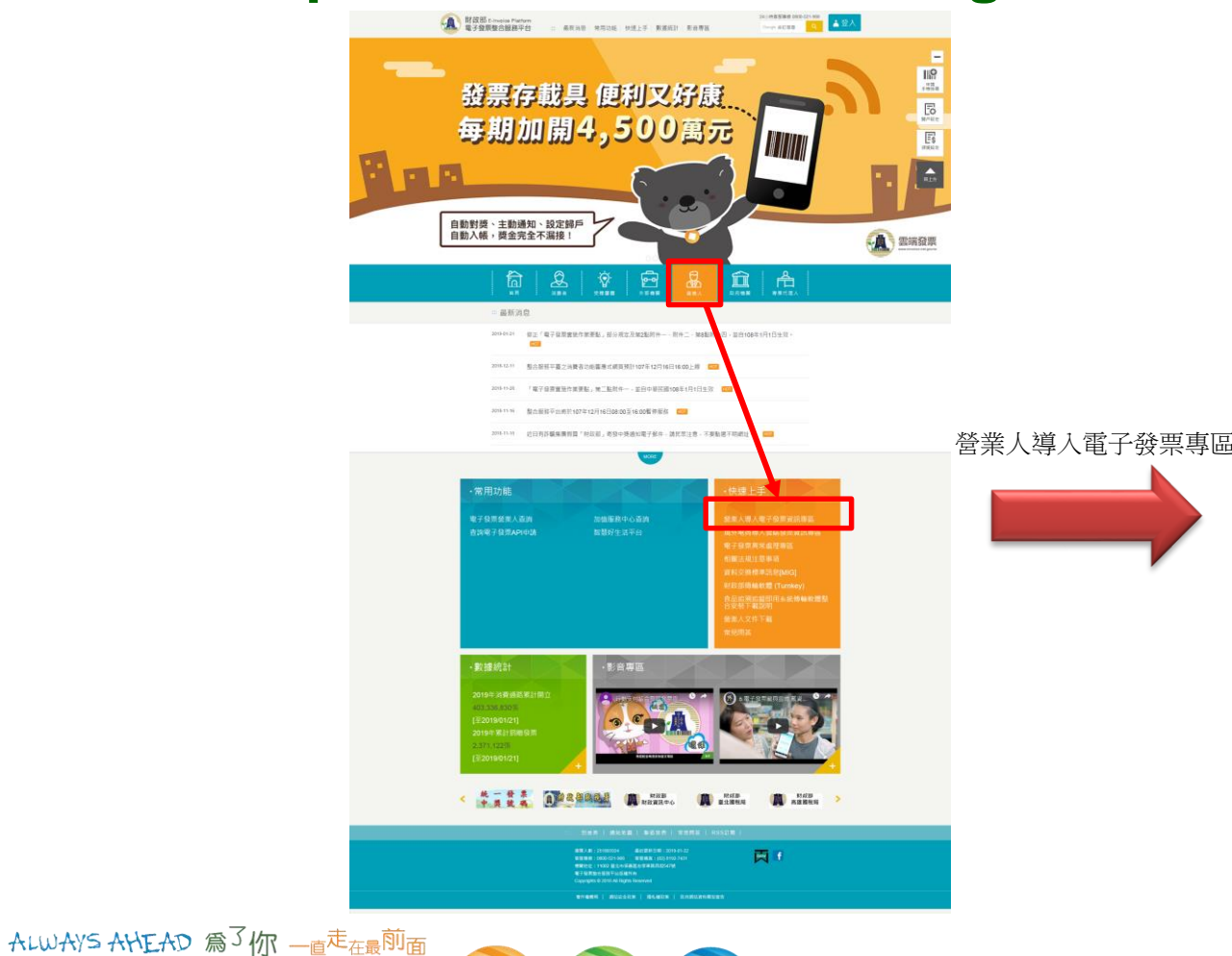

Refresh your life

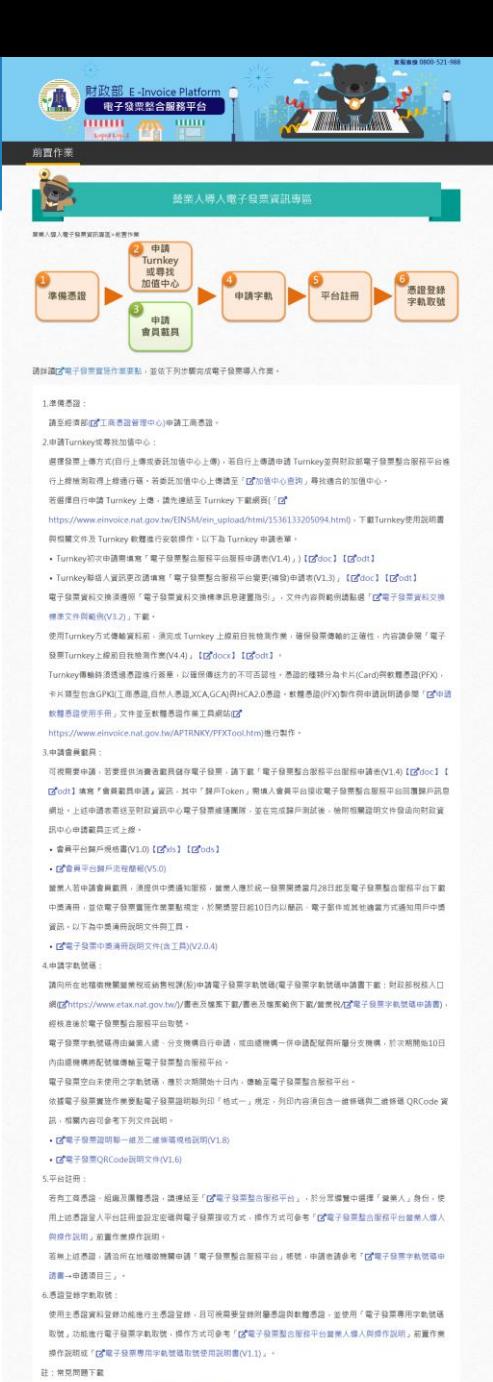

至業人電子發票相關問題可參考DY並業人常見問題專區·

■ 图像 ● ■ : (02/8192-74) one F ●解除】: 11002 要引市信用某市学園設定5479 ■子發再開合館新平台 后继所再 **BOWER | SURGER | BEMOX | RESSERVING** 

**20**

### 電子發票服務申請步驟

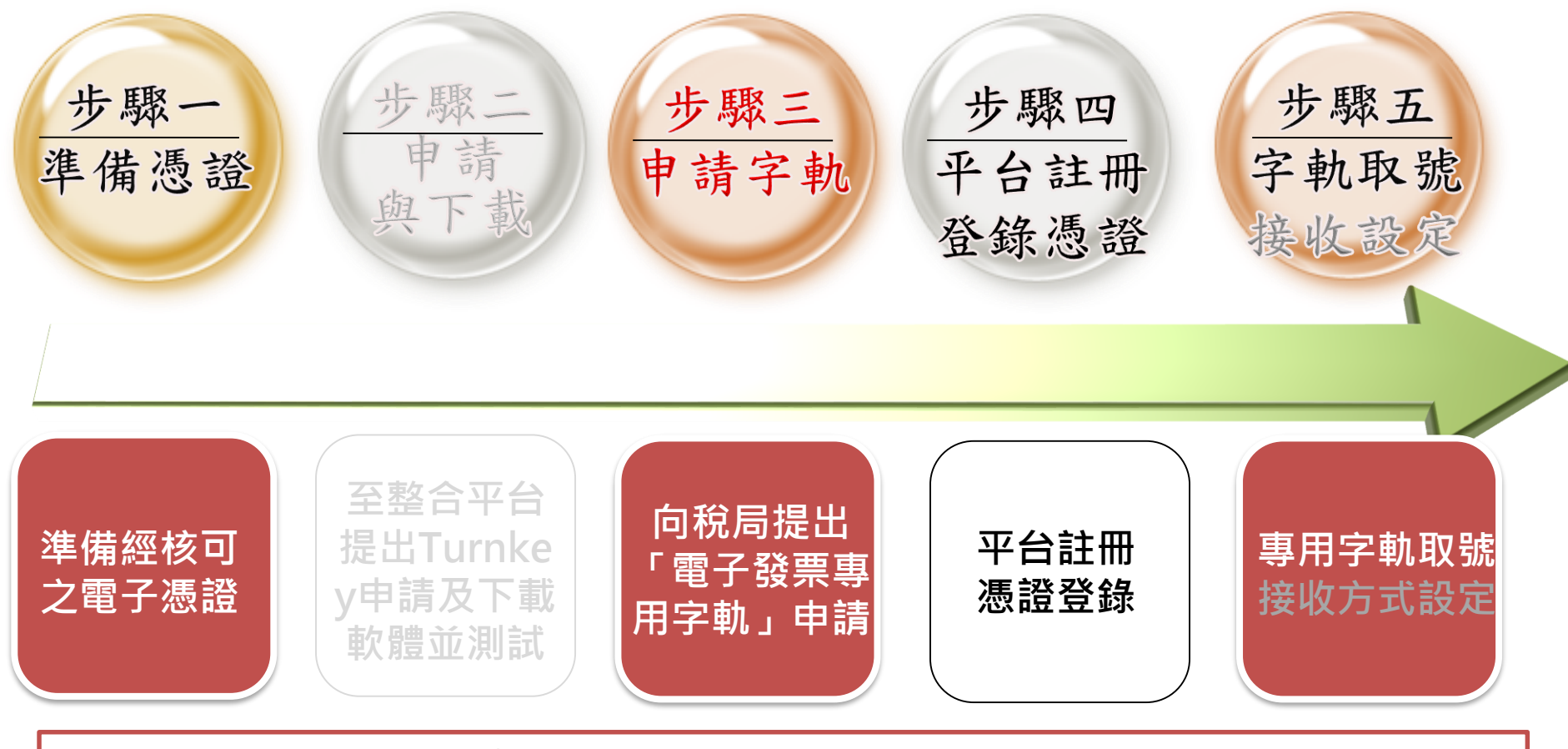

※如選擇使用Turnkey上傳或接收,須完成步驟一至步驟五。 ※如選擇使用Web(開立或接收)、E-mail接收,須完成步驟一、三、四、五。

## **登入平台**

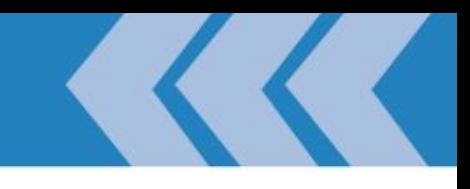

### ● 平台

- **正式:https://www.einvoice.nat.gov.tw/**
- **測試:https://wwwtest.einvoice.nat.gov.tw/**

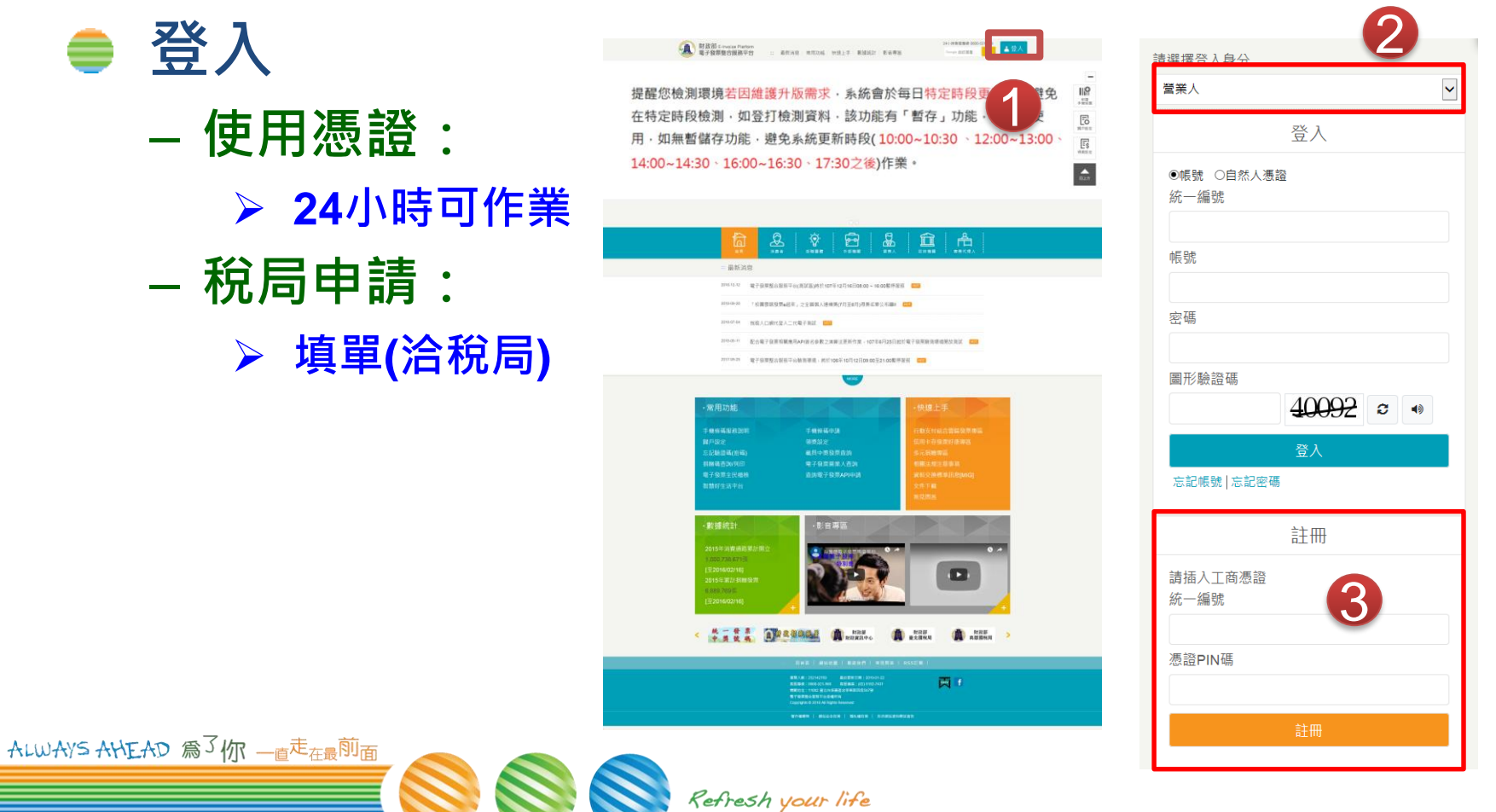

## **功能選單**

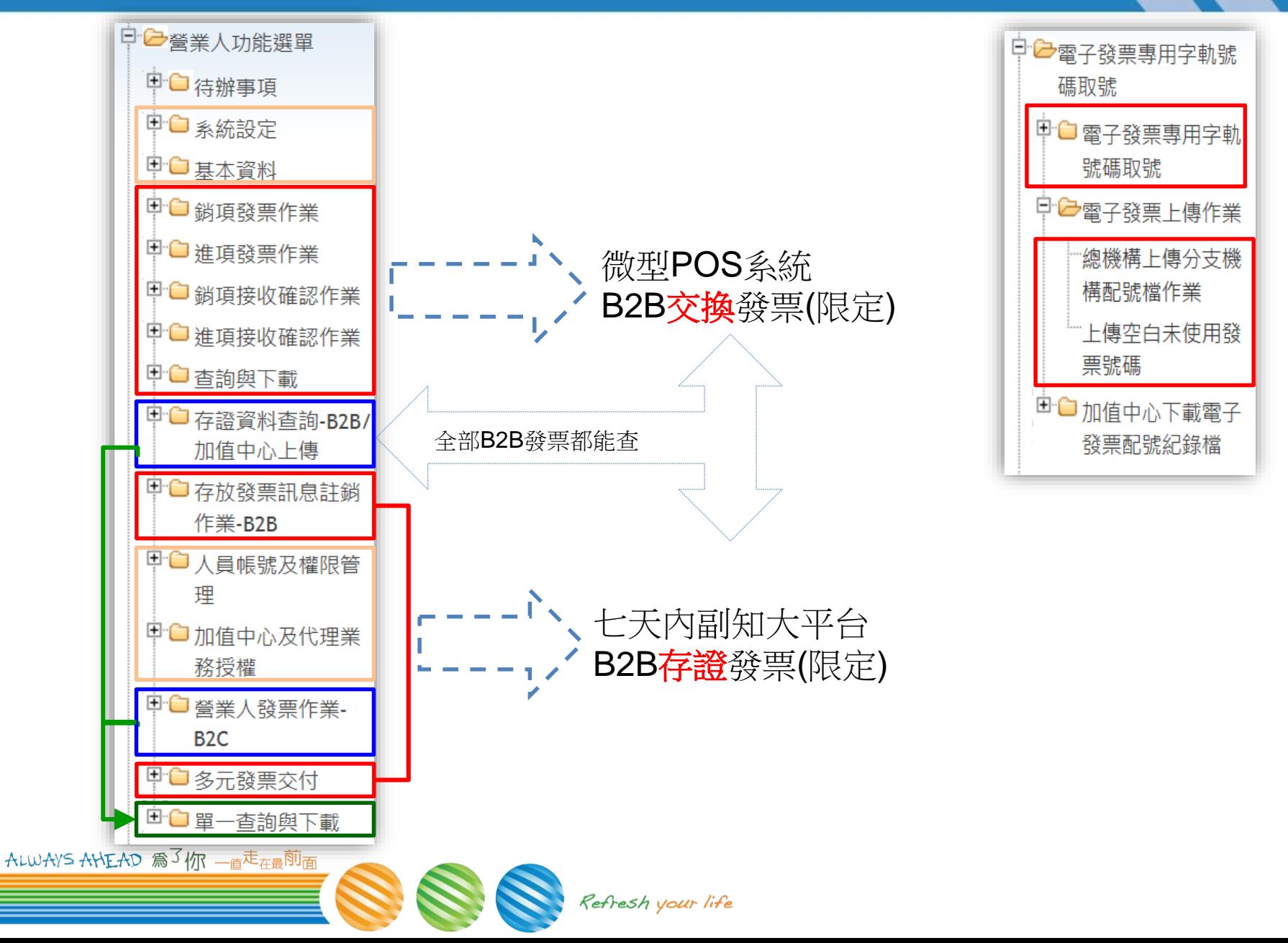

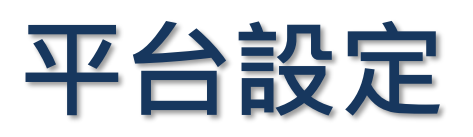

- **取得帳密**
- **登錄憑證**

ALWAYS AHEAD 為了你 一直走在最前面

• **取號、配號**

<span id="page-24-0"></span>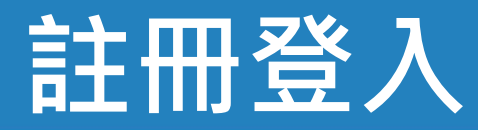

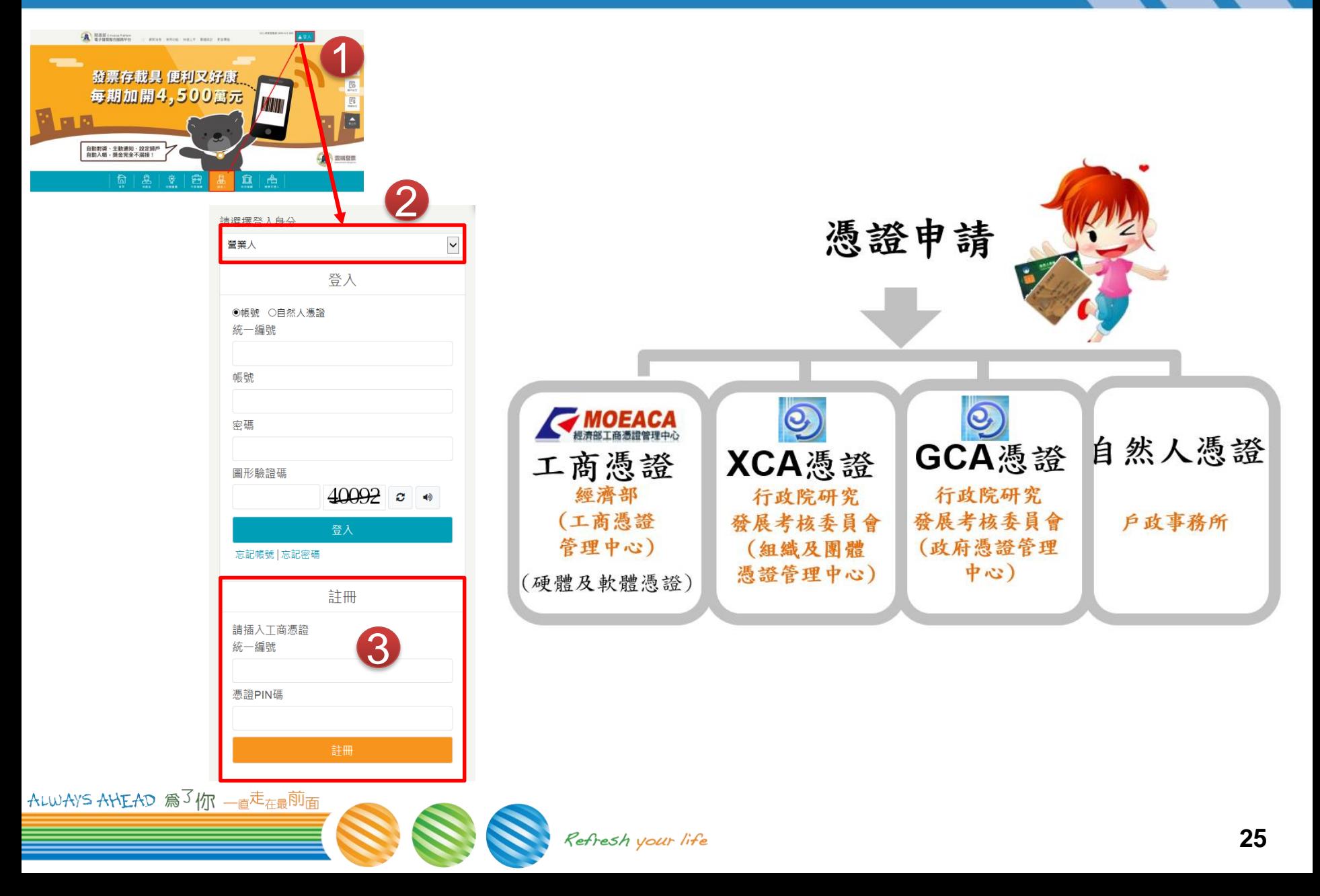

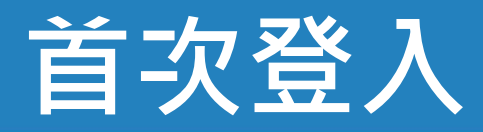

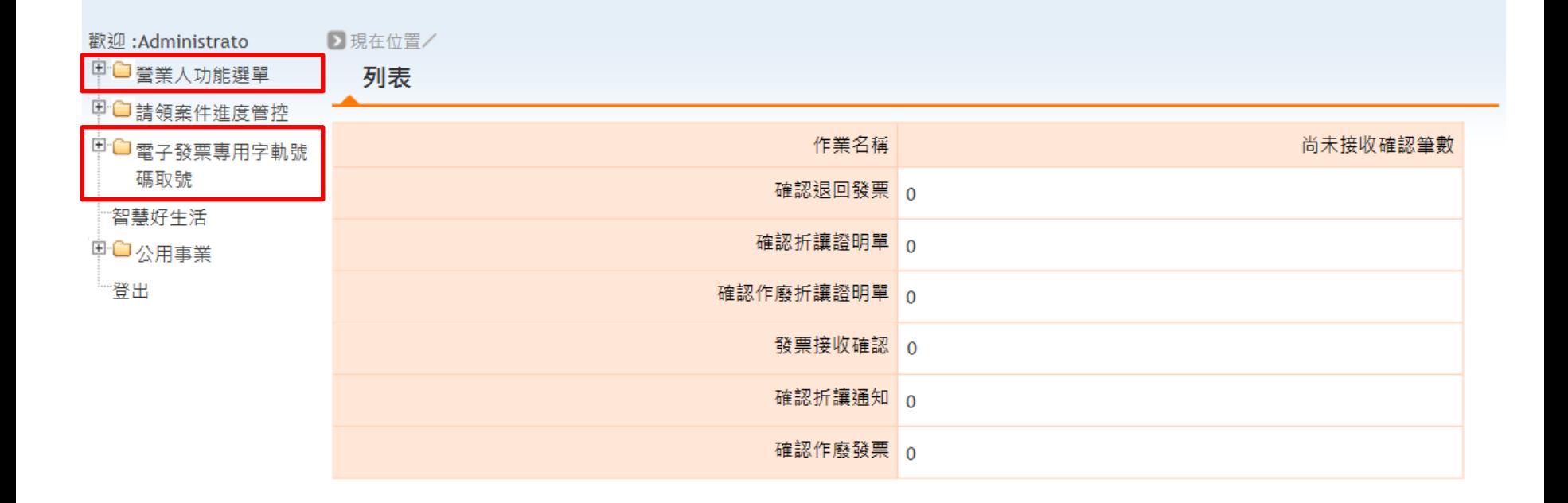

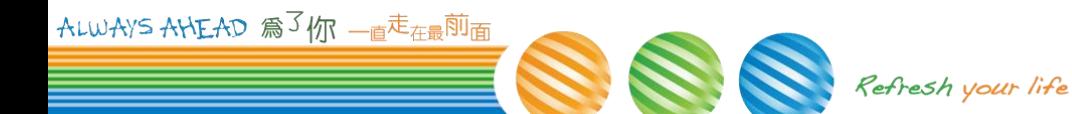

### **主憑證登錄**

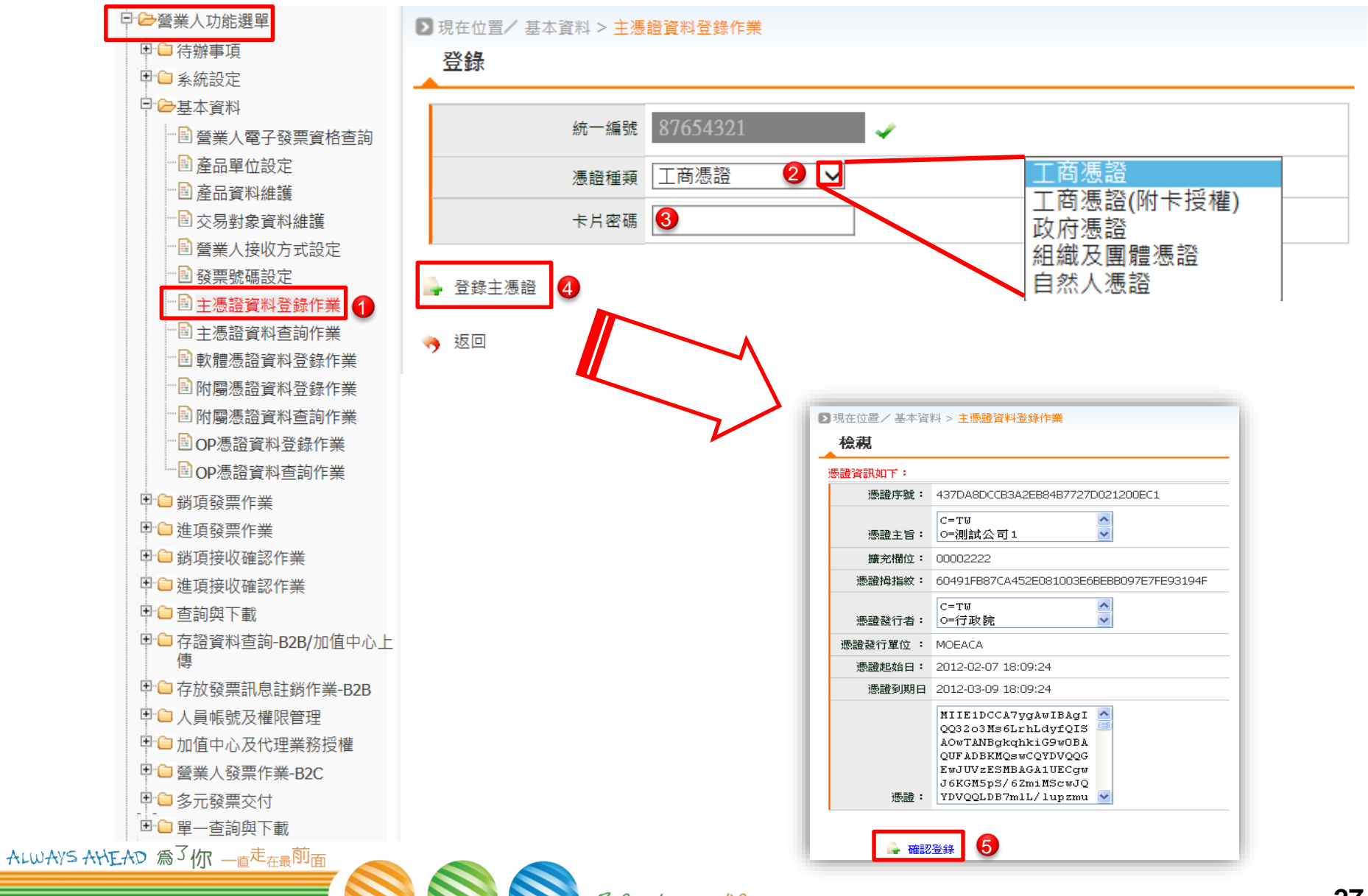

Refresh your life

### **字軌號碼-電子發票專用**

**配號:本數** ≘

ALWAYS AHEAD 為3你 - 直<sup>走</sup>在最前面

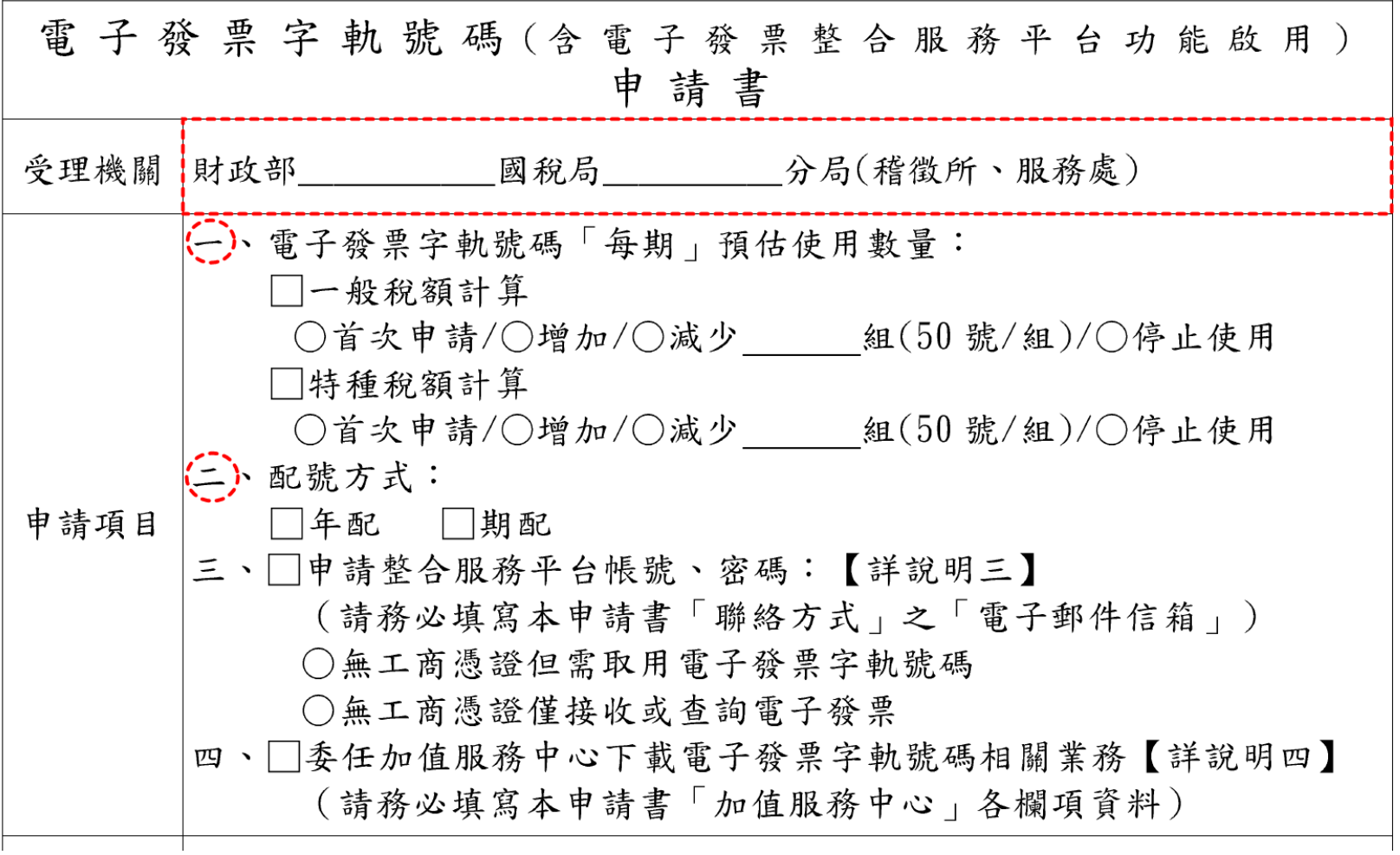

Refresh your life

**28**

### **字軌號碼**

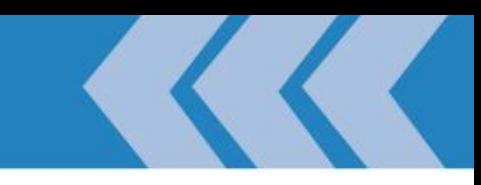

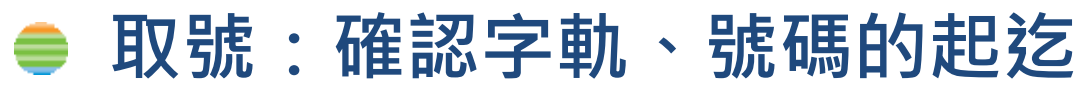

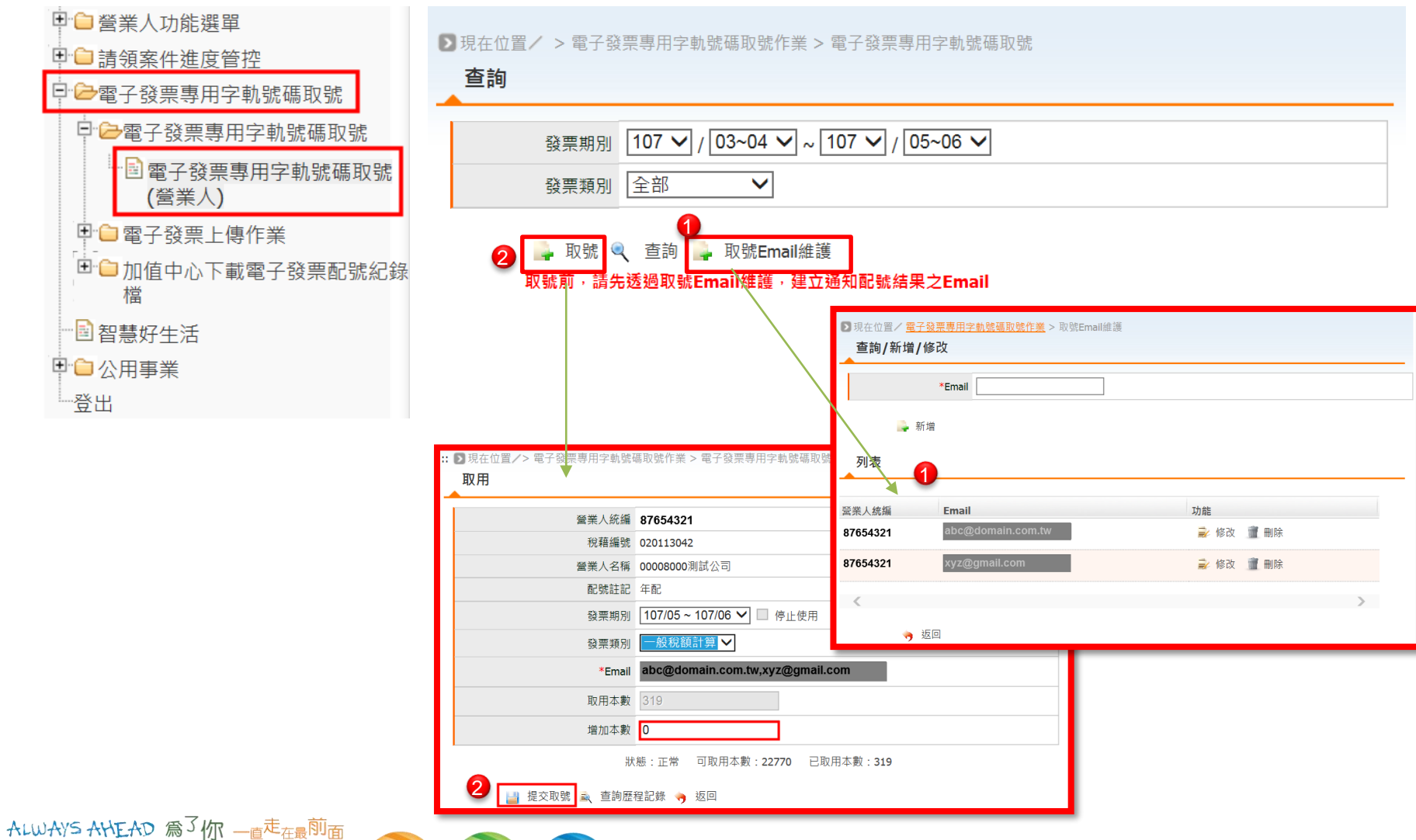

Refresh your life

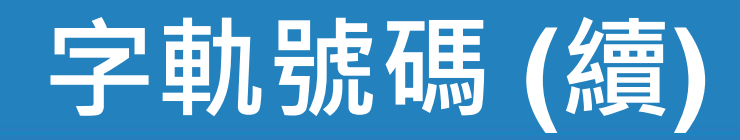

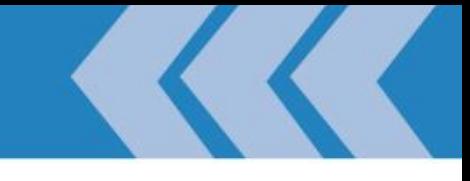

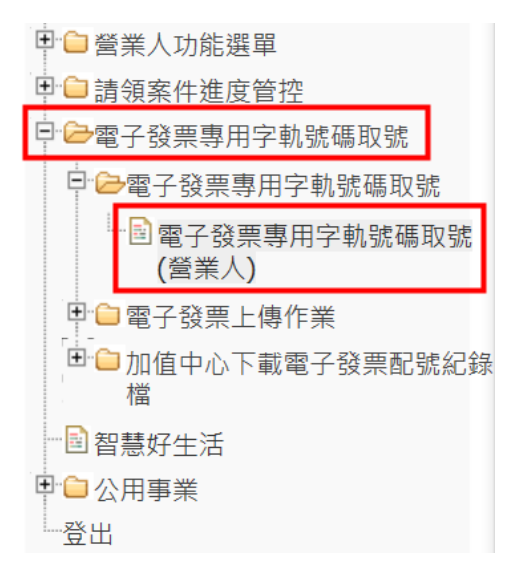

::: ▶ 現在位置/> 電子發票專用字軌號碼取號作業 > 電子發票專用字軌號碼取號

列表

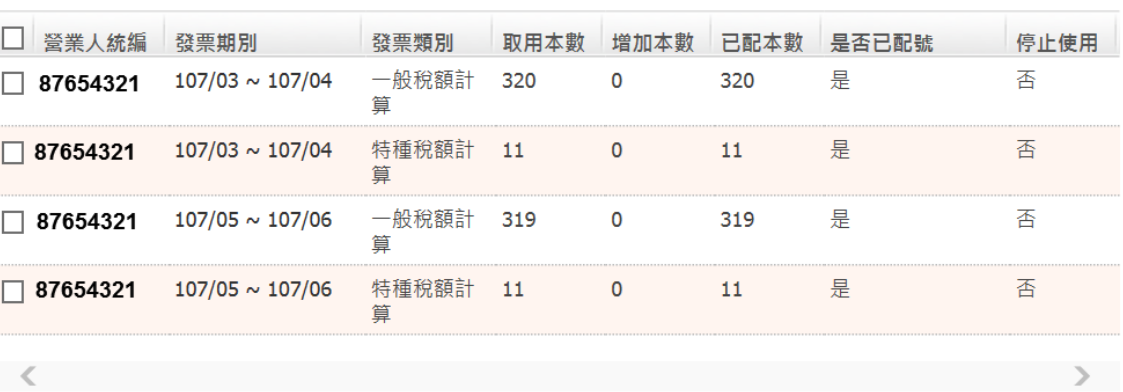

ALWAYS AHEAD 為了你 一直<sup>走</sup>在最<sup>前面</sup>

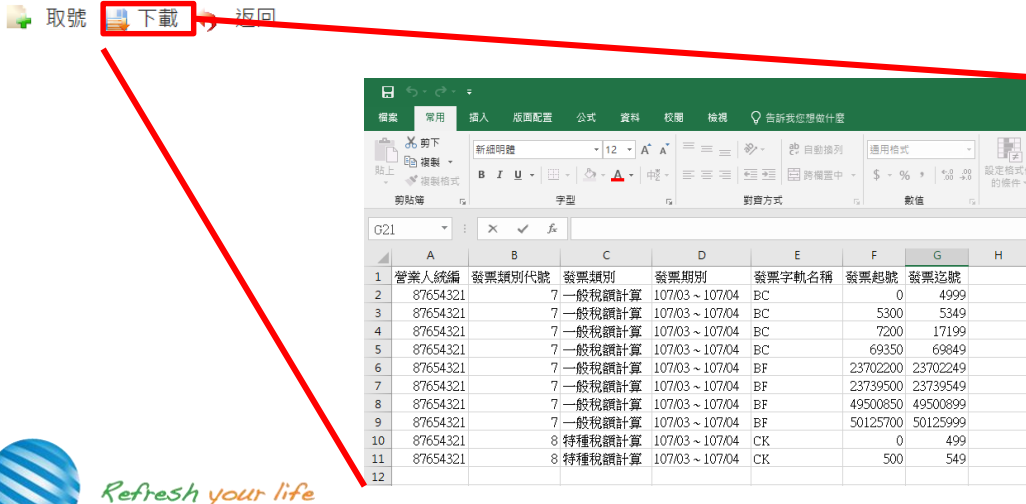

### **B2B發票-存證**

- **開立、折讓、作廢**
- **註銷**
- **查詢**

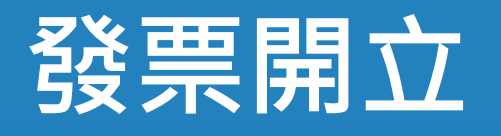

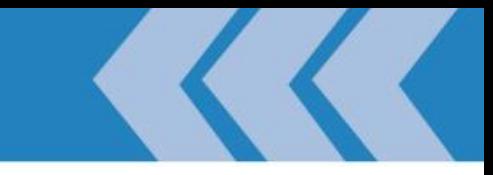

#### **加值型及非加值型營業稅法 §32**

- **Ⅰ 營業人銷售貨物或勞務,應依本法營業人開立銷售憑 證時限表規定之時限,開立統一發票交付買受人。但營業** 性質特殊之營業人及小規模營業人,得掣發普通收據,免 **用統一發票。**
- **Ⅱ 營業人依第十四條規定計算之銷項稅額,買受人為營 業人者,應與銷售額於統一發票上分別載明之;買受人為** 非營業人者,應以定價開立統一發票**。**
- **加值型及非加值型營業稅法 §14**
	- **Ⅰ 營業人銷售貨物或勞務,除本章第二節另有規定外, 均應就銷售額,分別按第七條或第十條規定計算其銷項稅 額,尾數不滿通用貨幣一元者,按四捨五入計算。**

### <span id="page-32-0"></span>**B2B存證營業人**

## **紙本交付買方後,資訊「副知」大平台**

#### – **使用TURNKEY**

➢ **請詳見高級班課程**

- **多元發票交付 (在大平台WEB網站)**
	- **1. 使用「.CSV」檔上傳資料**

❖ **一次最大上傳 2MG / 全部成功才算數**

**2. 使用「多元發票交付-單筆輸入的人機界面」**

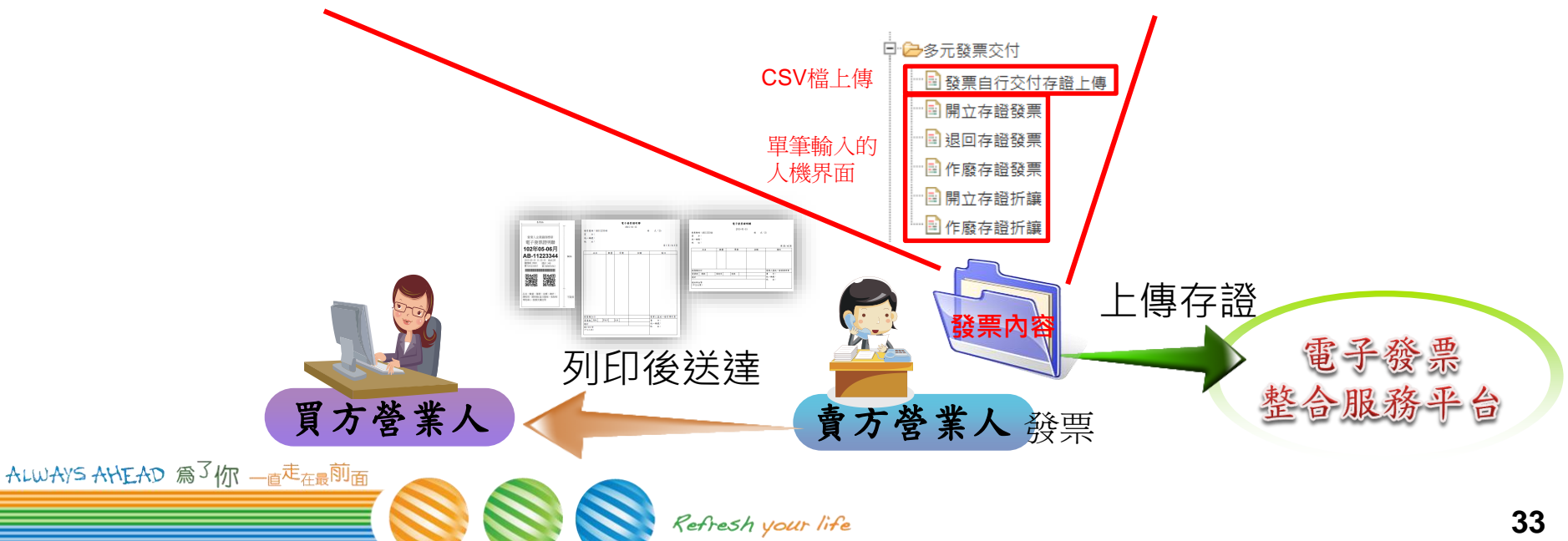

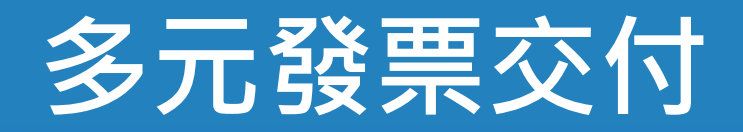

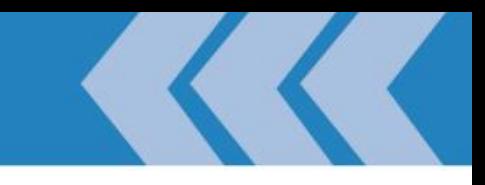

### ● 使用.csv檔上傳

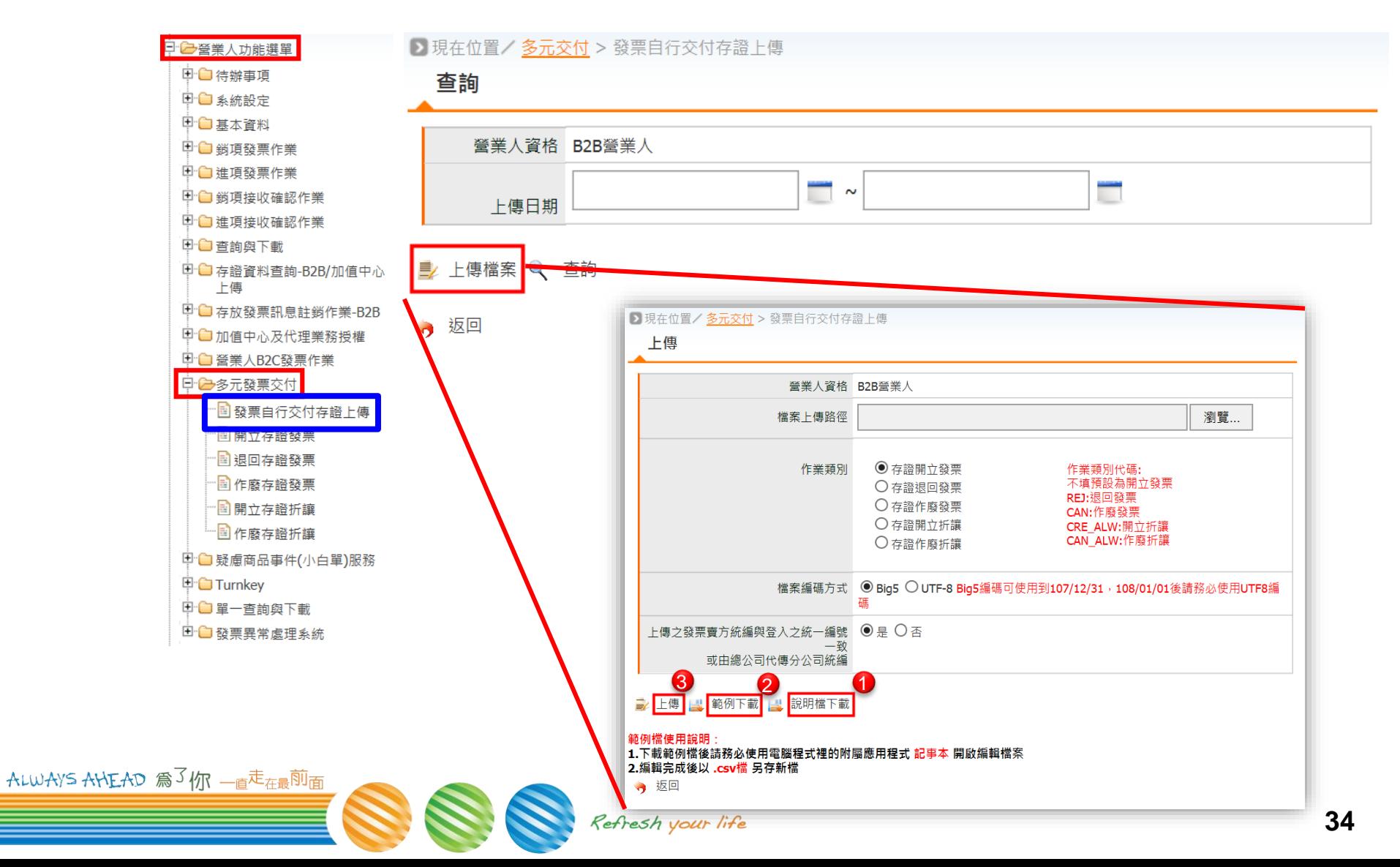

## **多元發票交付(續)**

#### **開立發票上傳:說明檔下載** ●

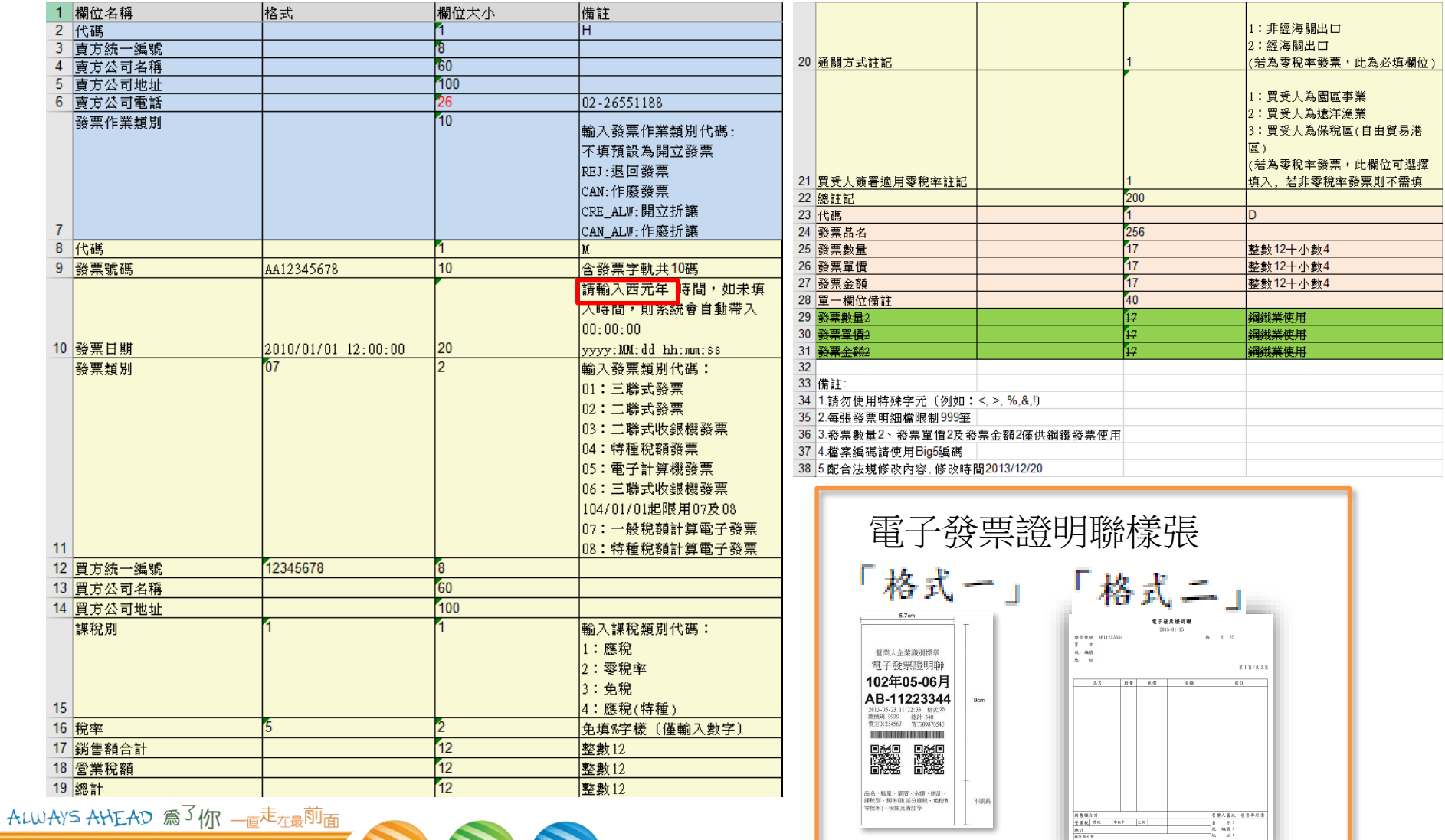

Refresh your life

 $\frac{\sqrt{2}}{2}$ 

## **多元發票交付(續)**

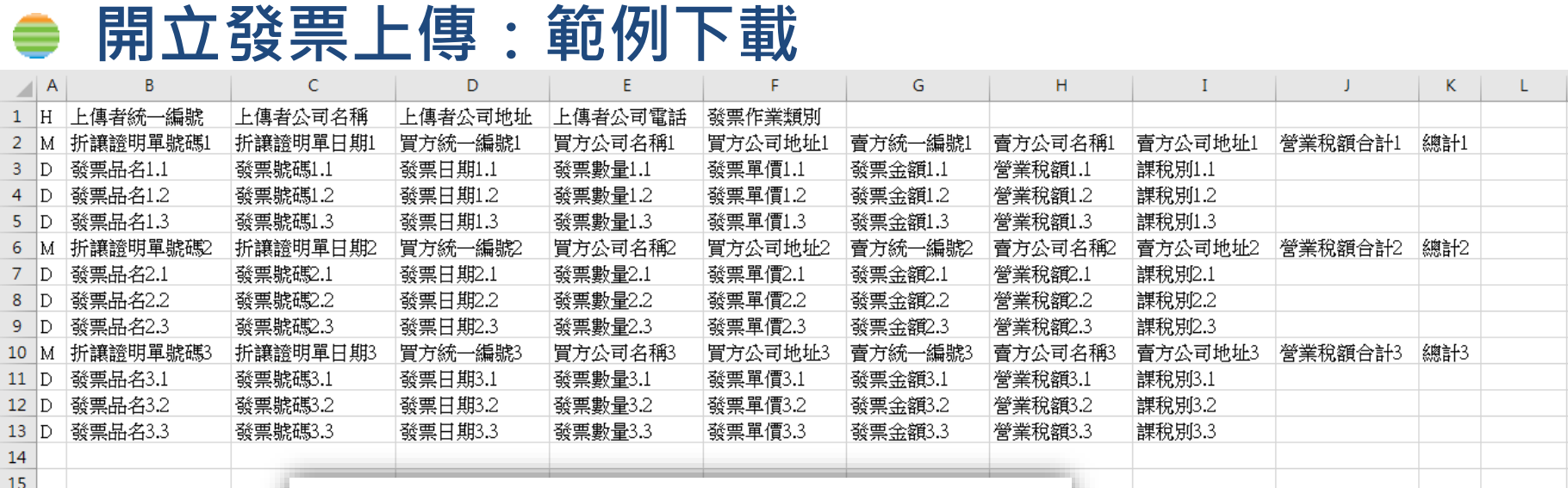

範例檔使用說明:

1.下載範例檔後請務必使用電腦程式裡的附屬應用程式 記事本 開啟編輯檔案 2. 編輯完成後以 .csv檔 另存新檔

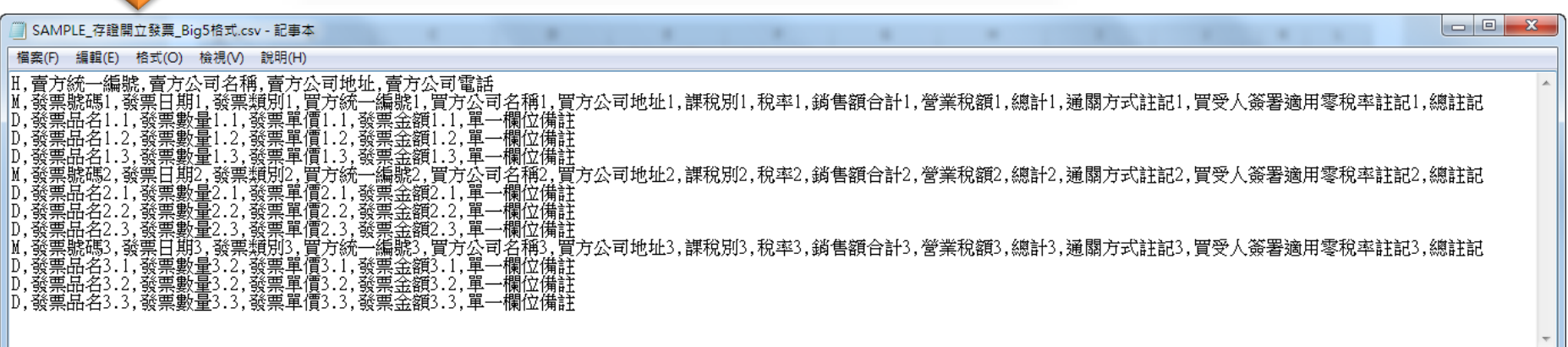

ALWAYS ANEAD 為了你 一直<sup>走</sup>在最前面
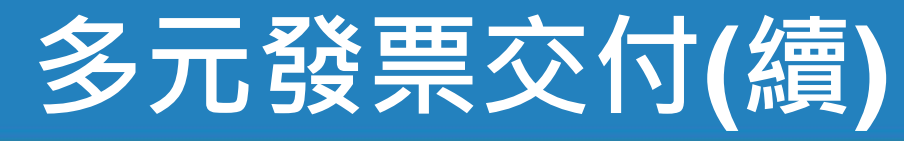

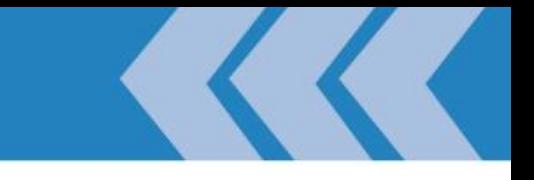

### **作廢發票:賣方發起** ≘ **退回發票:買方發起**

#### ▶ 現在位置/多元交付 > 發票自行交付存證上傳

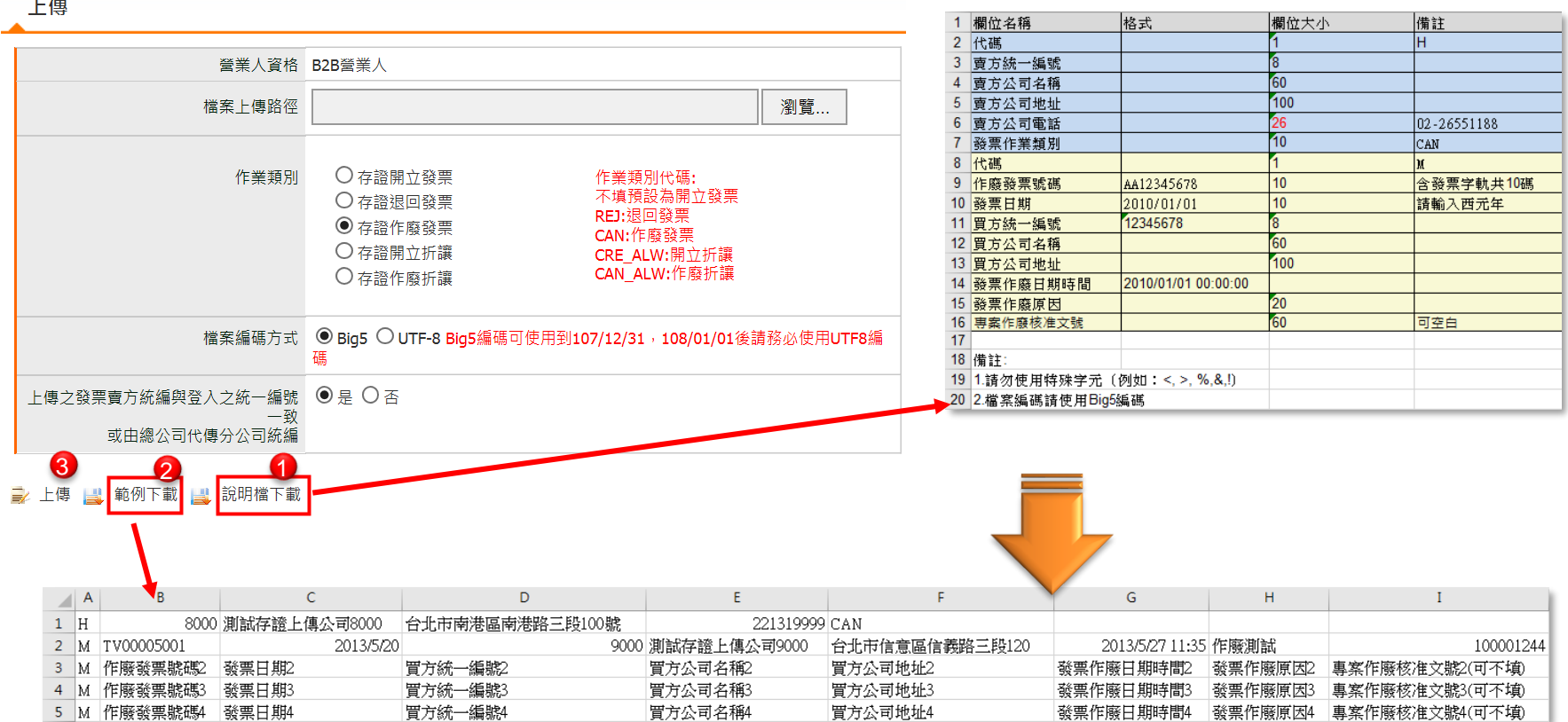

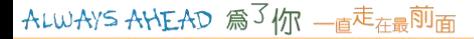

# **多元發票交付(續)**

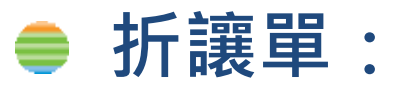

### – **只能針對發票的金額**

- **正數表示,但為扣除額**
- **16碼單號,營業人自編**

### – **單號跨年度不重複**

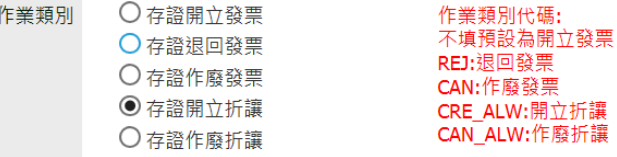

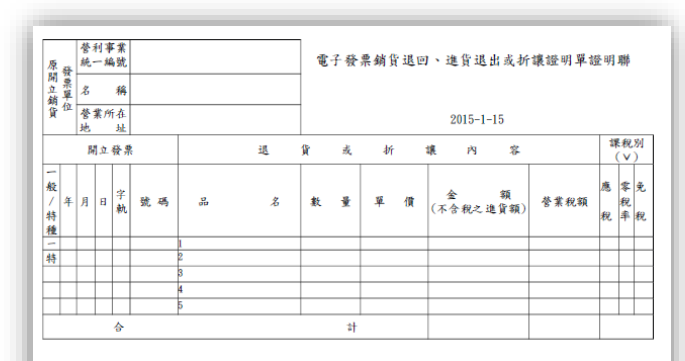

本證明單所列進貨退出或折讓,確屬事實,特此證明。

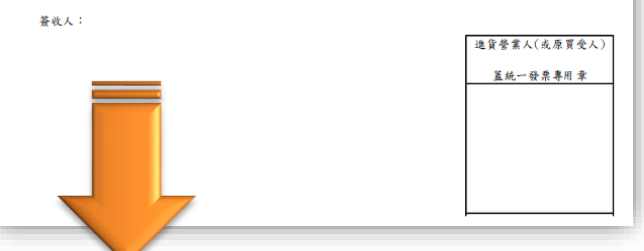

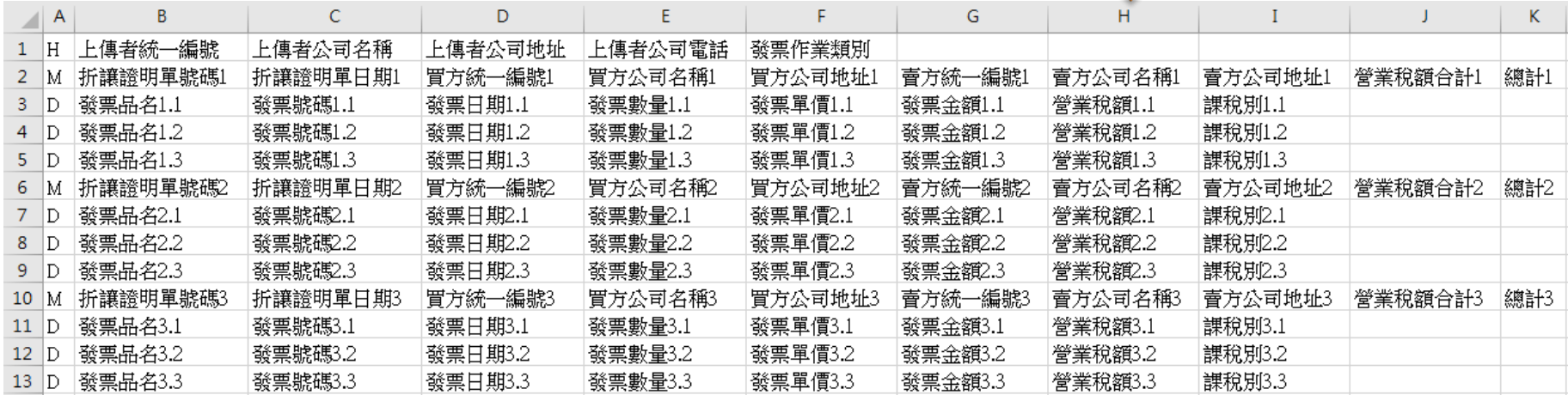

ALWAYS AHEAD 為3你 一直走在最前面

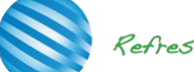

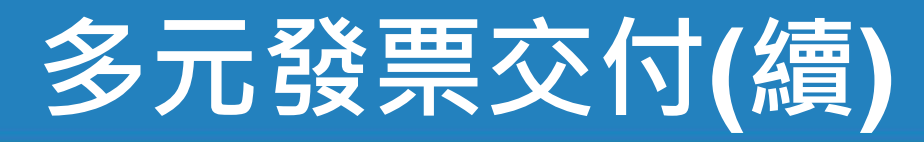

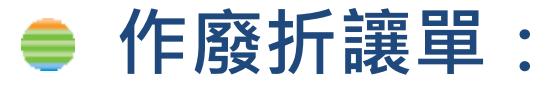

### – **只能買方營業人發起**

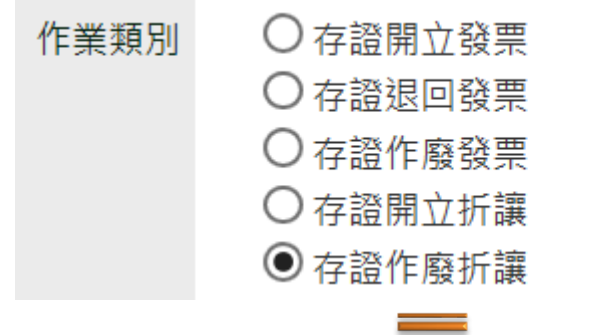

作業類別代碼: 不填預設為開立發票 REJ: 退回發票 CAN:作廢發票 CRE\_ALW:開立折讓 CAN ALW:作廢折讓

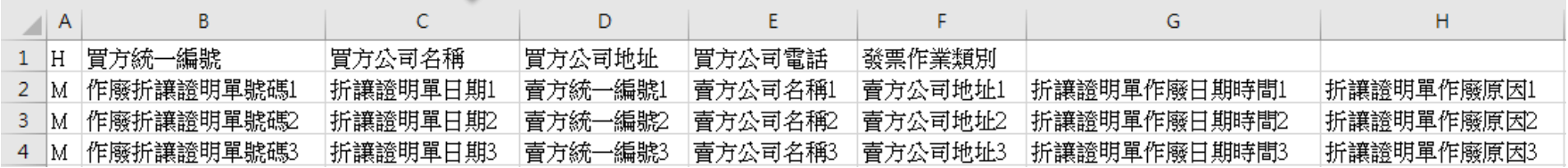

### 發票自行交付存證上傳

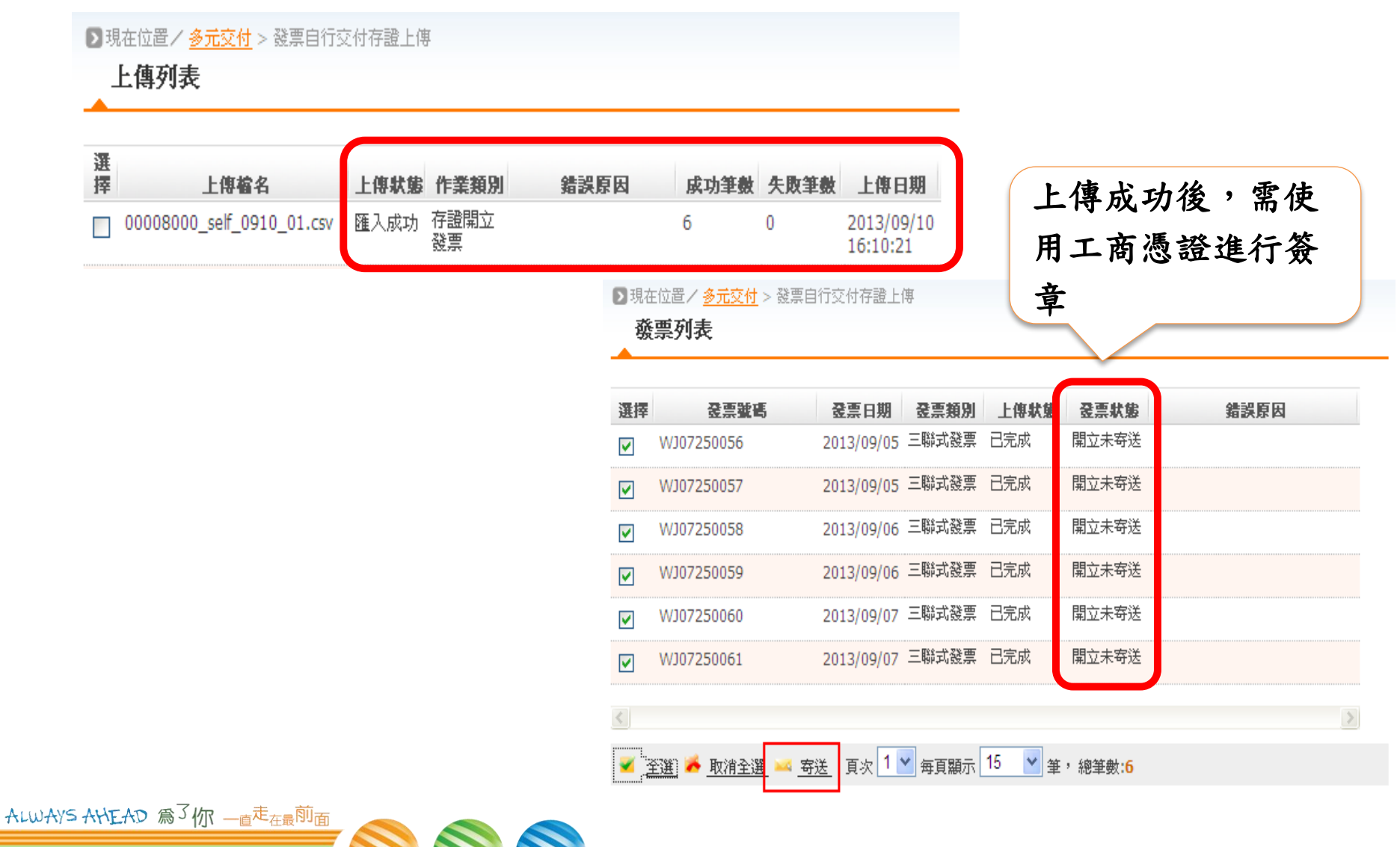

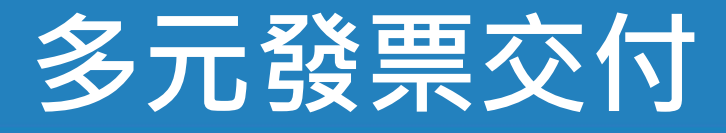

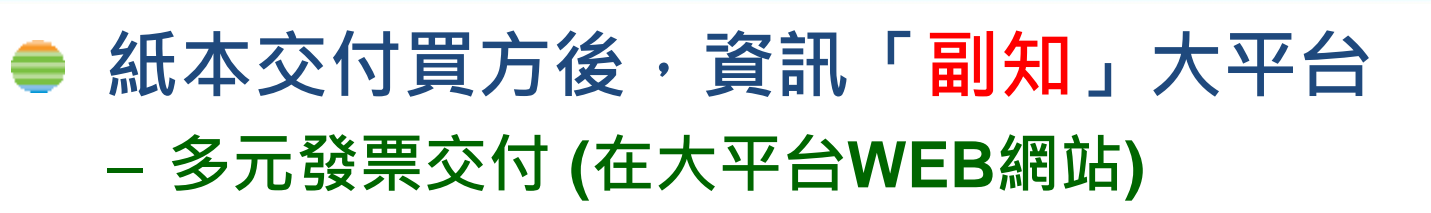

➢ **使用「多元發票交付-單筆輸入」**

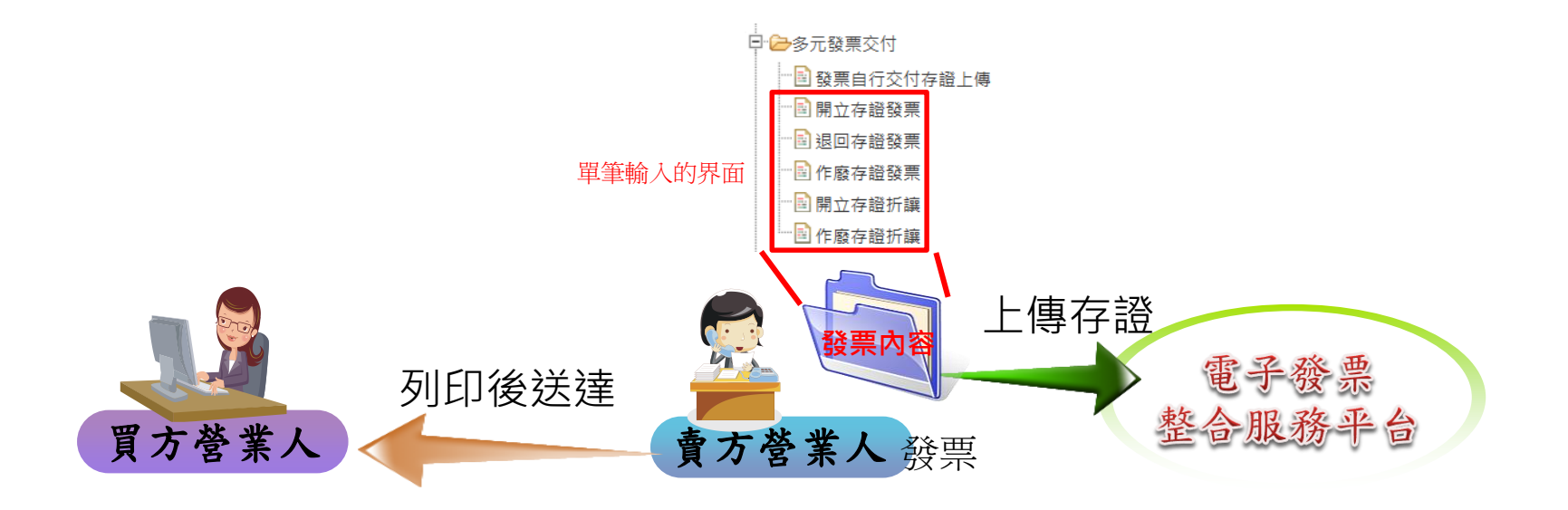

# **單筆-開立存證發票**

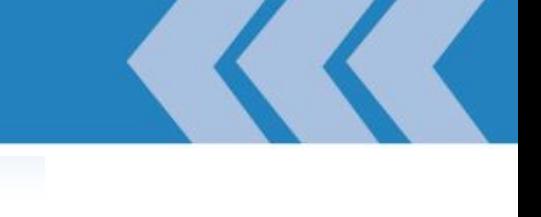

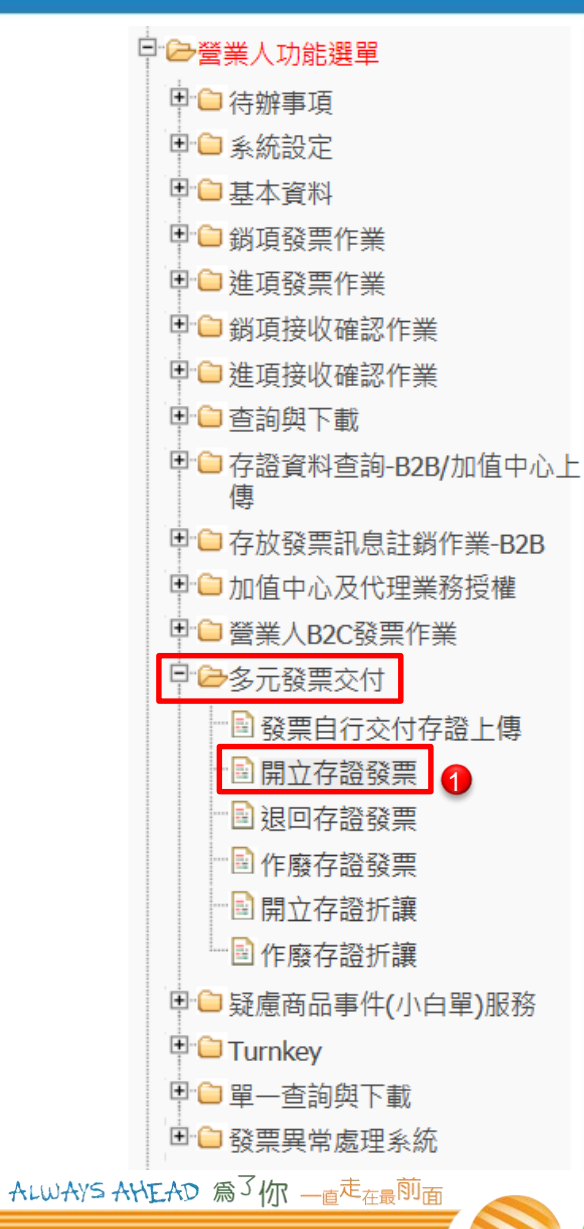

#### ::: ■ 現在位置/多元發票交付 > 開立存證發票 > 新増 開立存證發票

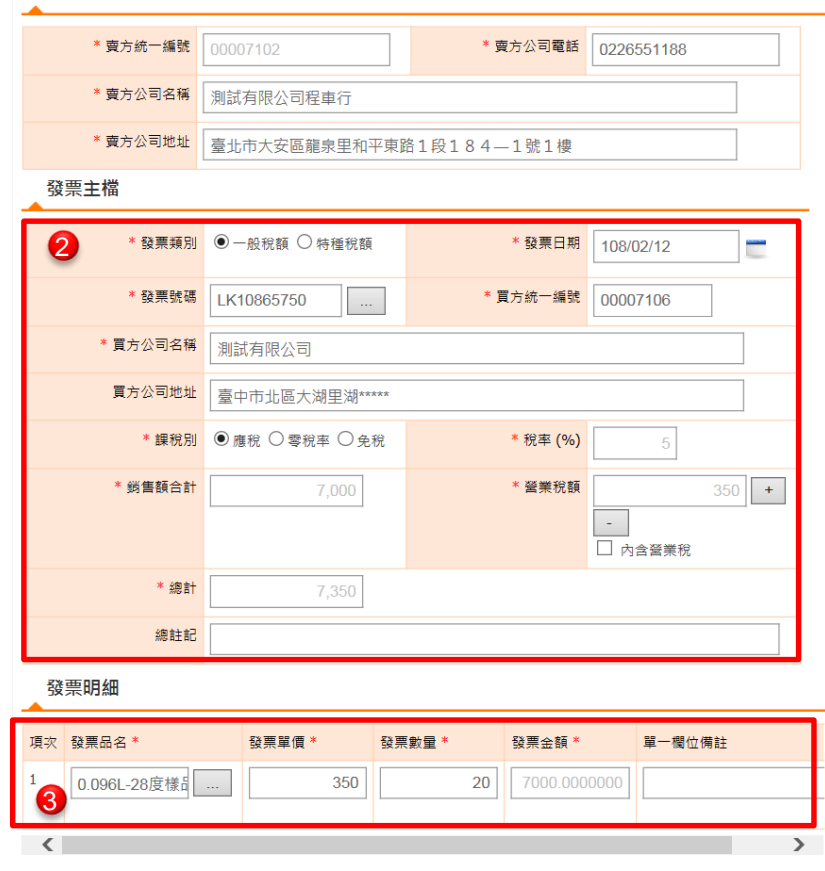

#### 備註:

- 1. 請勿使用特殊字元 (例如:换行,逗號(,),雙引號("),<, >, %,&,!)
- 2. 每張發票明細檔限制30筆
- 3. 存檔完成後,請記得寄送

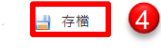

← 返回

# **單筆-開立存證發票**

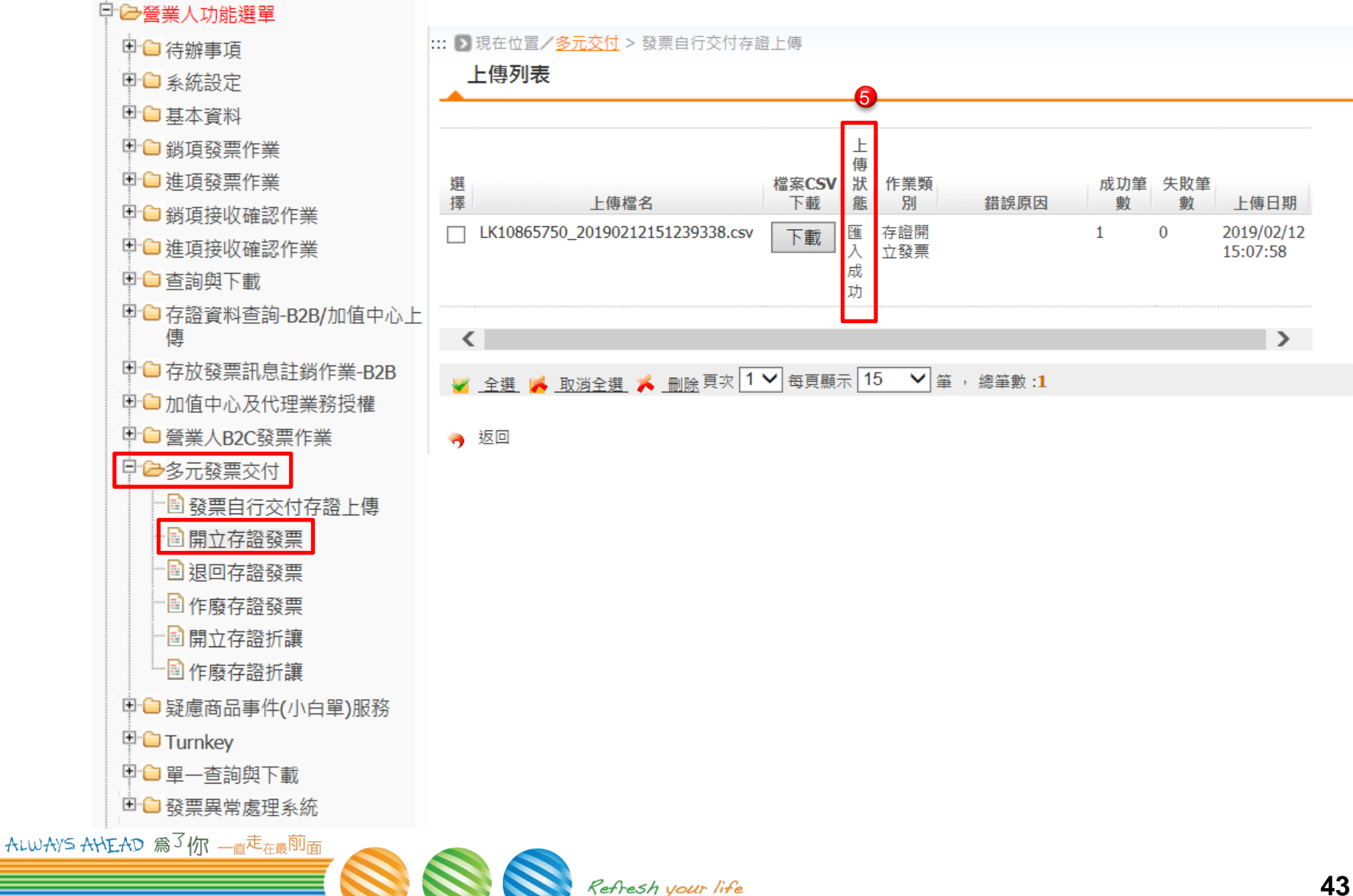

# **單筆-開立存證發票**

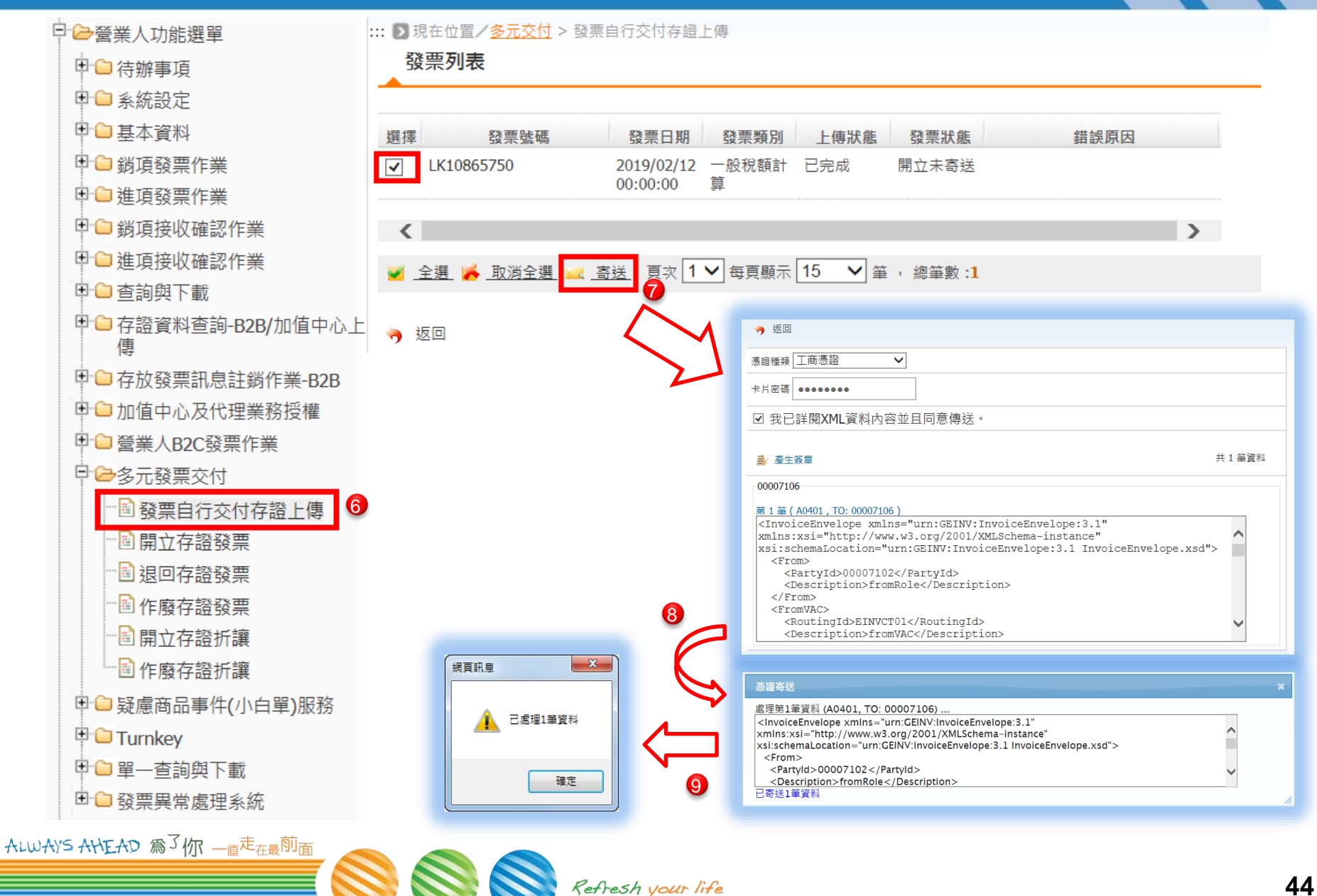

# **單筆-退回存證發票**

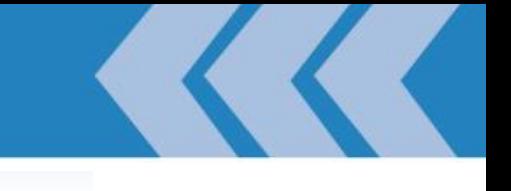

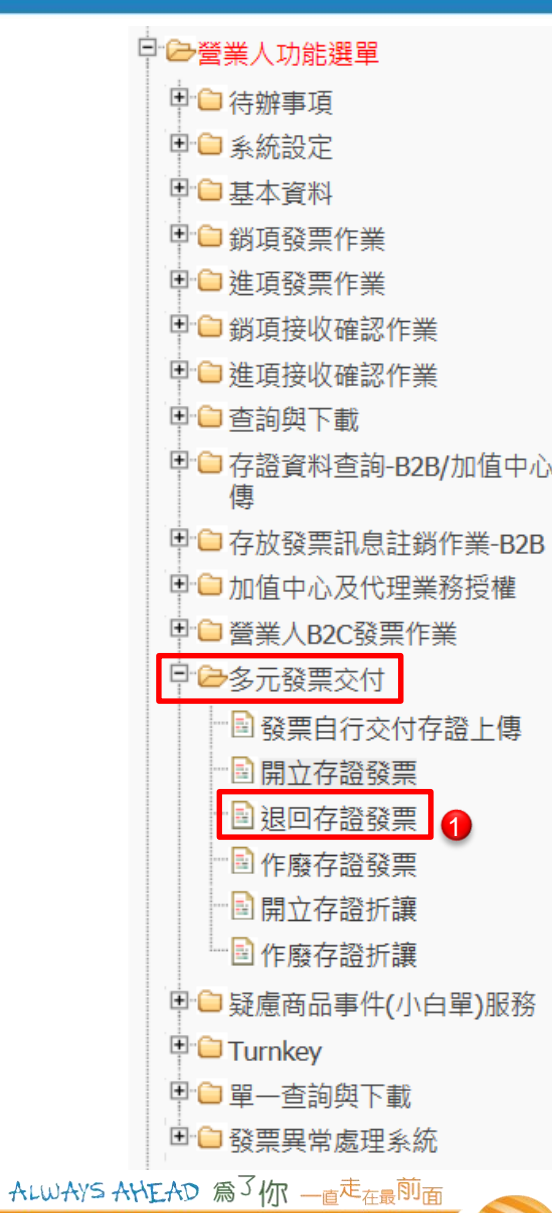

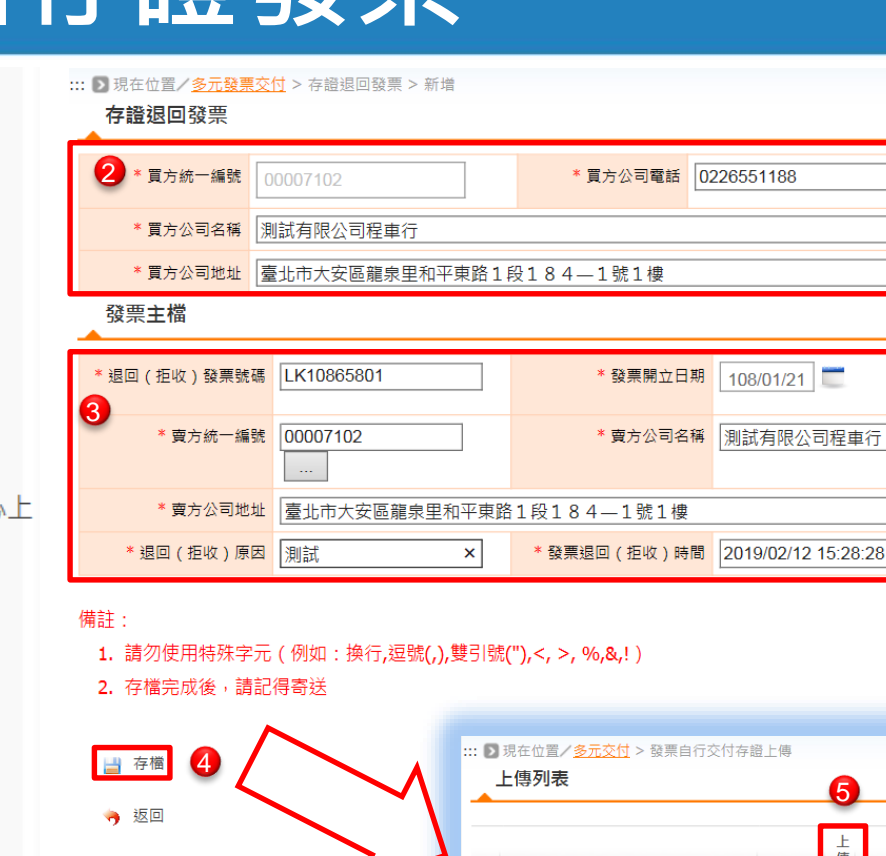

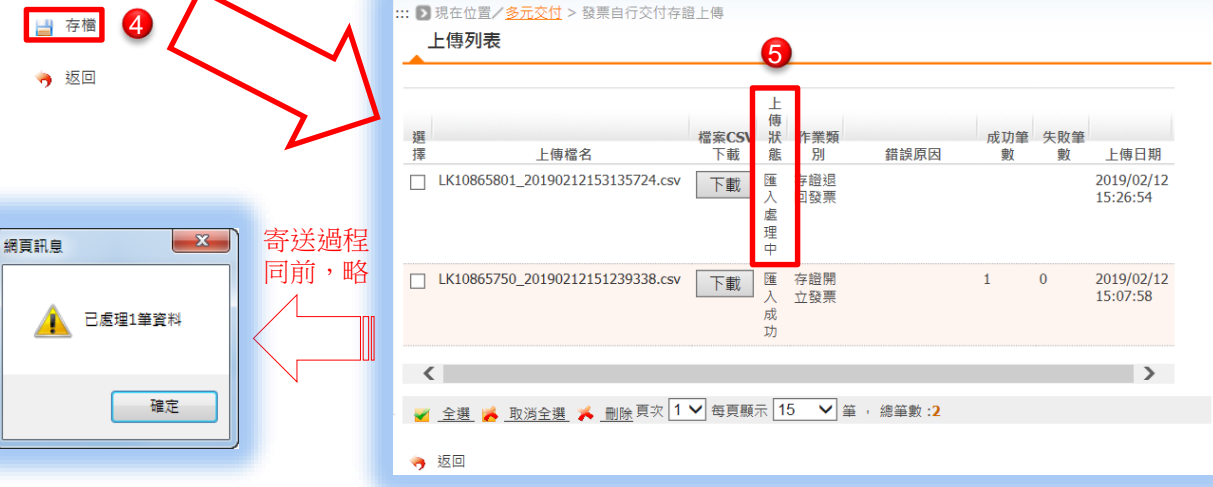

## **單筆-作廢存證發票**

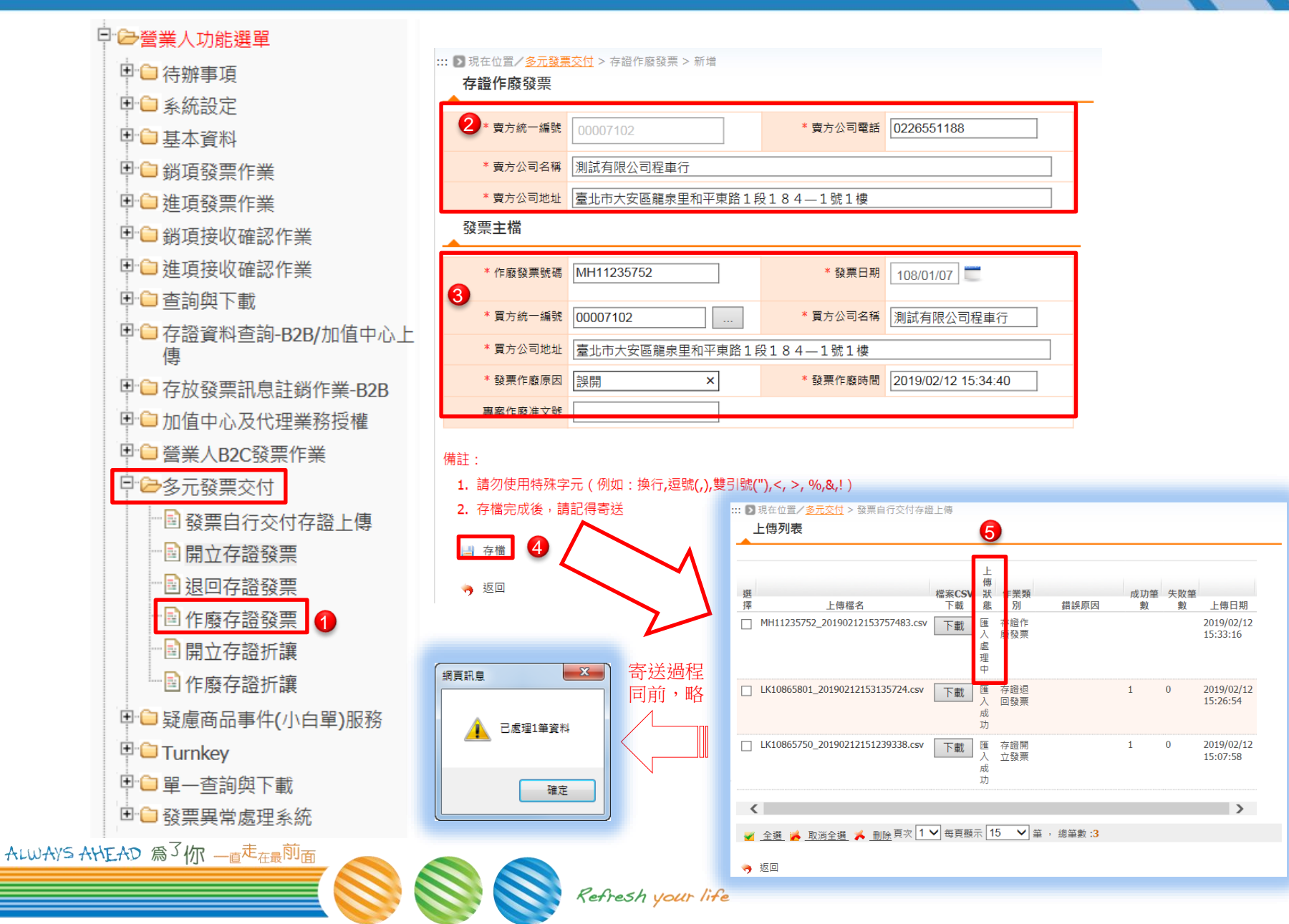

## **單筆-折讓存證發票**

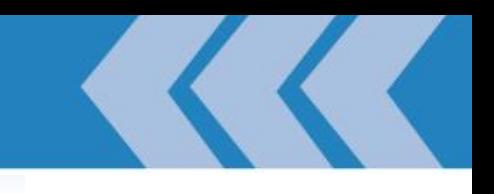

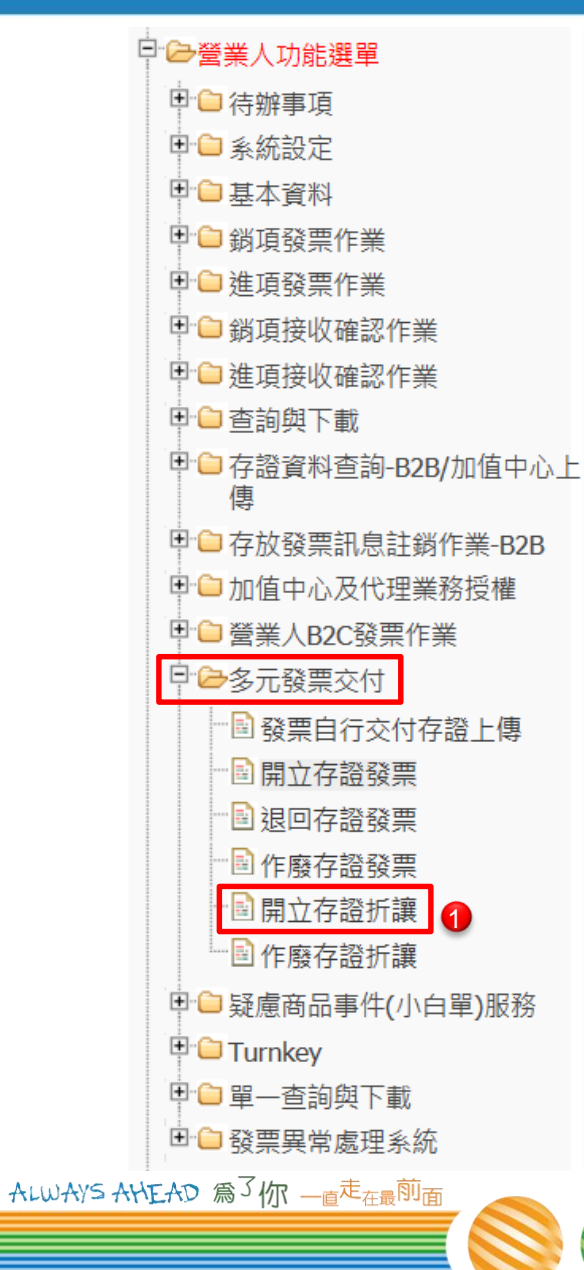

#### ::: ■ 現在位置/多元發票交付 > 開立存證折讓 > 新増

#### 開立存證折讓

→ 返回

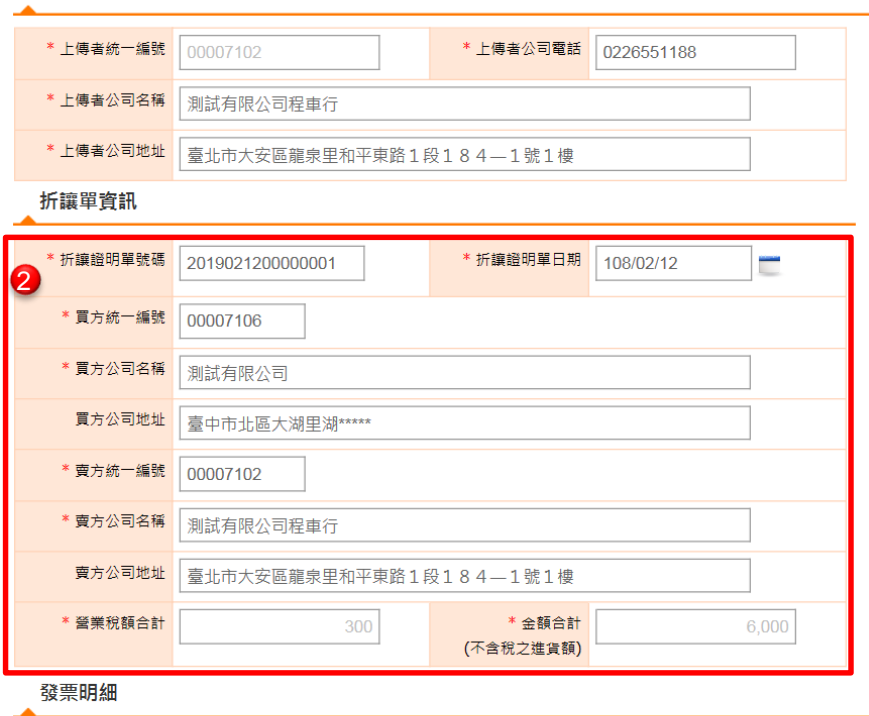

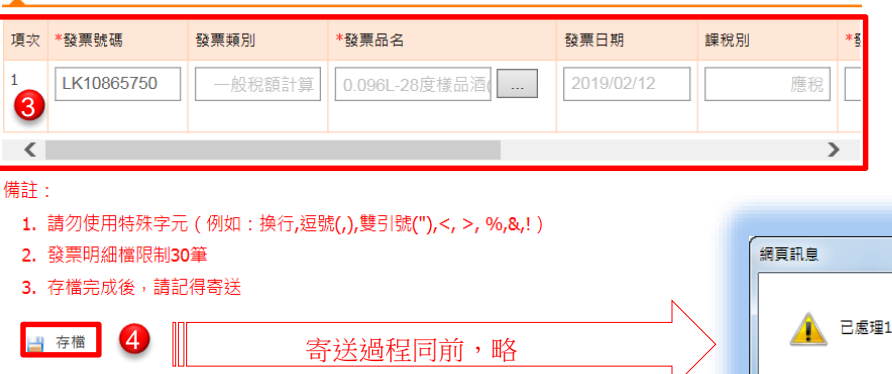

Refresh your life

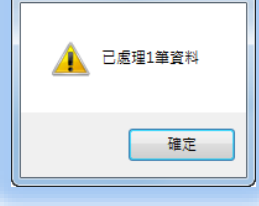

 $-x -$ 

## **單筆-折讓存證發票**

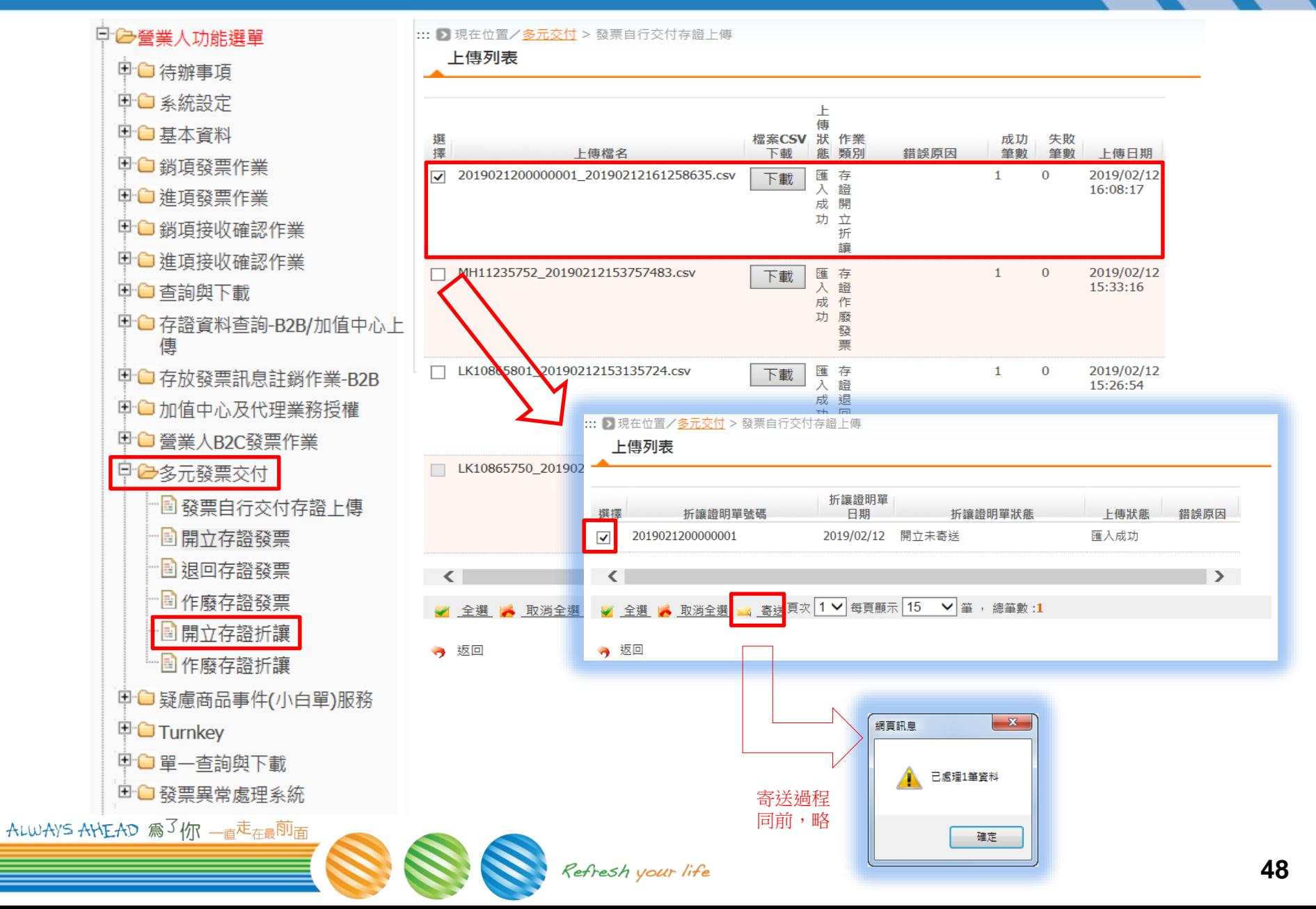

# **單筆-作廢存證發票**

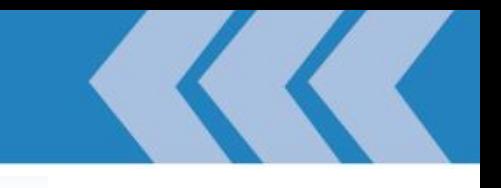

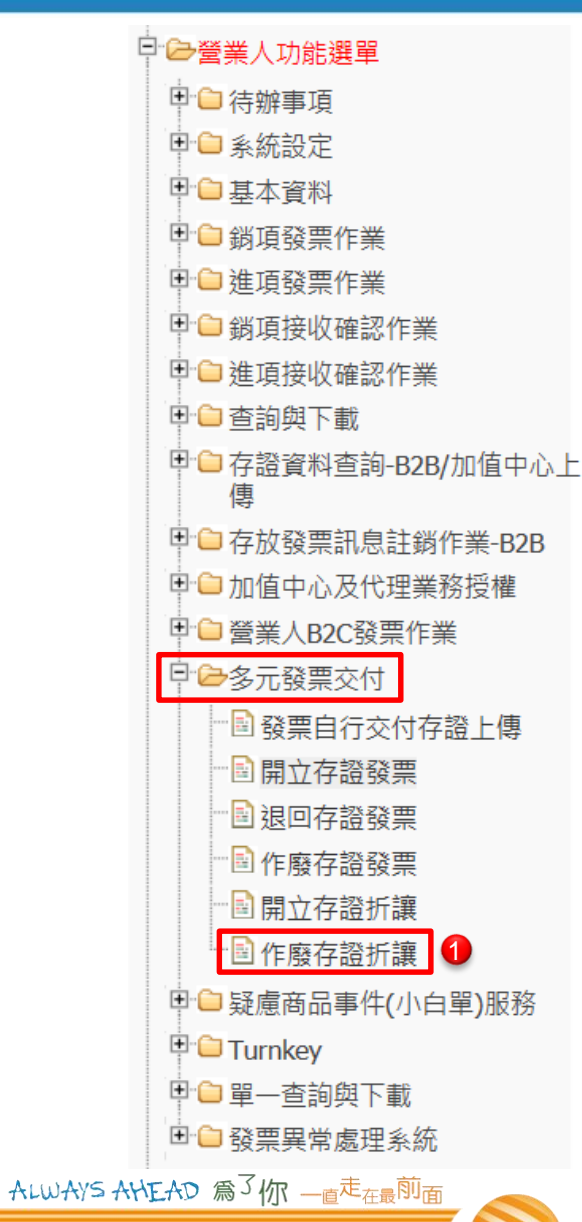

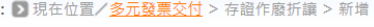

#### 存證作廢折讓

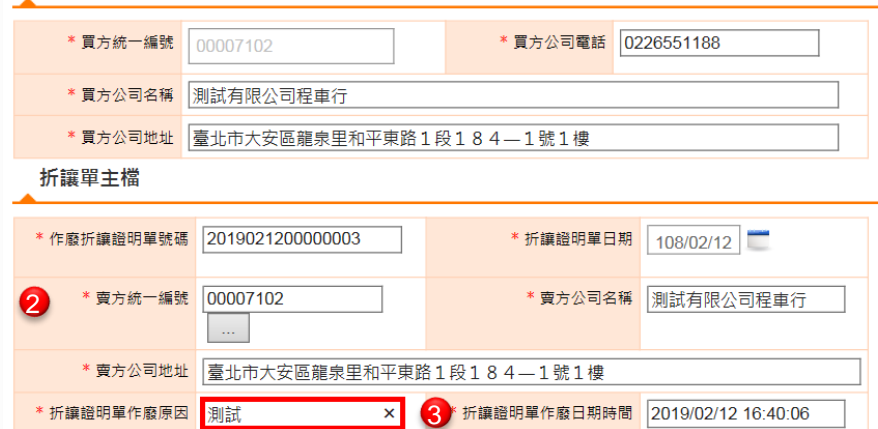

#### 備註:

1. 請勿使用特殊字元 (例如:换行,逗號(,),雙引號("),<, >, %,&,!)

#### 2. 存檔完成後,請記得寄送

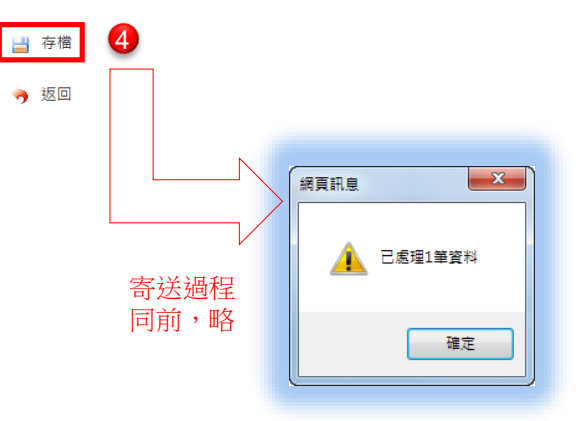

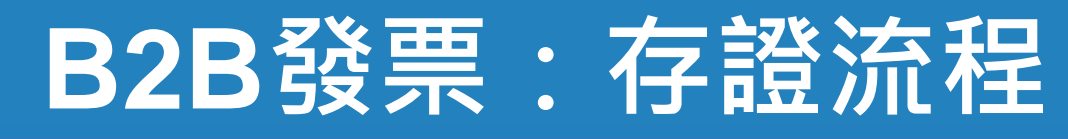

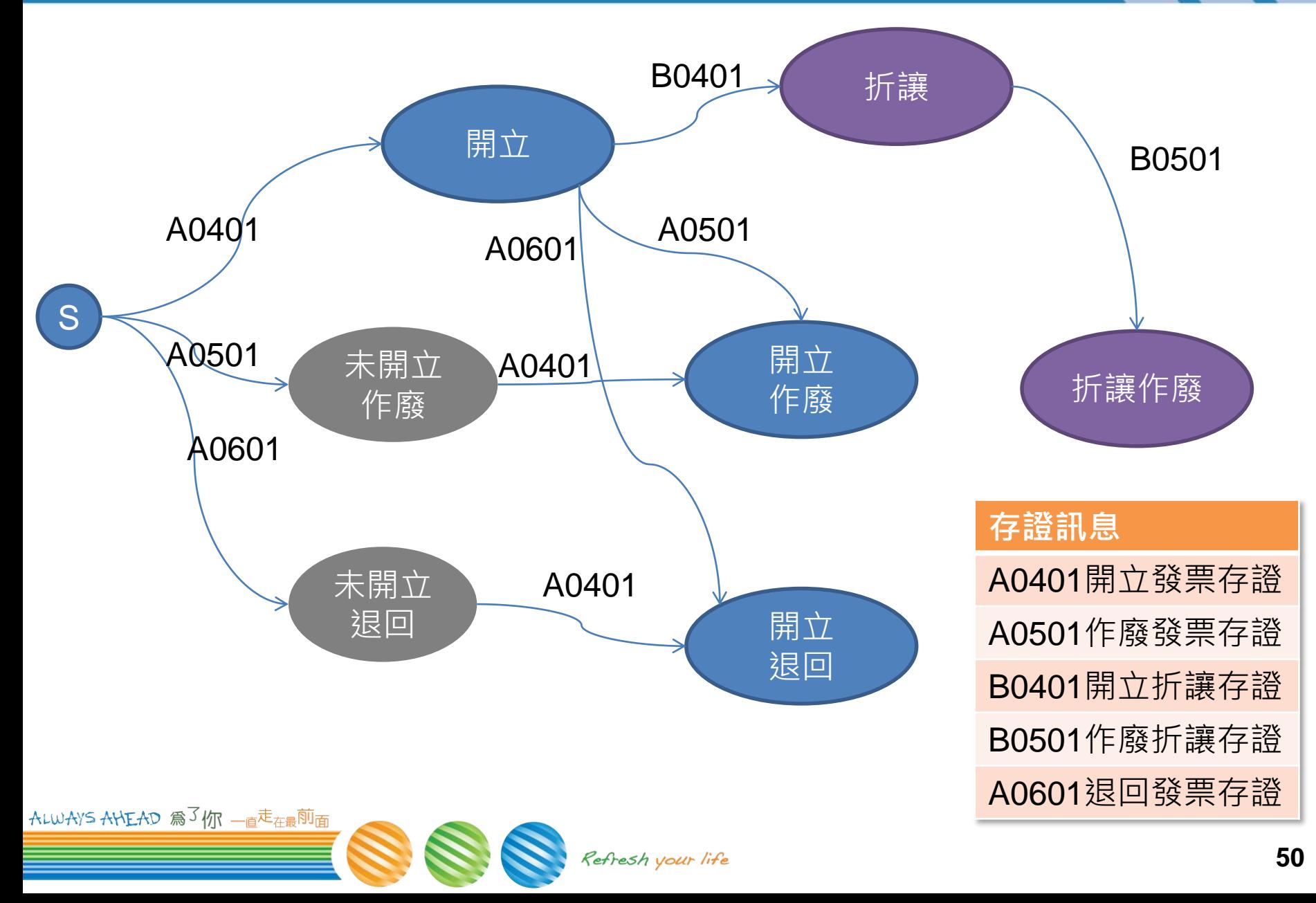

## **B2B發票--註銷**

- 註銷
	- **字軌號碼:留用,內容:修正**
		- ➢ **交換訊息**→**不可註銷**
		- ➢ **存證訊息**→**可註銷**
- **執行方式**
	- **僅有WEB註銷**
	- **僅當紙本正確,但上傳內容有誤,必須重傳時。**
- **注意事項**
	- **發票若已被折讓,先作廢折讓單**
	- **註銷發票,則「作廢 ¦ 退回」訊息,將一併註銷**

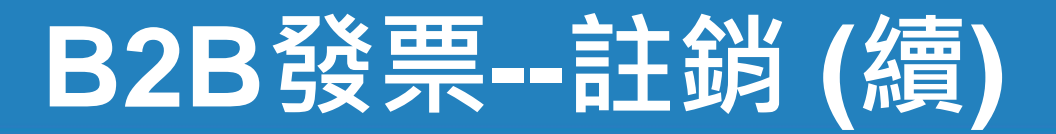

– **CASE 1 開立+作廢,註銷後,新開立**

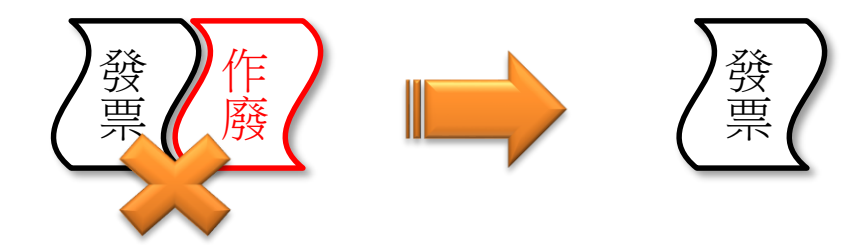

– **CASE 2 開立+折讓,不能註銷,只能折成零元**

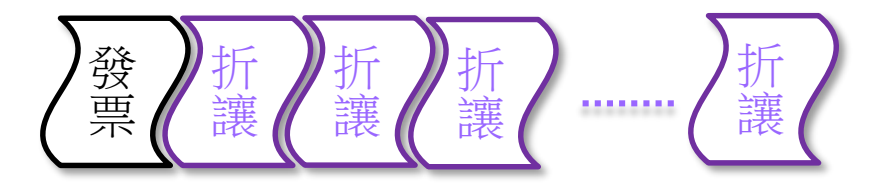

– **CASE 3 開立+折讓,把折讓單全部作廢後,註銷後+新開立**

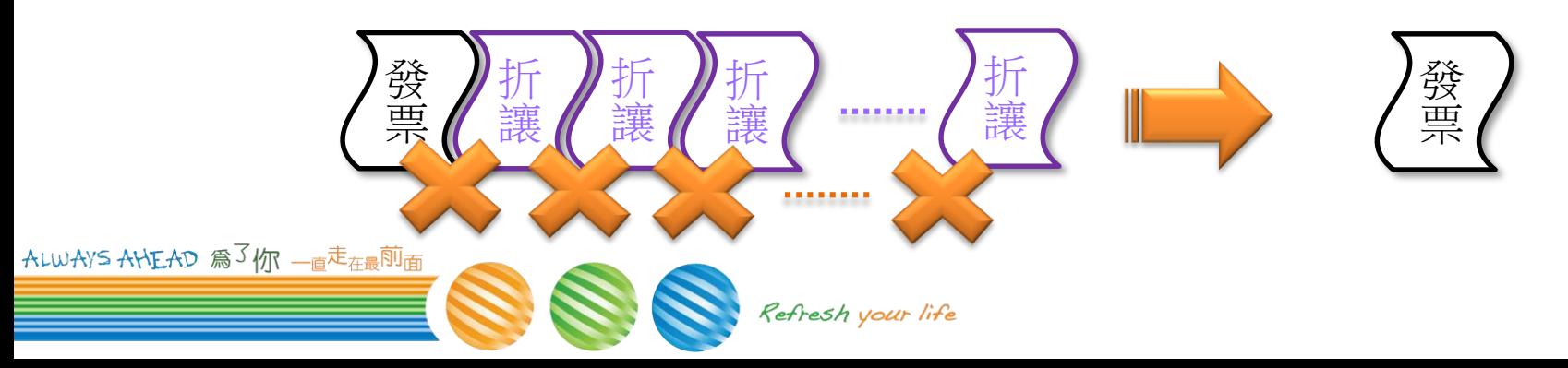

# **B2B發票--註銷 (續)**

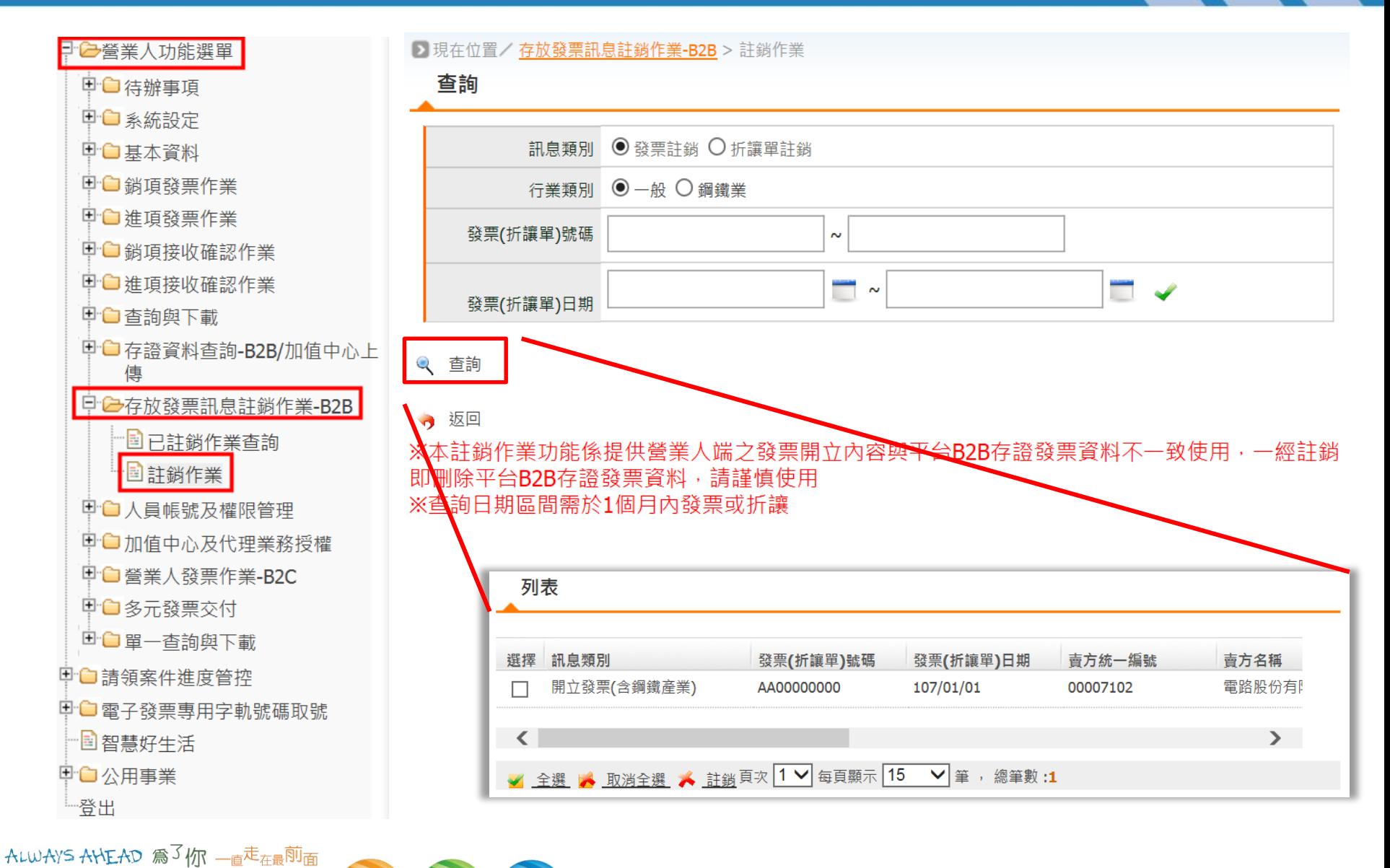

## **B2B發票:(存證)查詢**

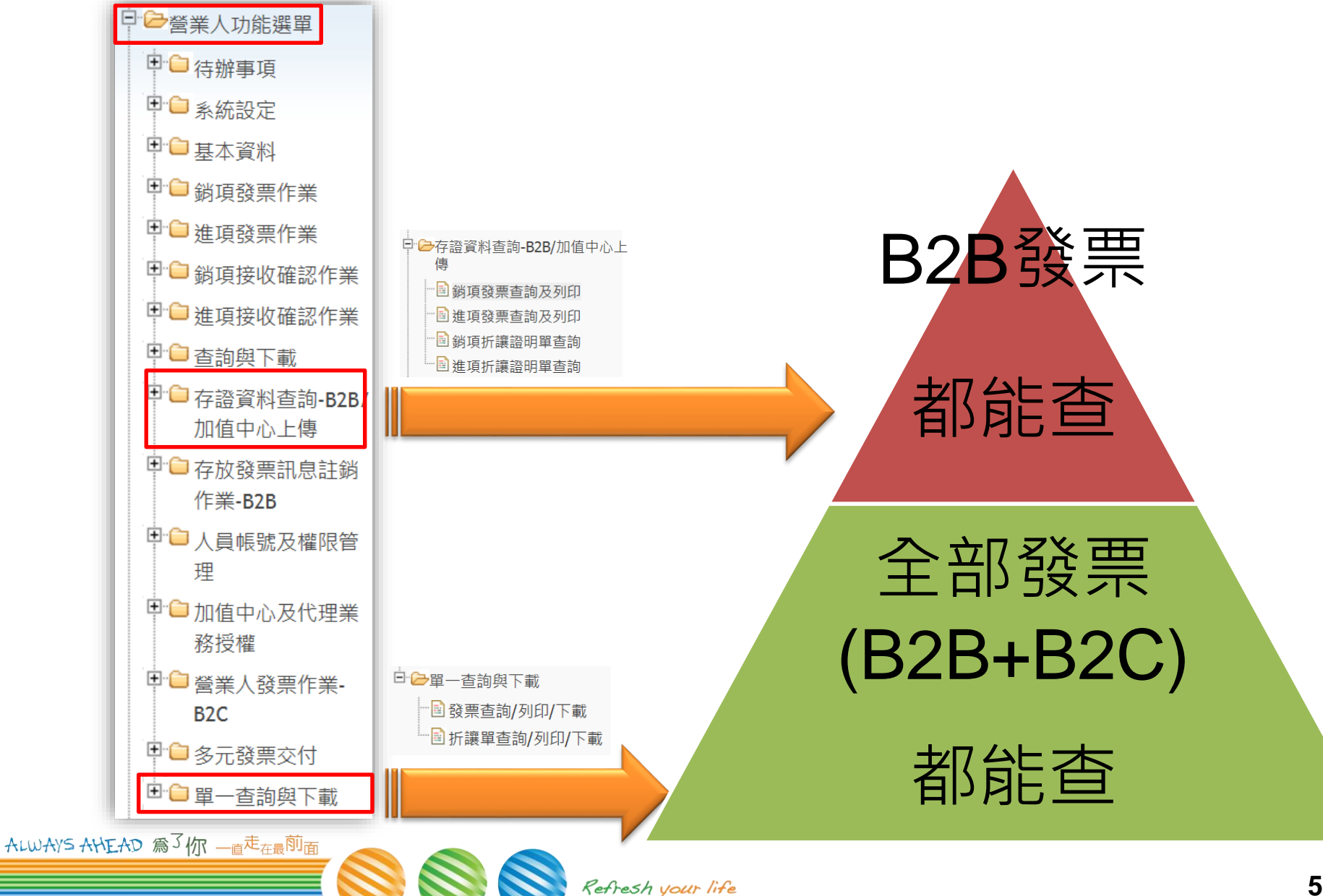

### **B2B發票-交換**

- **預先設定**
- **開立、折讓、作廢**
- **查詢**

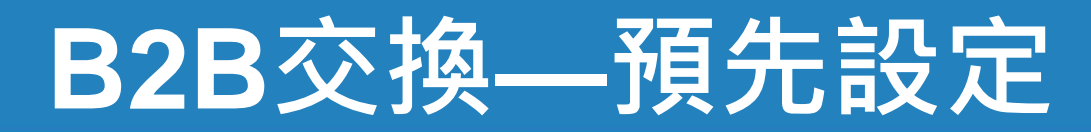

### 買方須已完成『營業人接收方式設定』。

ALWAYS AHEAD 為3你 一直走在最前面

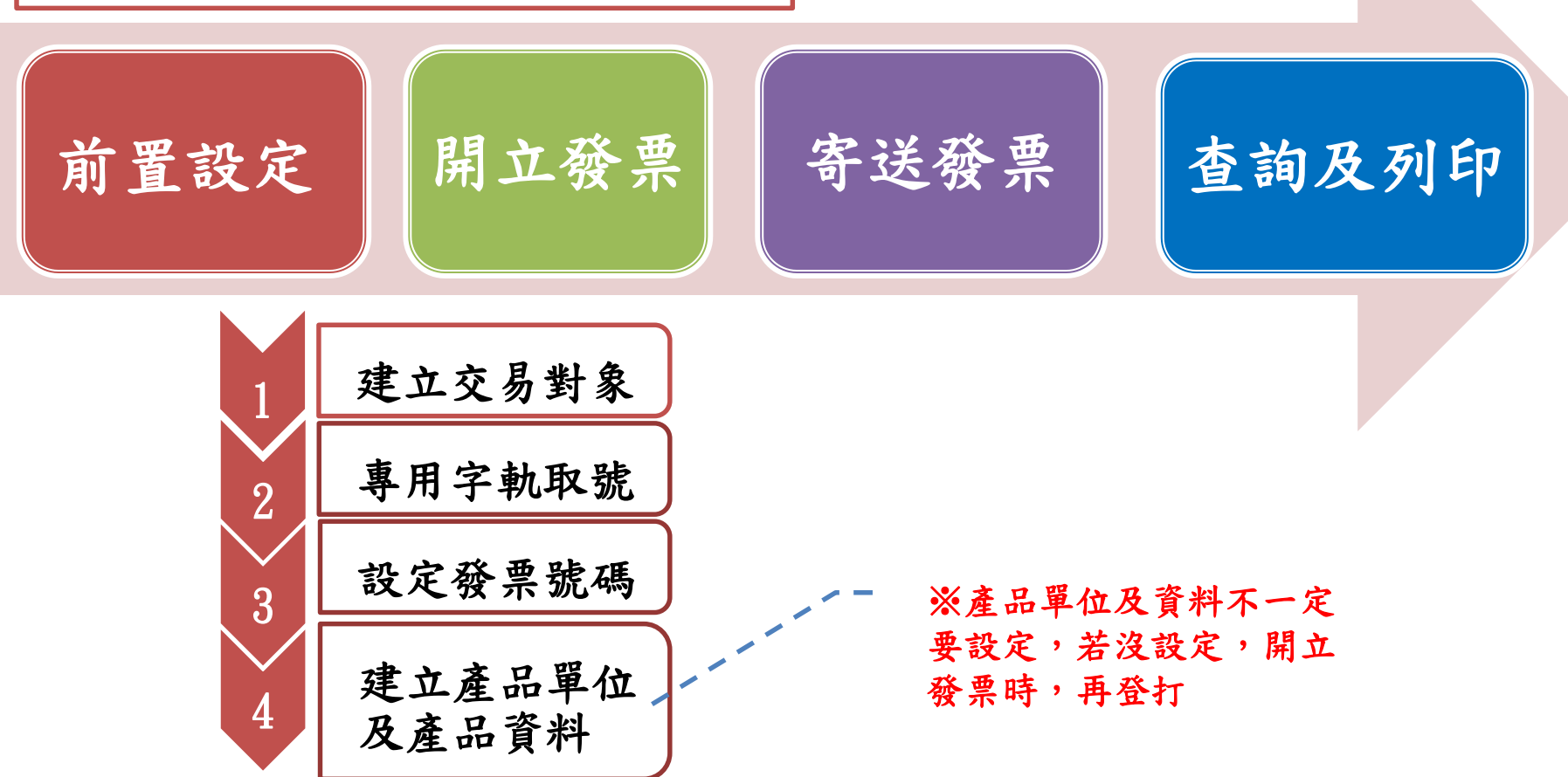

### **B2B交換發票**

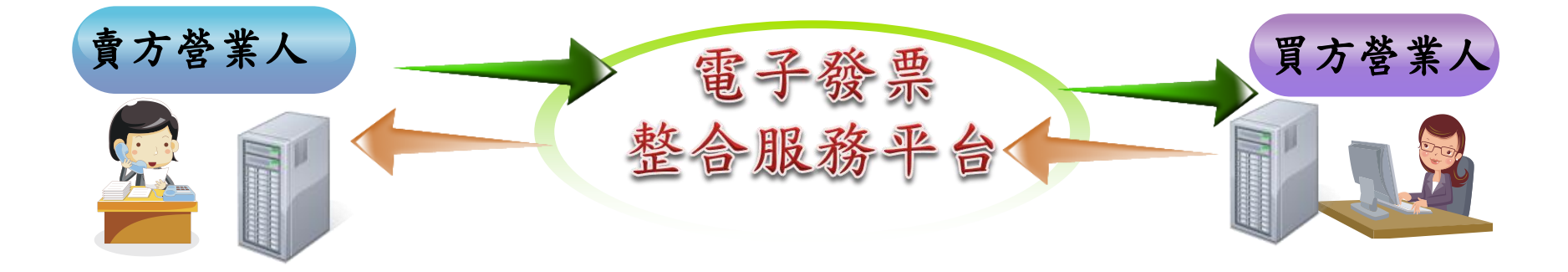

### ※在賣方開立B2B交換發票時,買方須已完成『營業人接收方式設定』。

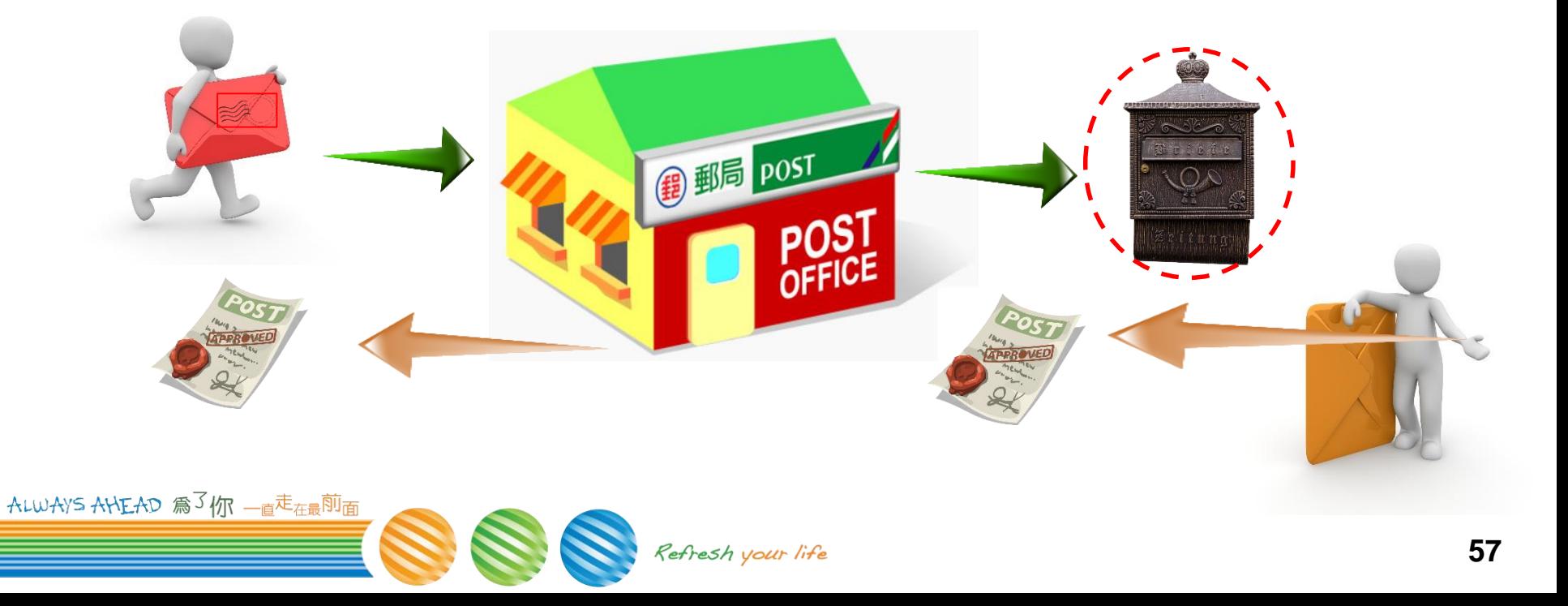

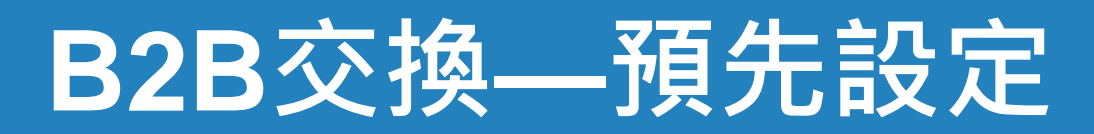

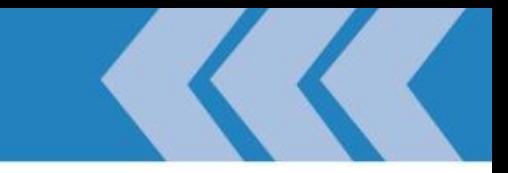

### **營業人接收方式設定**

ALWAYS AHEAD 為3你 一直走在最前面

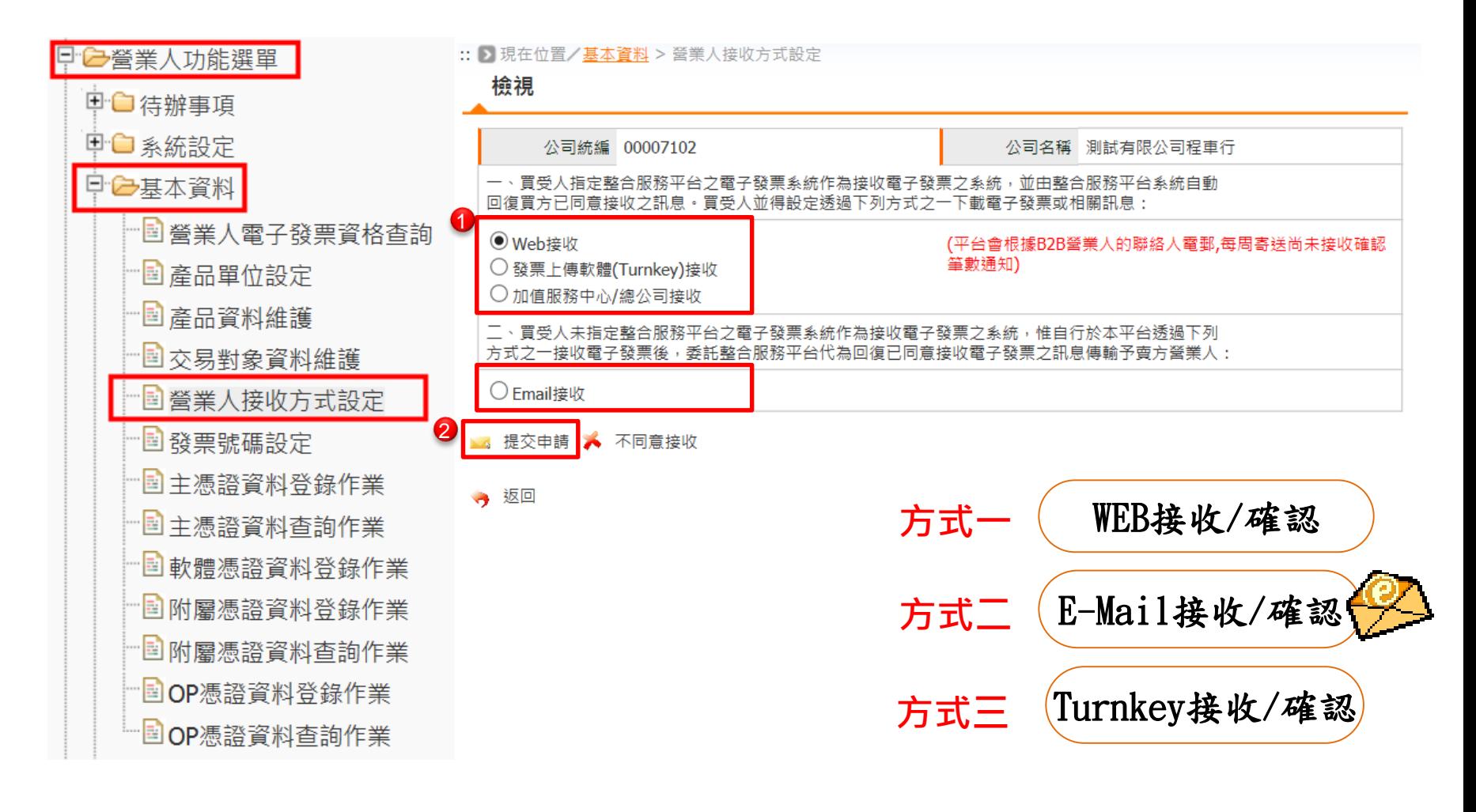

### **B2B交換—預先設定 (續)**

ALWAY

### **匯入專用字軌取號**

### – **※須先完成平台專用字軌取號,才能執行此匯入功能。**

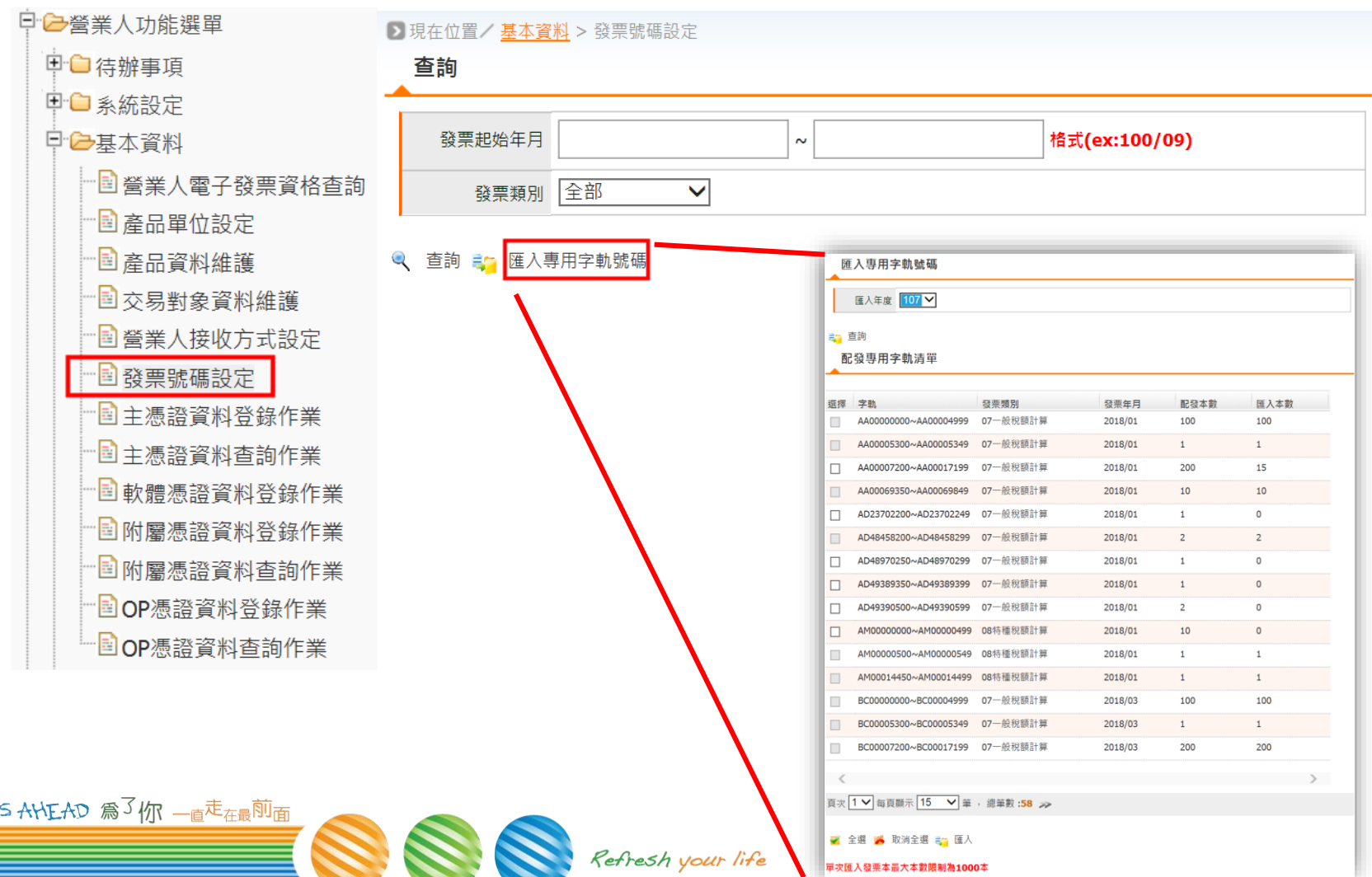

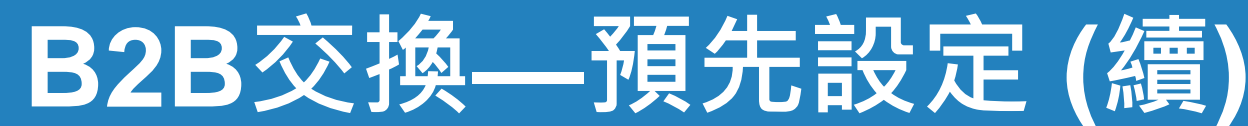

ALWAYS AHEAD 為3 m - 直走在最前面

### **建立交易對象**

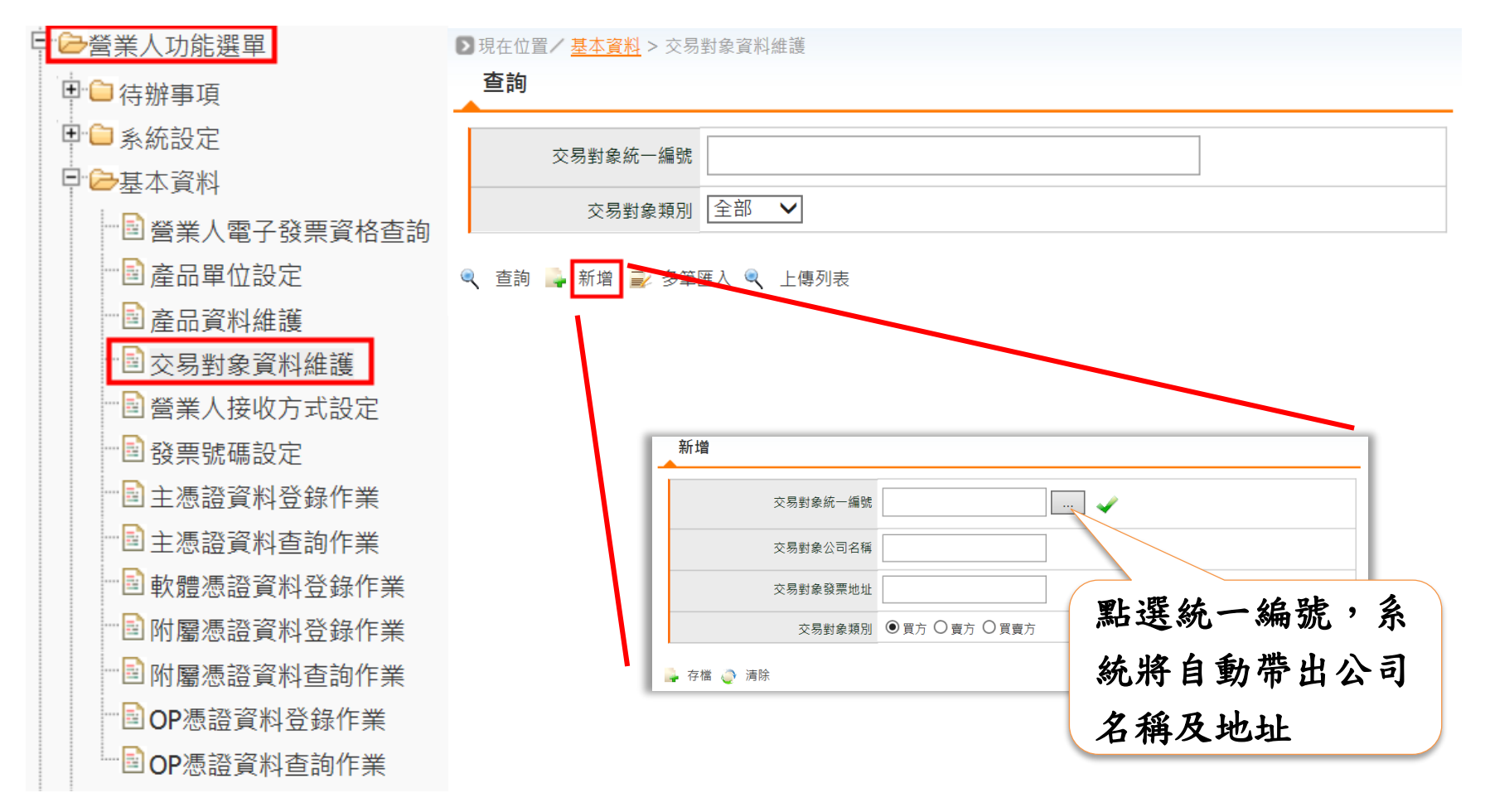

Refresh your life

### **● 產品單位設定:以利開立發票時點選自動帶出** – **「單位」及「商品資料」**

**B2B交換—預先設定 (續)**

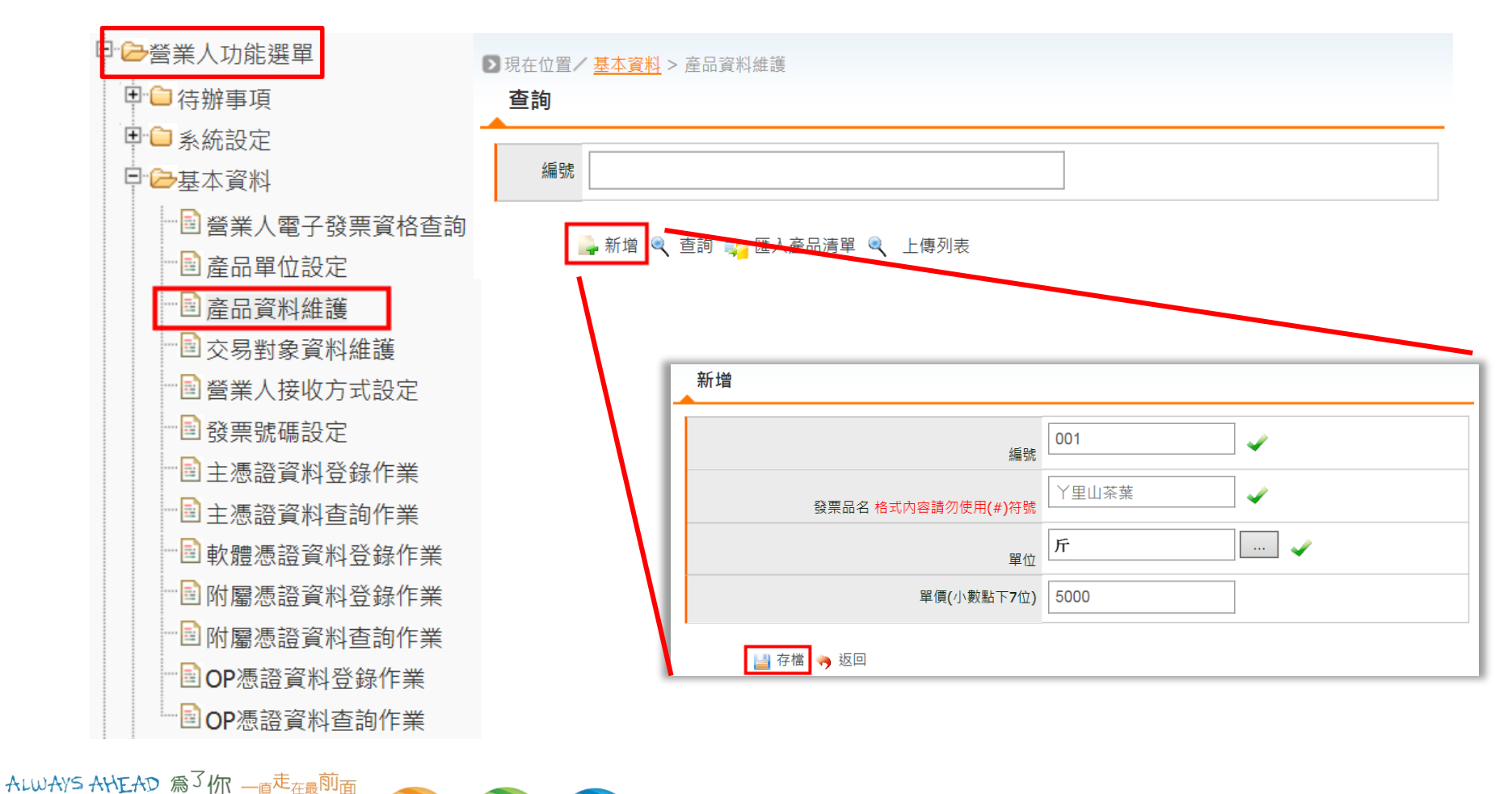

Refresh your life

### **B2B交換—開立、作廢、折讓**

### 買方須已完成『營業人接收方式設定』。

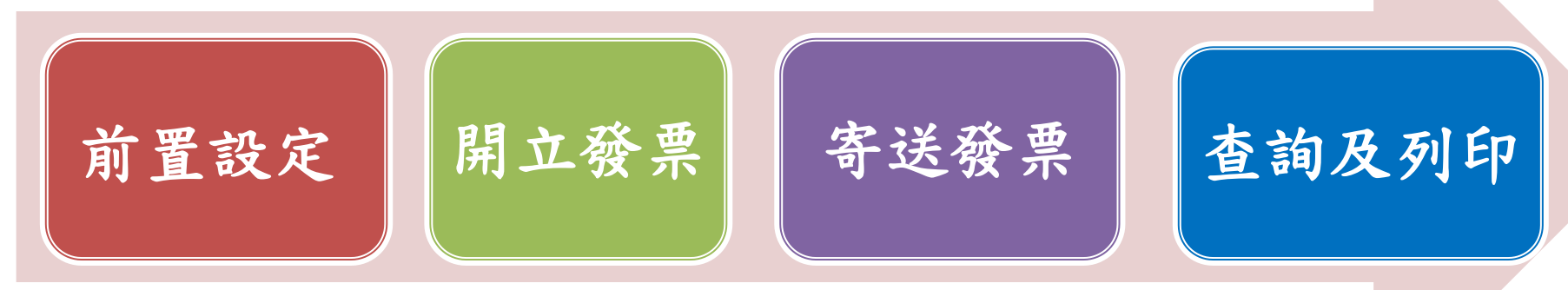

1 方式一 逐筆新增

2 方式二 檔案匯入 (一個檔案小於2MG)

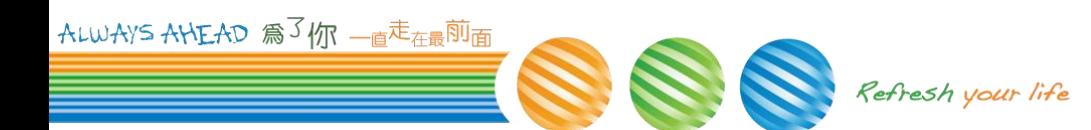

# **平台小POS**

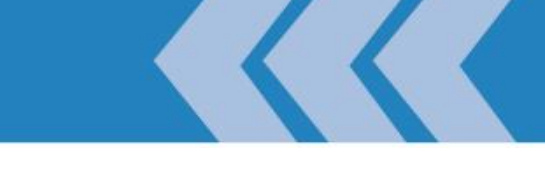

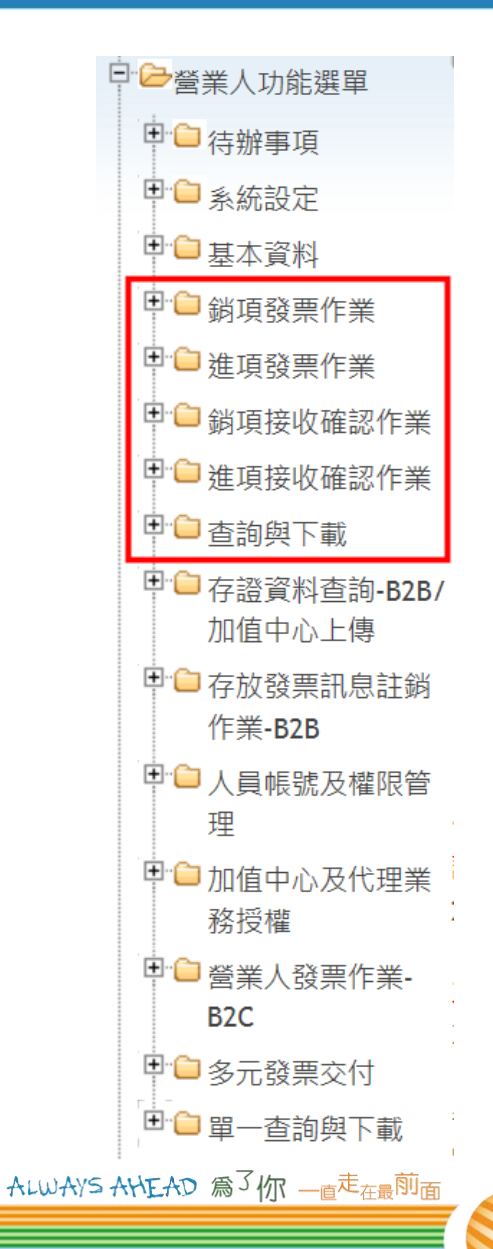

### **交換發票(限定)**

- **民法 §153 Ⅰ:當事人互相表示意思一致者,無論 其為明示或默示,契約即為成立。**
	- ➢ **當事人互相表示意思一致:指二個以上相互對 立的意思表示合致。**
- **加值型及非加值型營業稅法 §32 Ⅰ前段:營業人銷 售貨物或勞務,應依本法營業人開立銷售憑證時限 表規定之時限,開立統一發票交付買受人。**

### ➢ **營業人開立銷售憑證時限表**

- ❖ **買賣業銷售貨物,應於發貨時開立統一發票,但發貨前已預收 的貨款,應於收款時先行開立統一發票,若買賣雙方書面約定 銷售的貨物須經買受人承認,買賣契約始生效力者,則於買受 人承認時開立**
- **稅捐稽徵機關管理營利事業會計帳簿憑證辦法(101.8.10) §21 Ⅰ 後段 :以網際網路或其他電子方式開立、傳輸或接收之原始憑 證,應儲存於媒體。**
	- ◆ 憑證可以電子化,且必須儲存於媒體。現行法規,已經「不必 **要」取得紙本。**

# **B2B發票—開立 (交換格式)**

### **WEB開立**

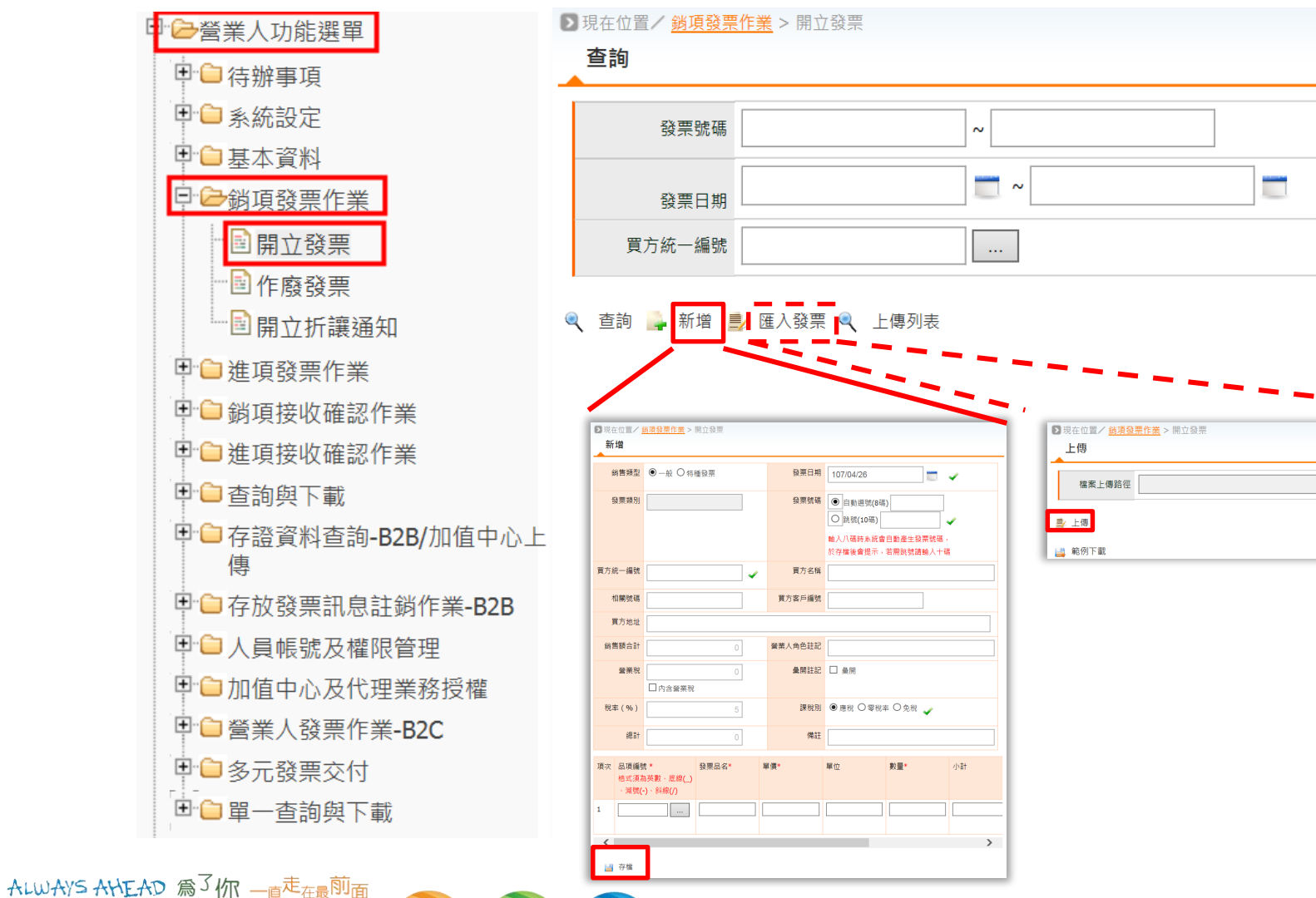

測覧…

# **建立發票內容—單筆**

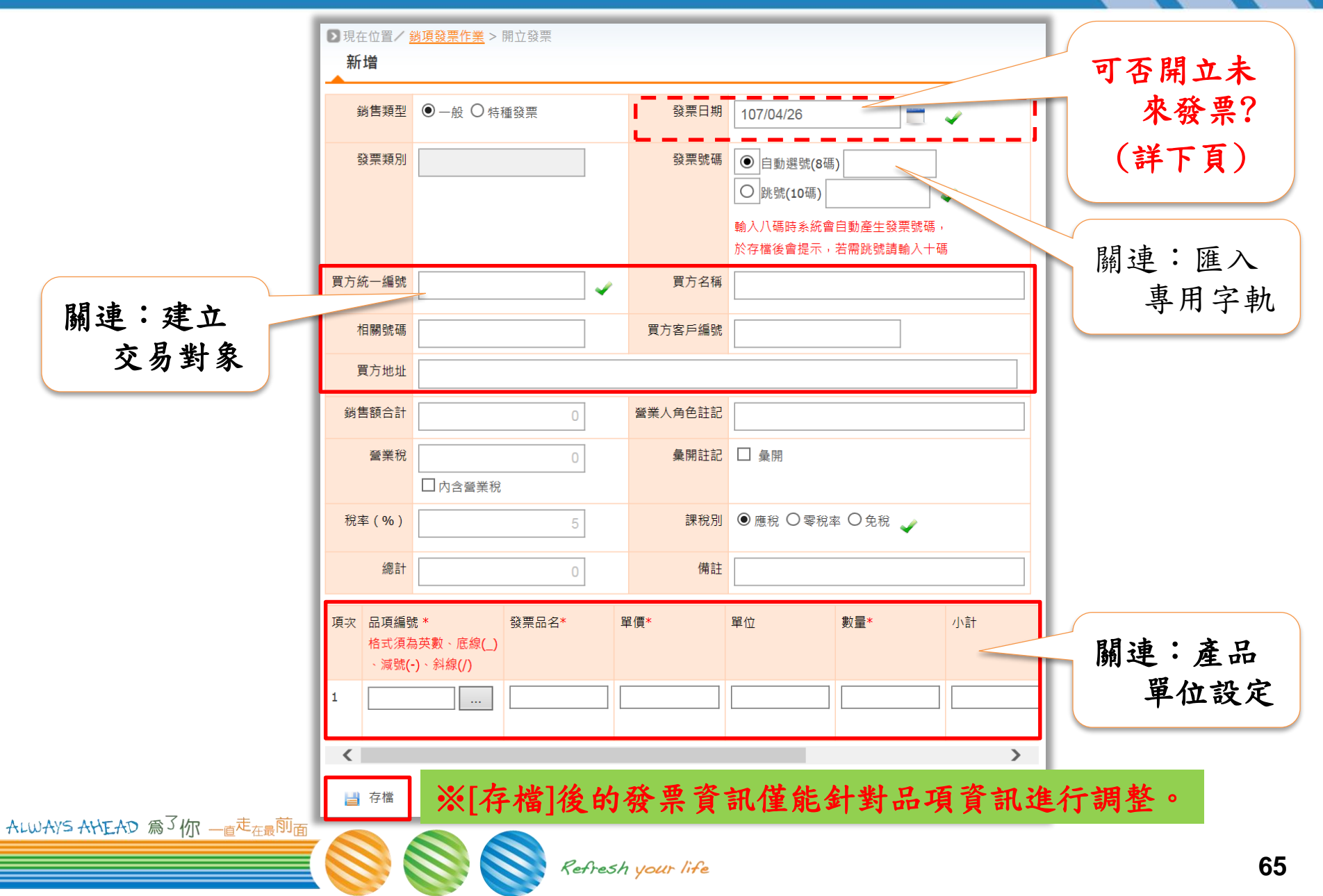

# **可否開立未來發票**

### **使用大平台開立發票時,日期可否大於開立日:**

- **1。可,預製未來發票並存檔。**
- **2。只允許寄送未來三天的發票。**
	- ➢ **寄送未來四天(含)或更未來的發票將會失敗。**
- **3。同本電子發票要順時順號,**
	- ➢ **如果開立未來發票並存檔,再開新發票未順時順號會存檔失敗。**

# **B2B發票(交換)—匯入**

### **WEB開立**

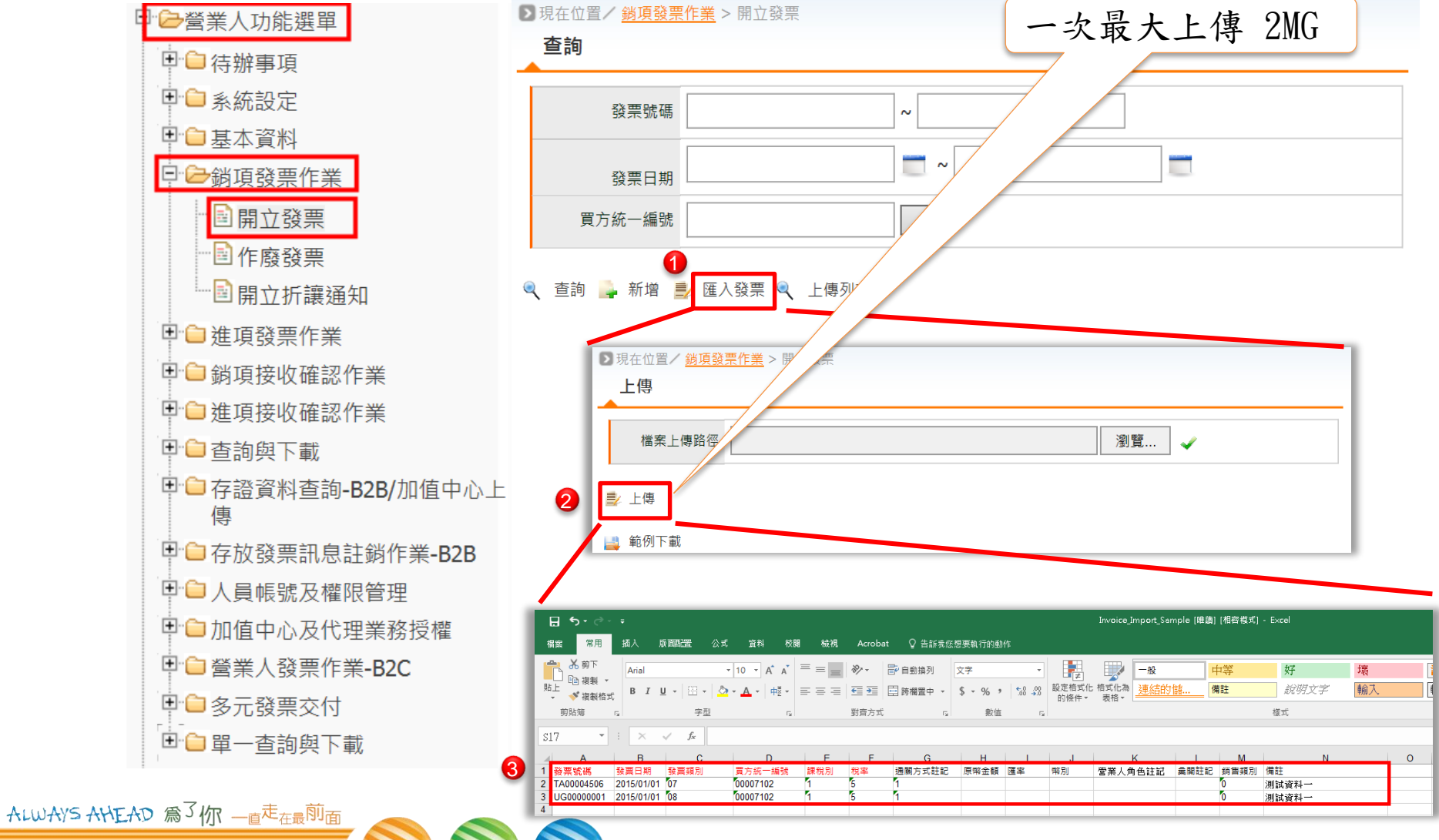

### **B2B發票(交換)—匯入 (續)** ■ 現在位置/鎖項發票作業 >開立發票

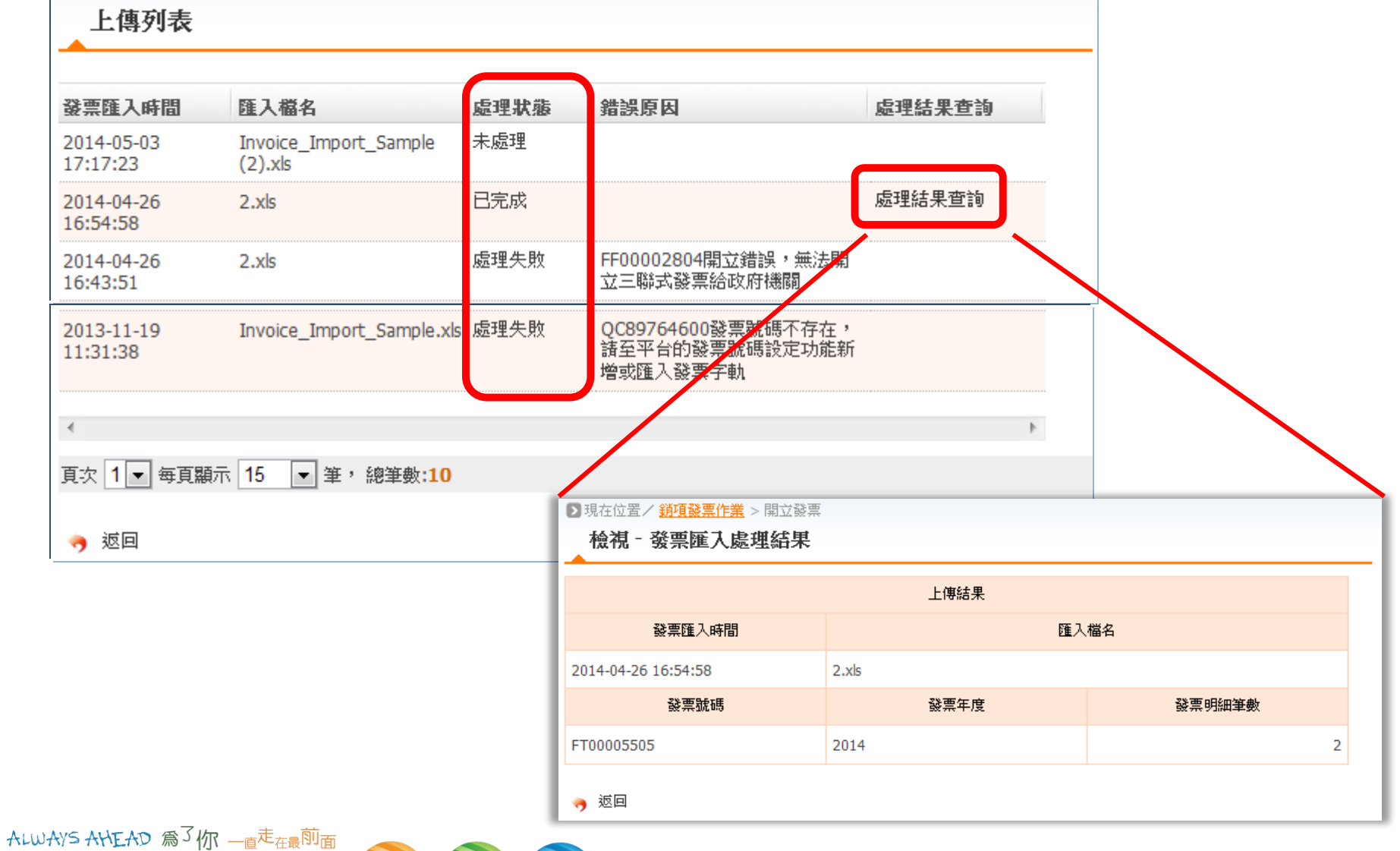

Refresh your life

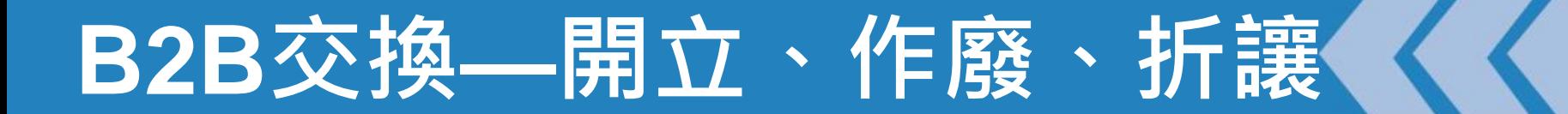

### 買方須已完成『營業人接收方式設定』。

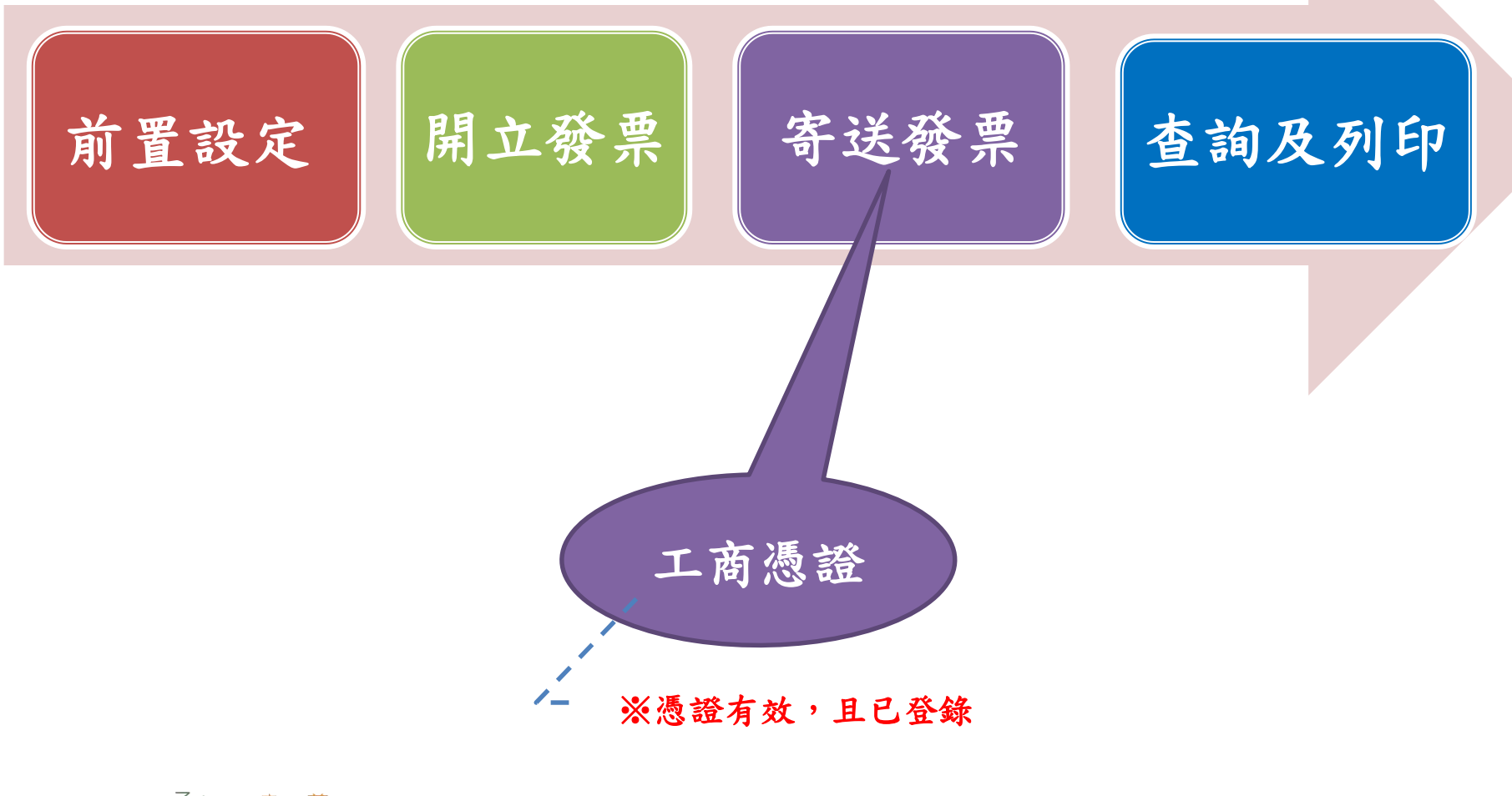

ALWAYS AHEAD 為3你 一直<sup>走</sup>在最前面

# **B2B發票(交換)**

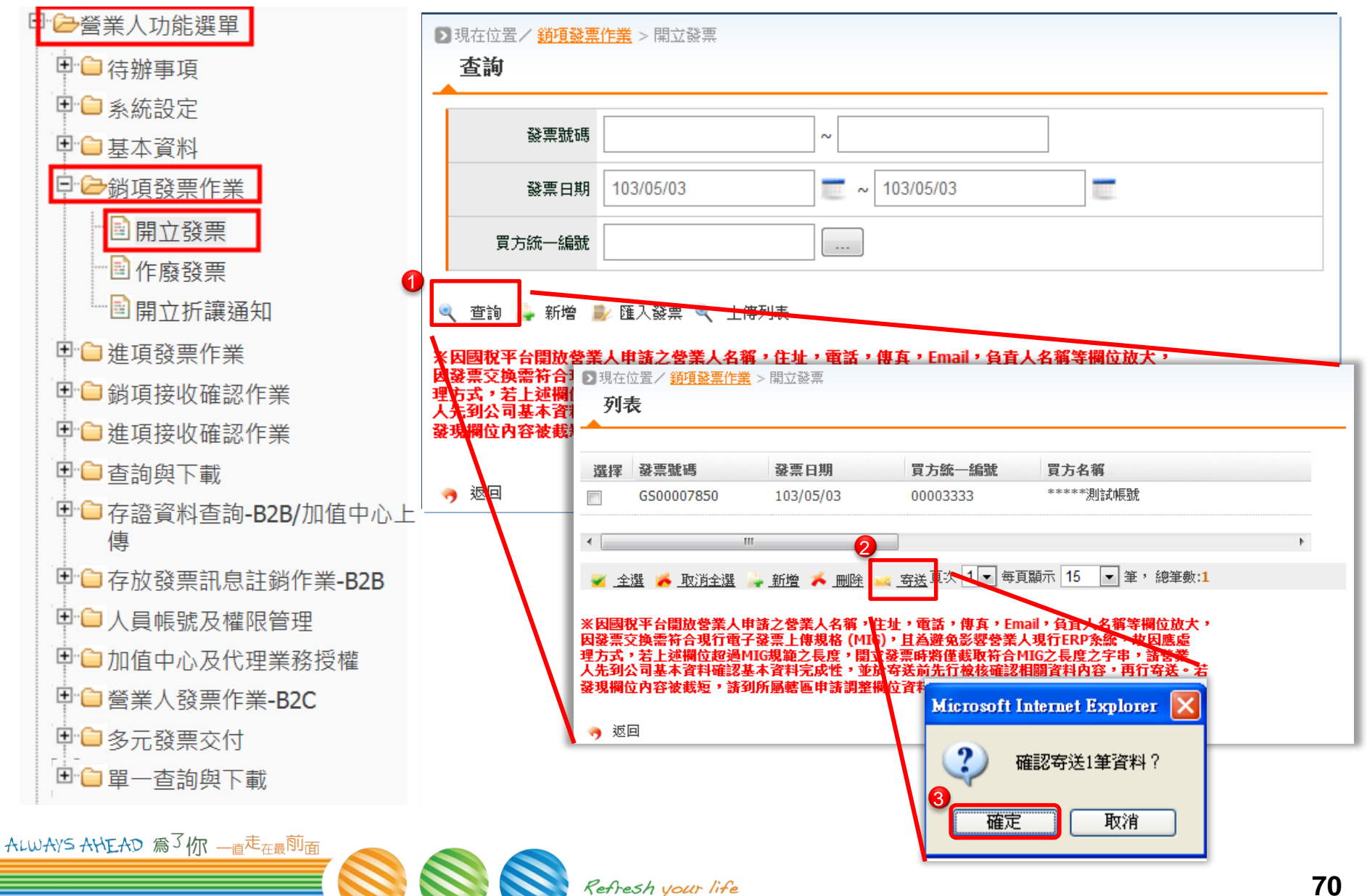

# **B2B發票(交換)—**寄送 (續)

ALWAYS.

![](_page_70_Picture_29.jpeg)

# **B2B發票(交換)—流程圖**

![](_page_71_Figure_1.jpeg)

ALWAYS AHEAD 為了你 一直<sup>走</sup>在最<sup>前面</sup>
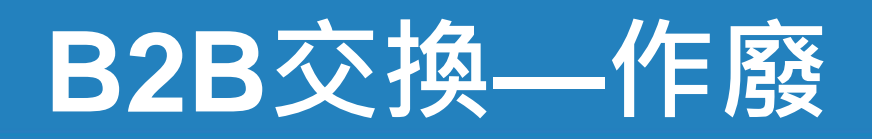

#### ● 作廢

- 賣方發起叫:作廢
- 買方發起叫:退回
- 相對方確認後,才能進行申報。

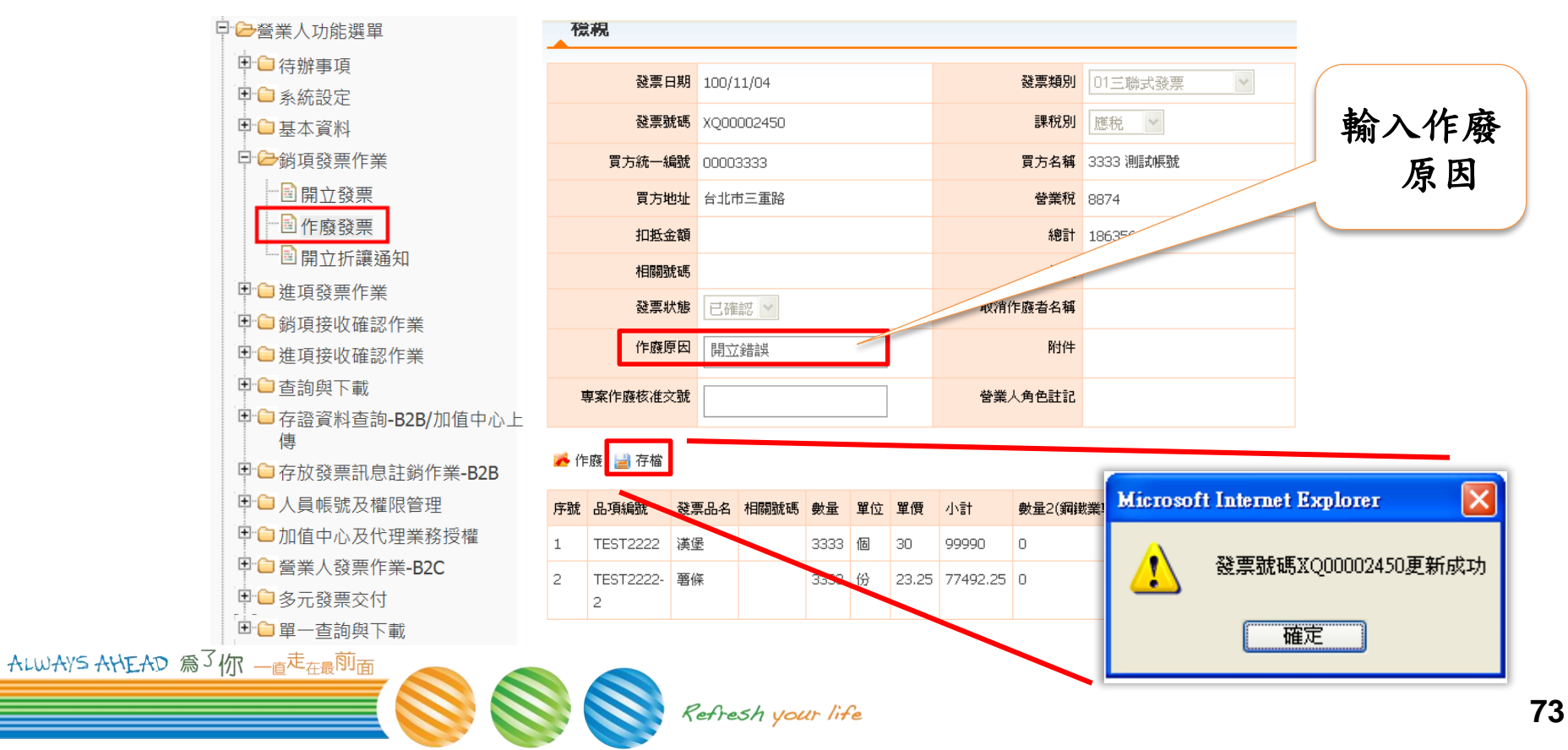

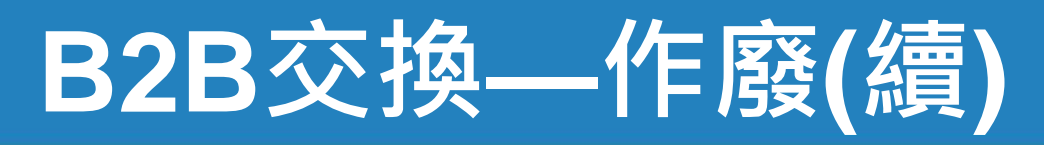

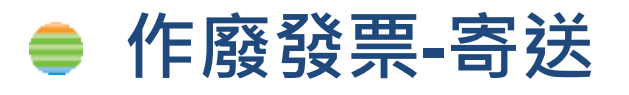

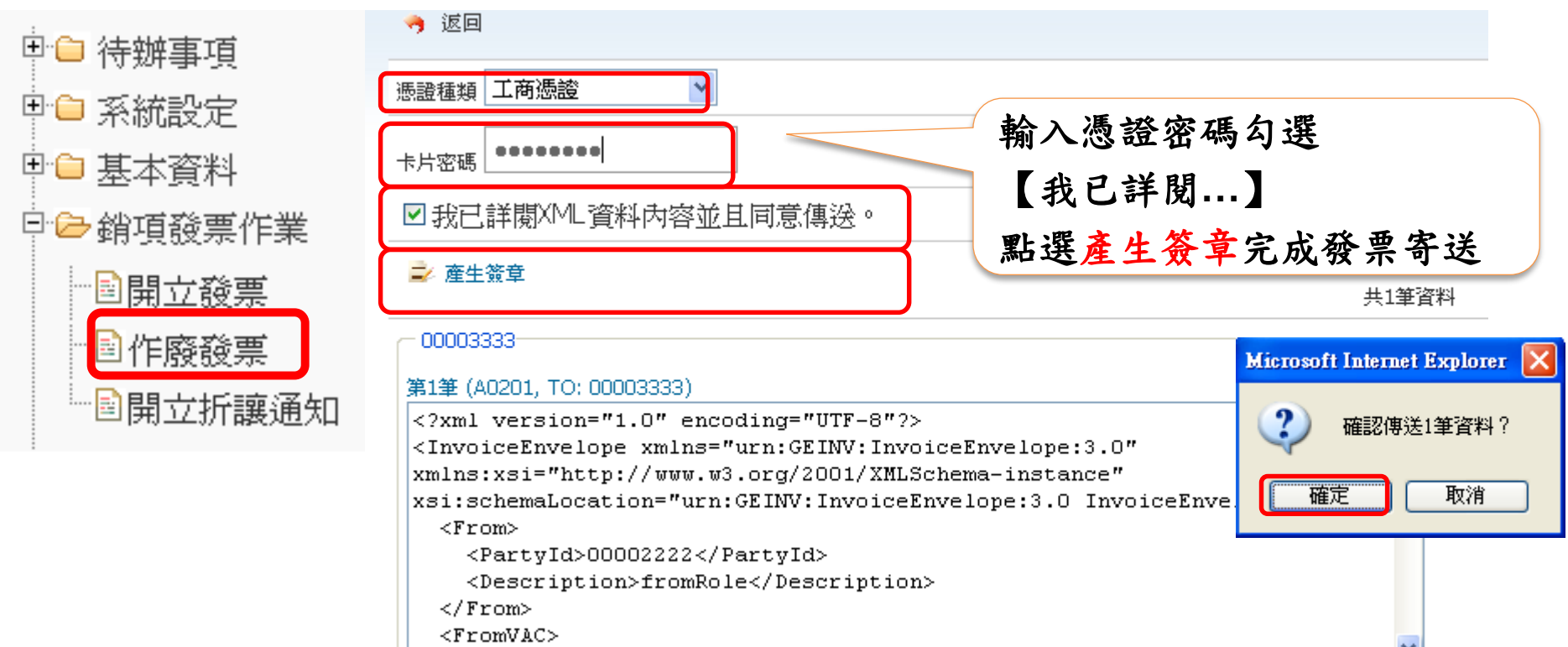

<u>cDontinaTdsFIMUCTO1 c/DontinaTc</u>

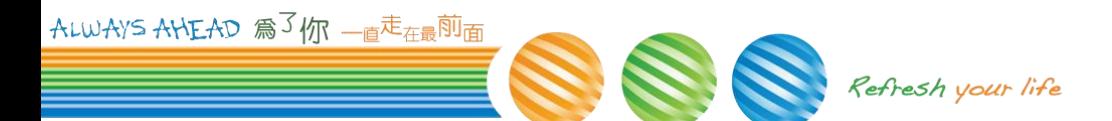

## **B2B交換—折讓**

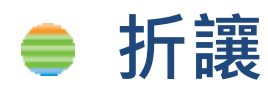

- 可折總價:整張彙折
- 可折單一品項
- **有折讓的發票不能作廢**
- **相對方確認後,才能進行申報。**

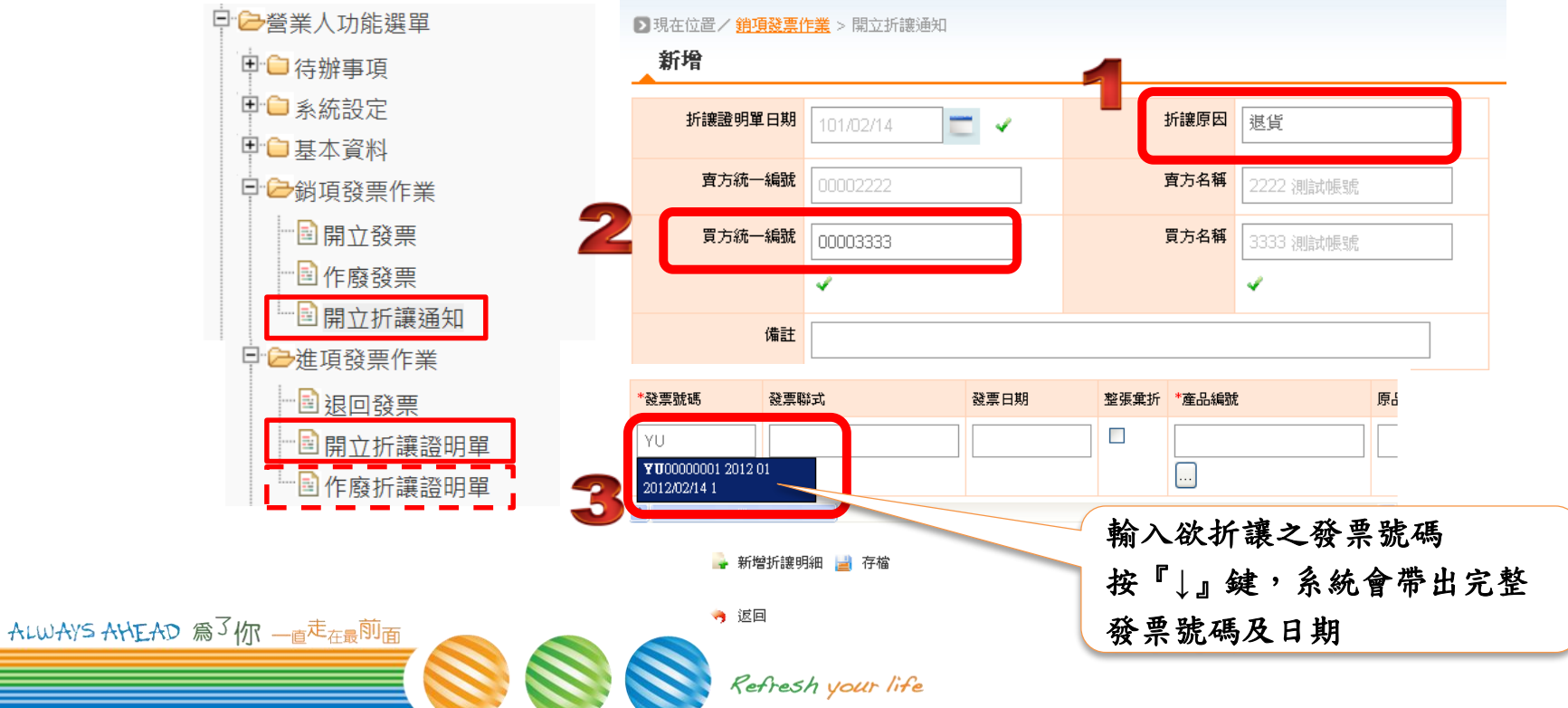

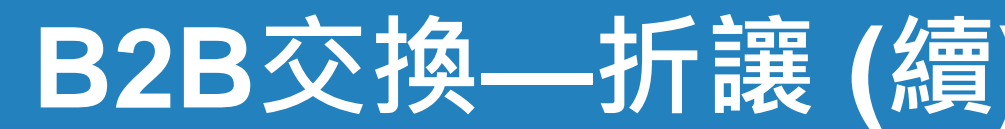

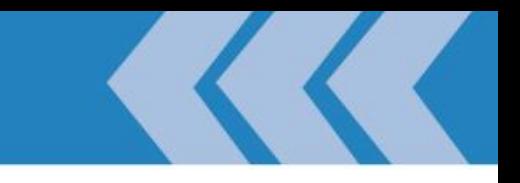

#### **整張彙折**

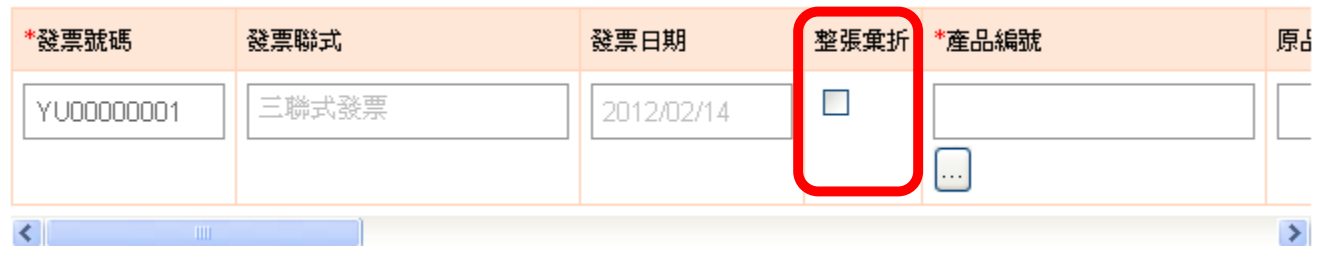

#### **折單一品項**

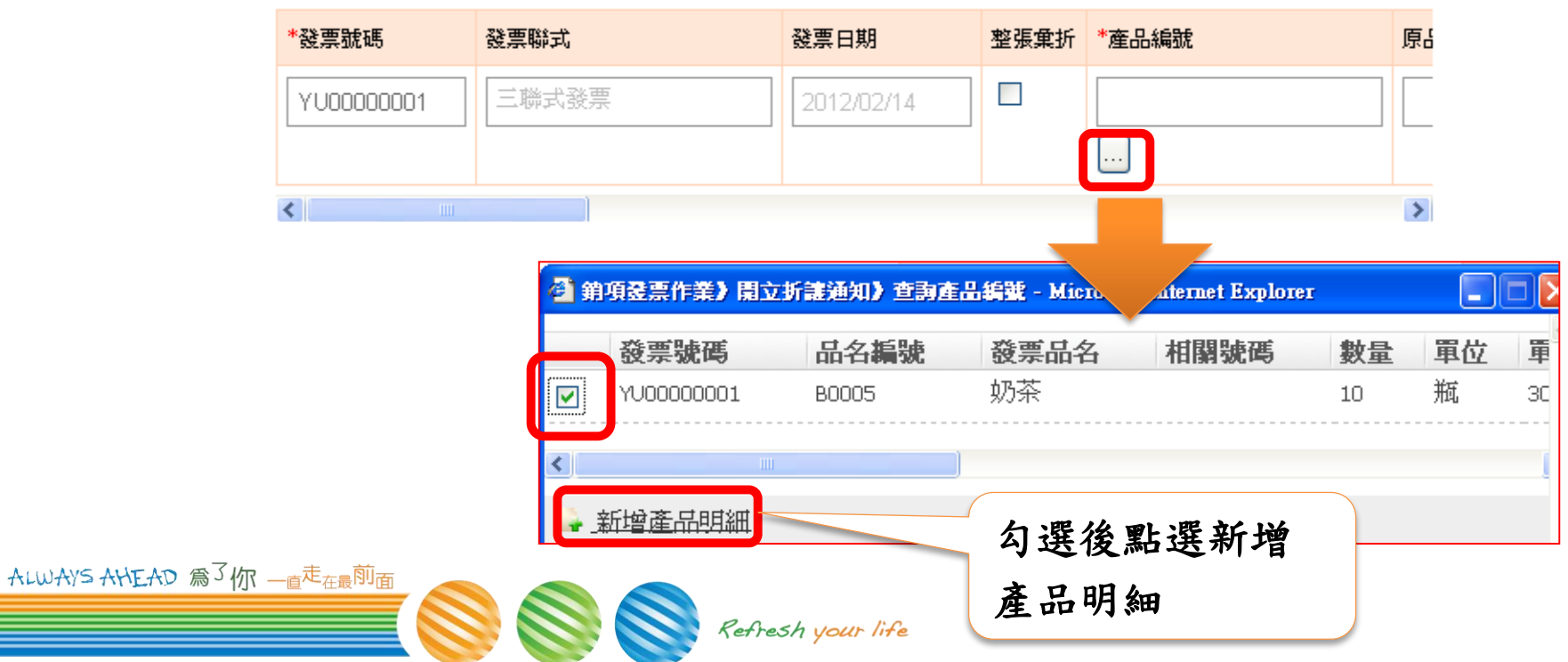

#### **B2B交換—折讓 (續)**

#### **寄送出「做好的」折讓單**

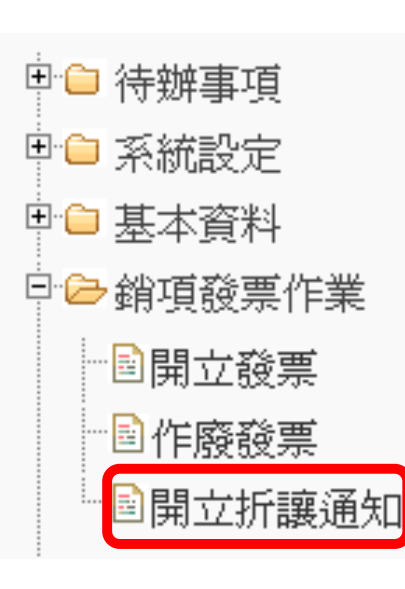

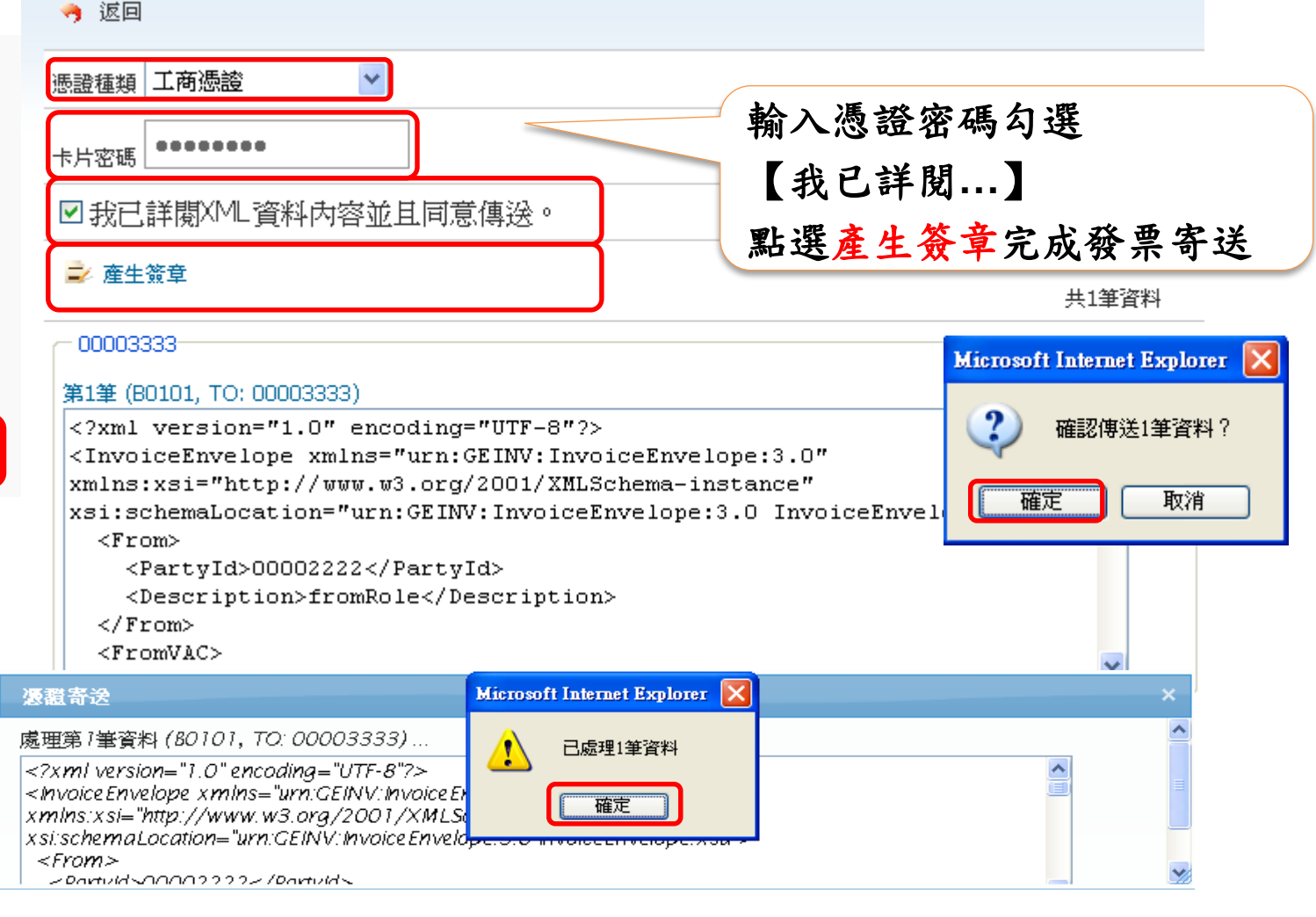

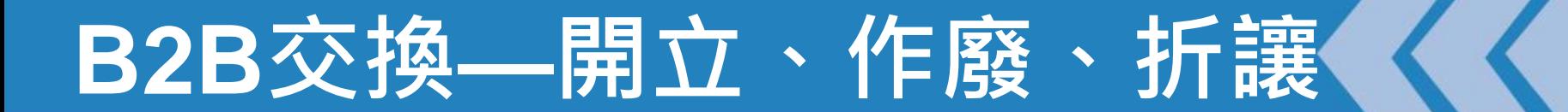

#### 買方須已完成『營業人接收方式設定』。

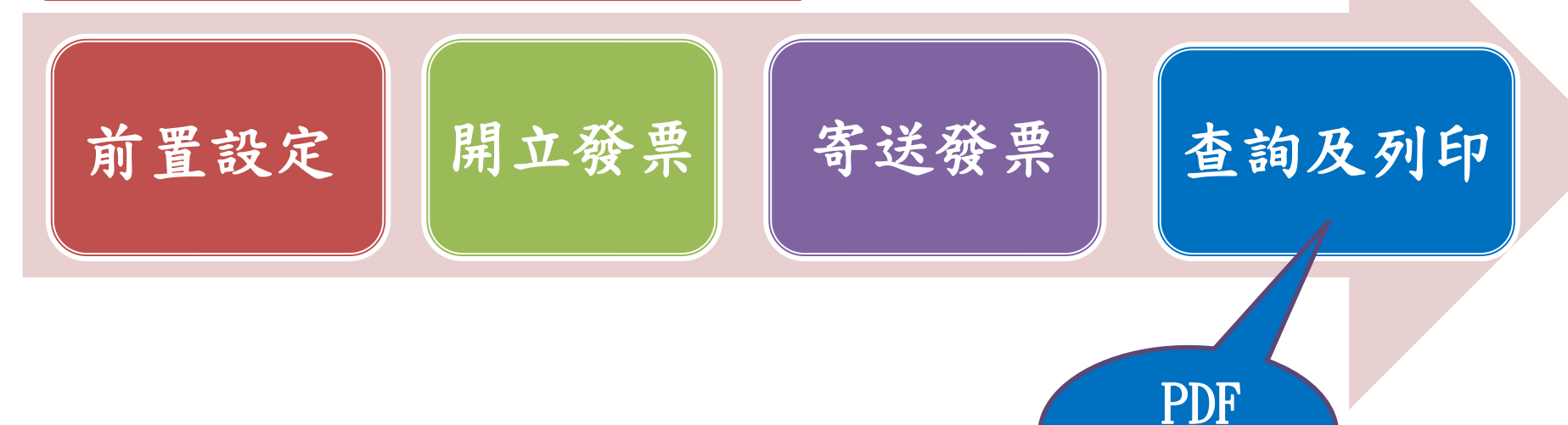

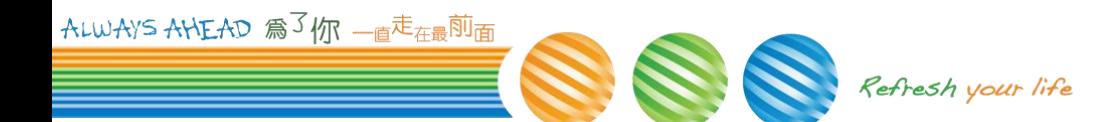

/EXCEL

## **功能選單**

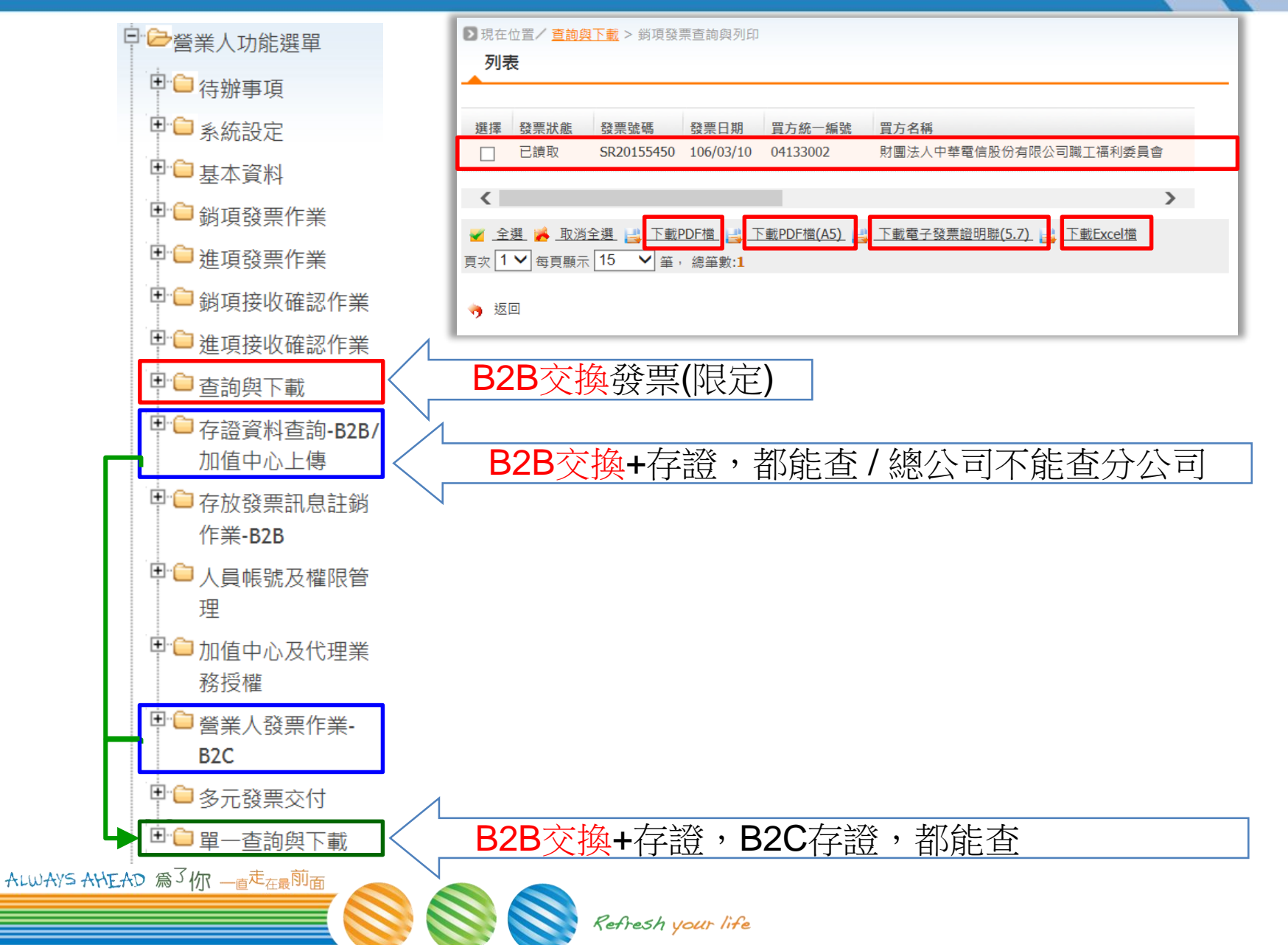

#### **B2B電子發票證明聯樣張**

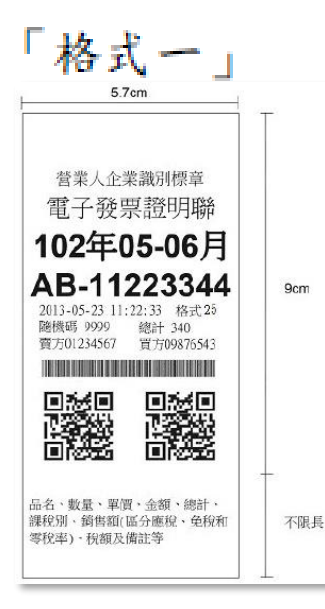

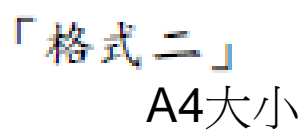

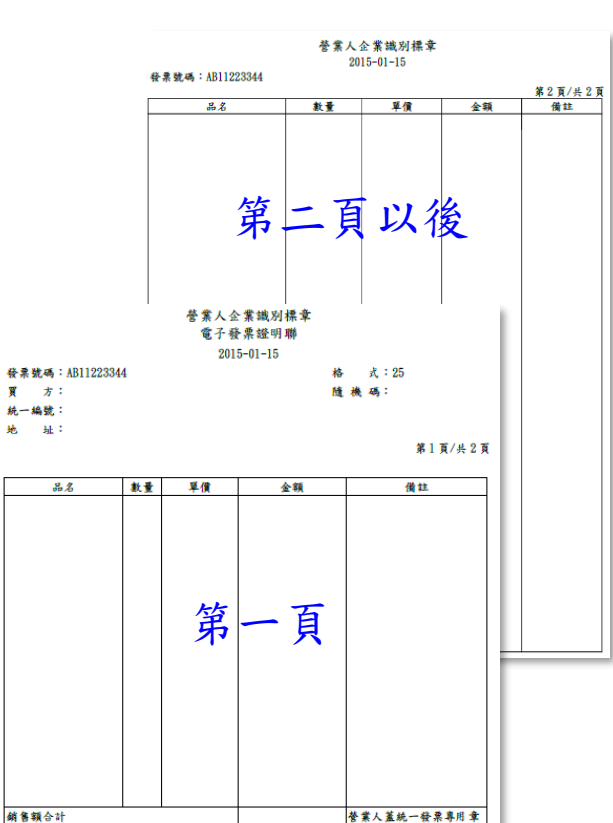

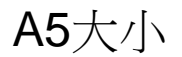

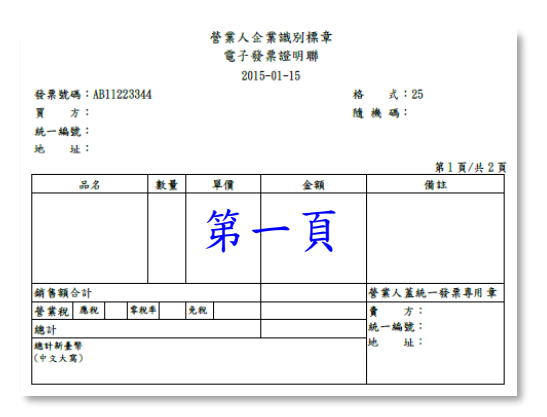

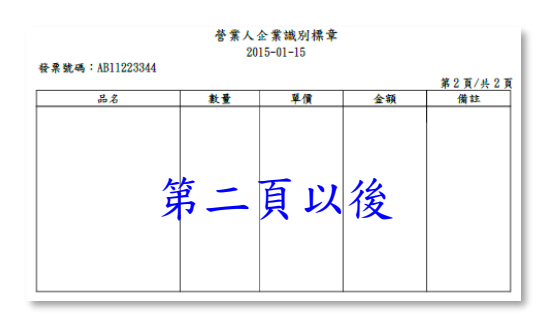

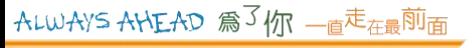

替業稅 應稅

總計

總計新臺幣 中文大寫) 幸祝率 免税

賣 方: 統一編號:

一址:

## **證明聯樣張 (續)**

- **證明聯樣張**
	- **銷貨退回**
	- **進貨退出**
	- **折讓證明單**

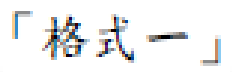

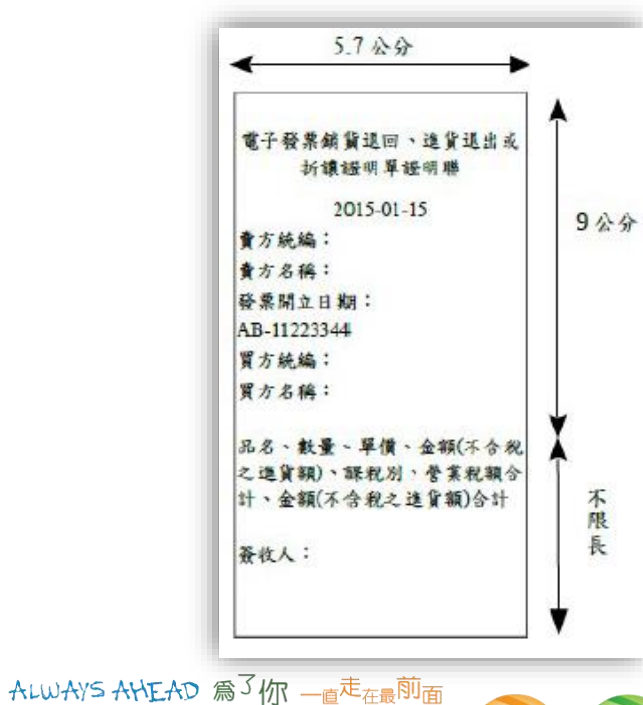

電子發票銷貨退回、進貨退出或折讓證明單證明聯

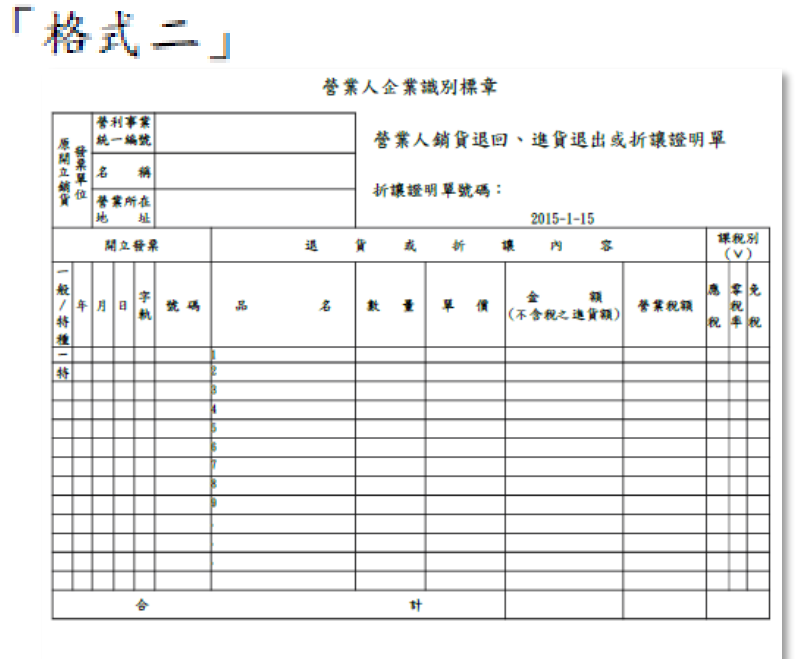

#### 本證明單所列進貨退出或折讓,確屬事實,特此證明。

簽收人:

進貨營業人(或原買受人) 盖統一發票專用章 如買受人為營業人 得條例式列印營業人 名稱、統一編號及地 址)

Refresh your life

## **平台其他功能**

Refresh your life

- **上傳分支機構配號檔**
- **上傳未使用空白字軌**

ALWAYS AHEAD 為3你 一直<sup>走</sup>在最前面

### **上傳分支機構配號檔**

- 註: 1.總公司代分公司取號,需上傳分支機構配號檔至平台。 2.請於次期10日前上傳分支機構配號檔(含總公司資訊)。
- **方式一:** 
	- **TURNKEY 上傳(詳見高級班)**
		- ➢ **電子發票資料交換標準訊息建置指引**
		- ➢ **(E0401 分支機構配號檔)**

**● 方式二:** – **平台匯入字軌(上傳.CSV)**

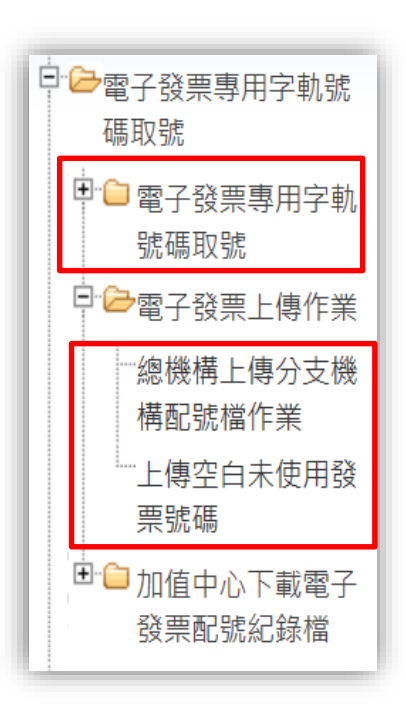

### **平台匯入字軌**

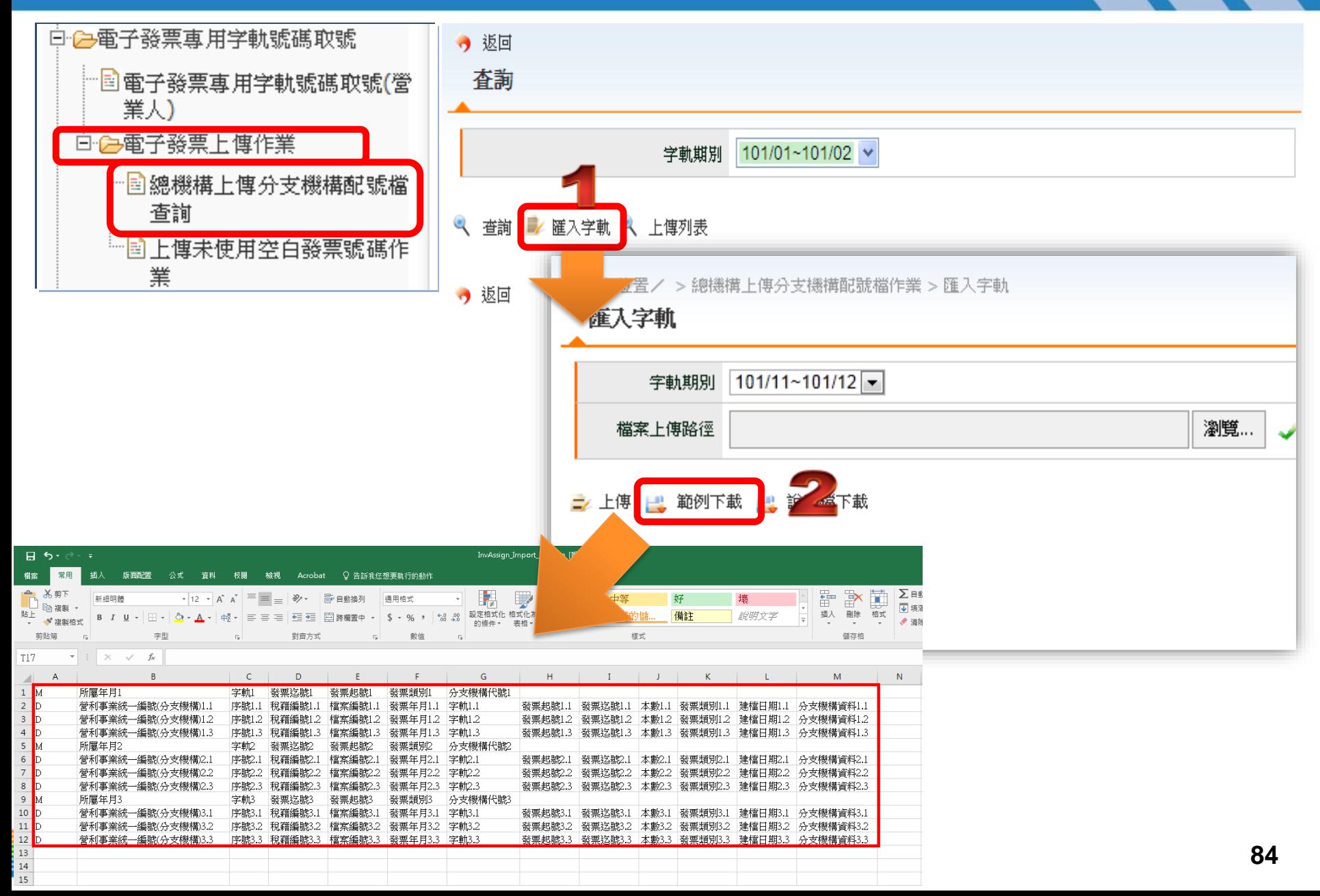

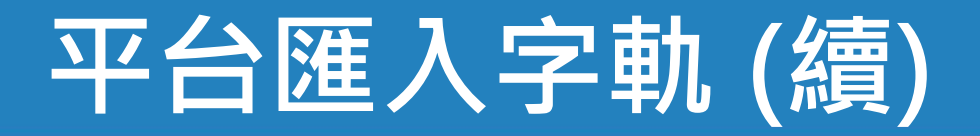

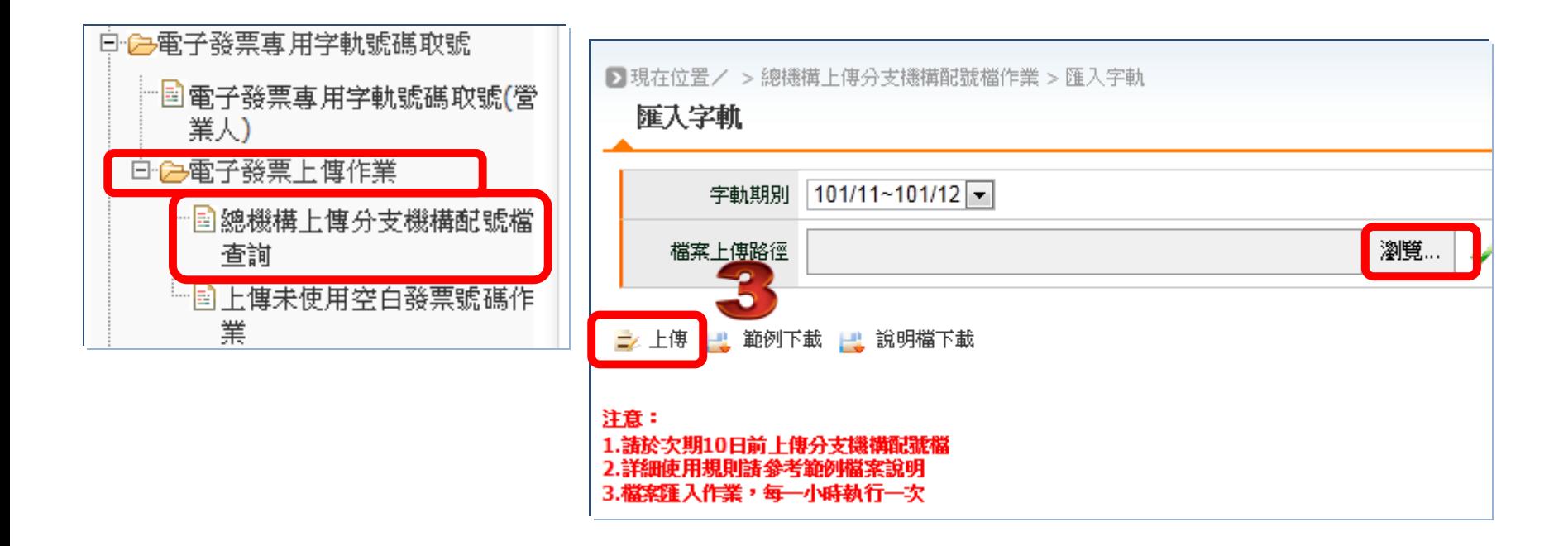

ALWAYS AHEAD 為了你 一直<sup>走</sup>在最<sup>前面</sup>

## **上傳未使用空白字軌**

#### |註:未使用完畢之空白字軌需上傳至平台,須於次期10日前上傳空白未使用發票檔。|

#### **方式一:**

- **TURNKEY 上傳(詳見高級班)**
	- ➢ **電子發票資料交換標準訊息建置指引**
	- ➢ **(E0402 空白未使用字軌檔)**

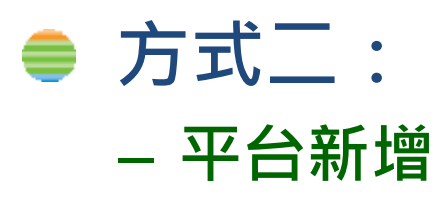

**● 方式三:** – **平台匯入字軌(上傳.CSV)**

ALWAYS AHEAD 為了你 一直<sup>走</sup>在最前面

### 方式二:平台新增

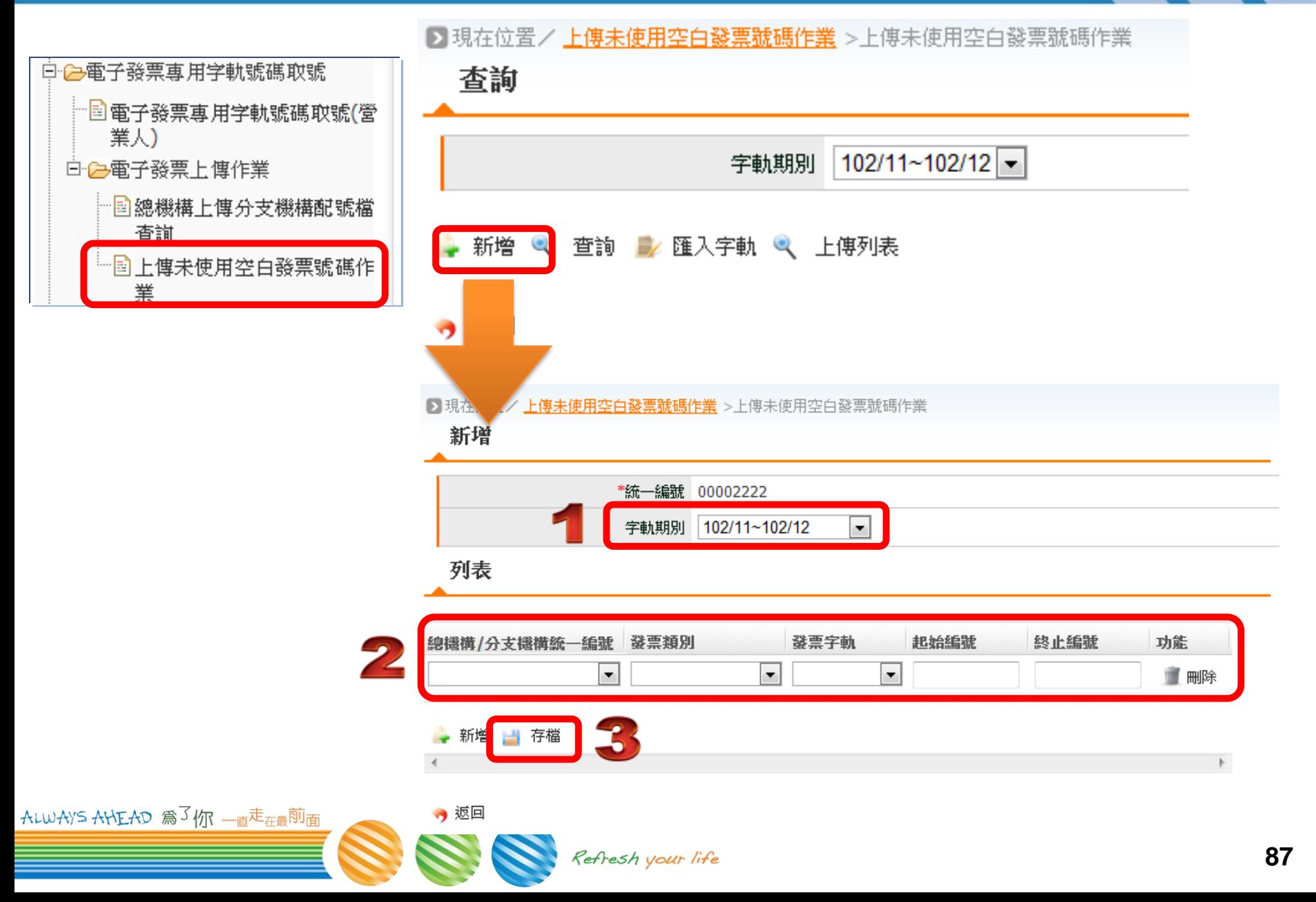

## **方式三:平台匯入字軌(上傳.CSV)**

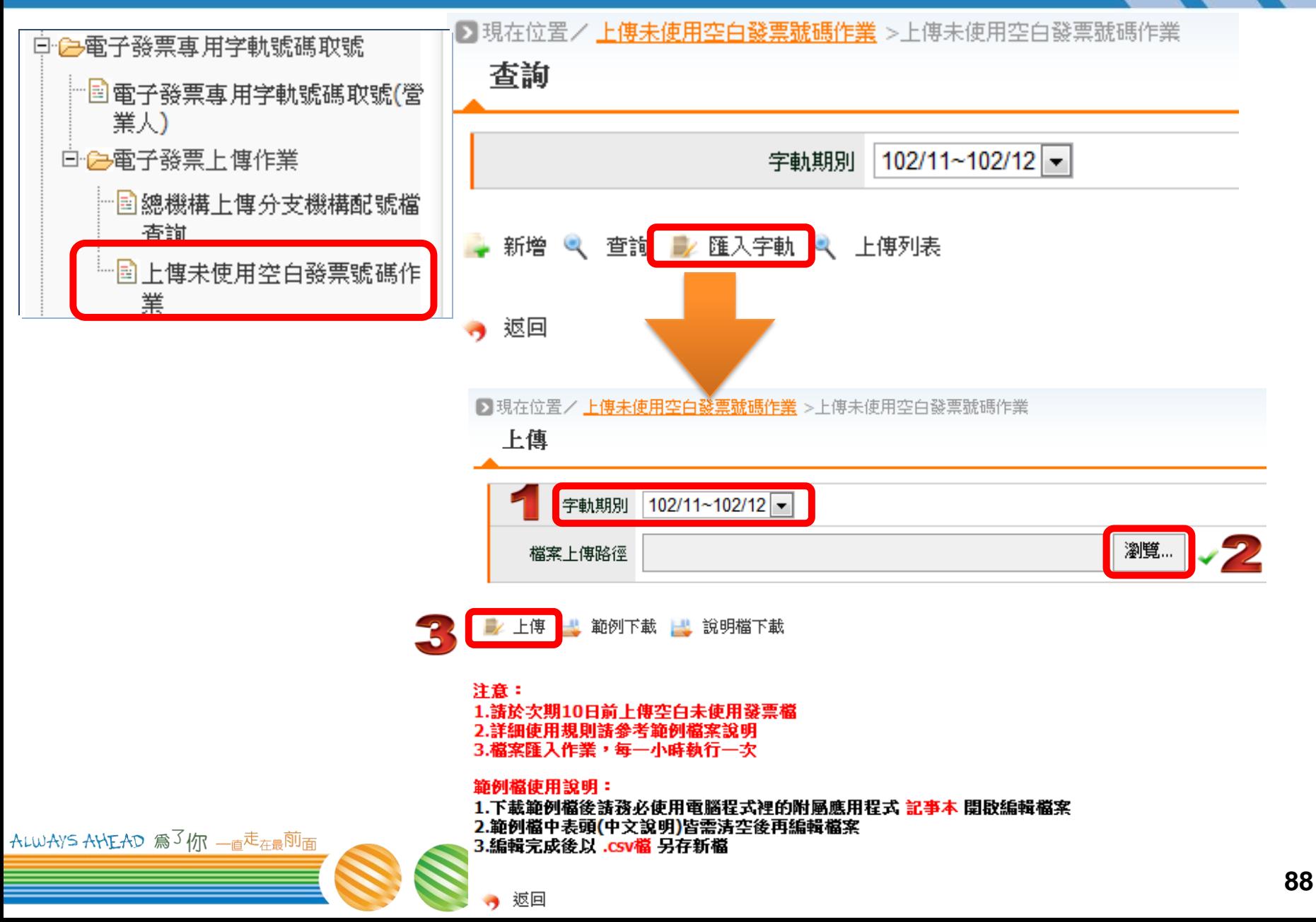

## **上傳「空白字軌」常見錯誤態樣**

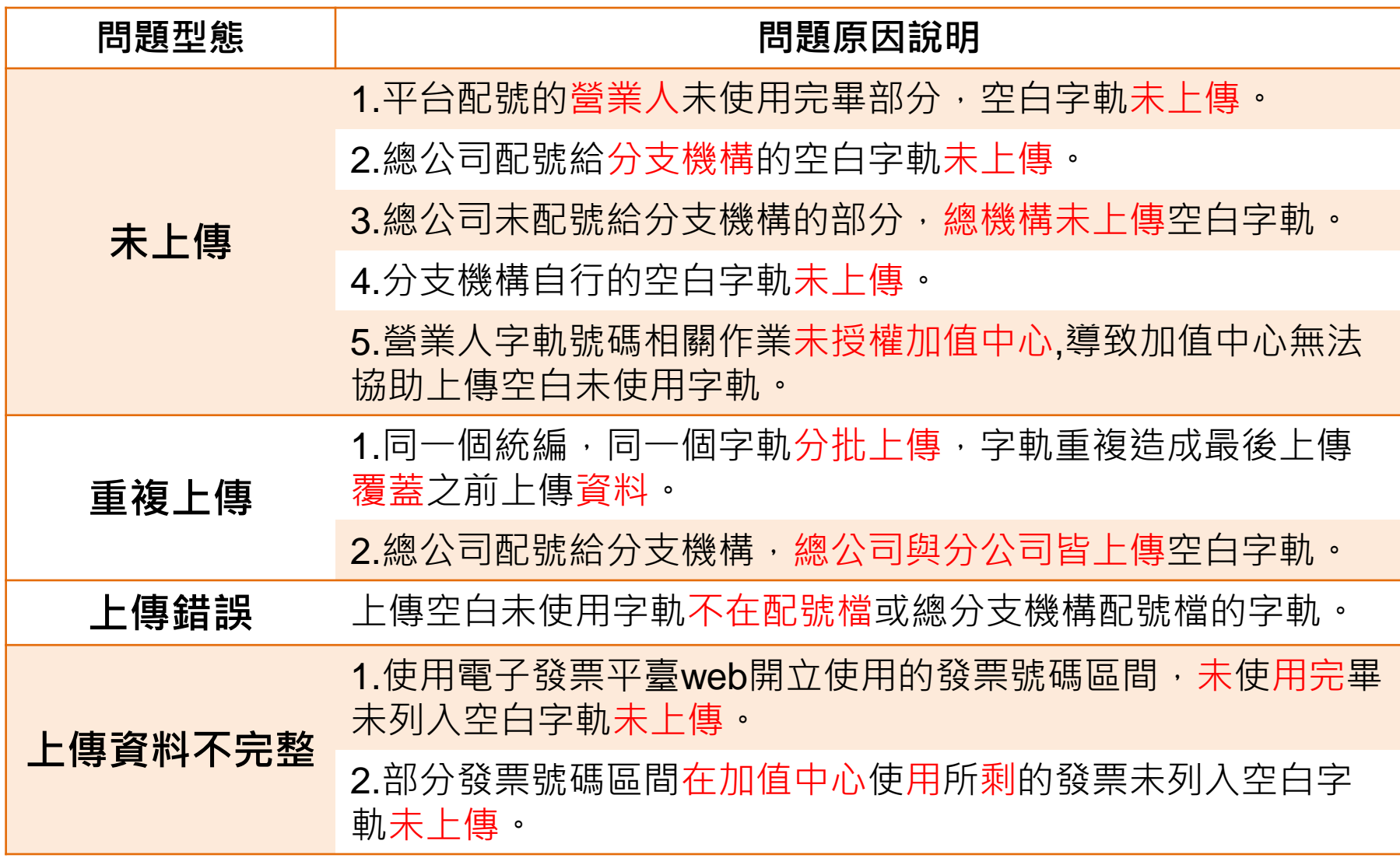

ALWAYS ANEAD 為3你 一直<sup>走<sub>在最</sub>前面</sup>

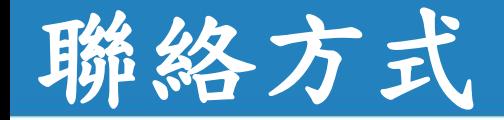

ALWAYS AHEAD 為了你 一直走在最前面

#### 電子發票客服中心 客服專線:0800-521-988 客服傳真:02-81927431 E-Mail: [e-inv@hibox.hinet.net](mailto:e-inv@hibox.hinet.net) 掛號:(110-02)台北市忠孝東路四段547號10樓

Refresh your life

# **第1期的股票**

 $A L W A$ ys  $A H E A D$  為 $\overline{S}$  /  $m$   $\overline{E}$   $\overline{E}$   $\overline{E}$   $\overline{E}$   $\overline{E}$   $\overline{E}$ Refresh your life

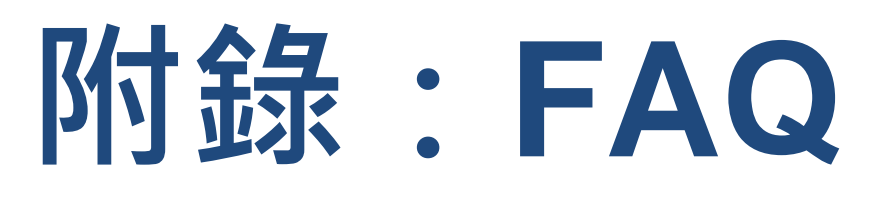

ALWAYS AHEAD 為3你 一直<sup>走<sub>在最</sub>前面</sup> Refresh your life

## **Q:登入平台,一定要用主憑證嗎?**

#### ● A:可以用附屬憑證, 但需經

- **附屬憑證,如:**
	- ➢ **員工的「自然人憑證」**
	- ➢ **軟體憑證**
	- ➢ **附卡**
	- ➢ **授權附卡**

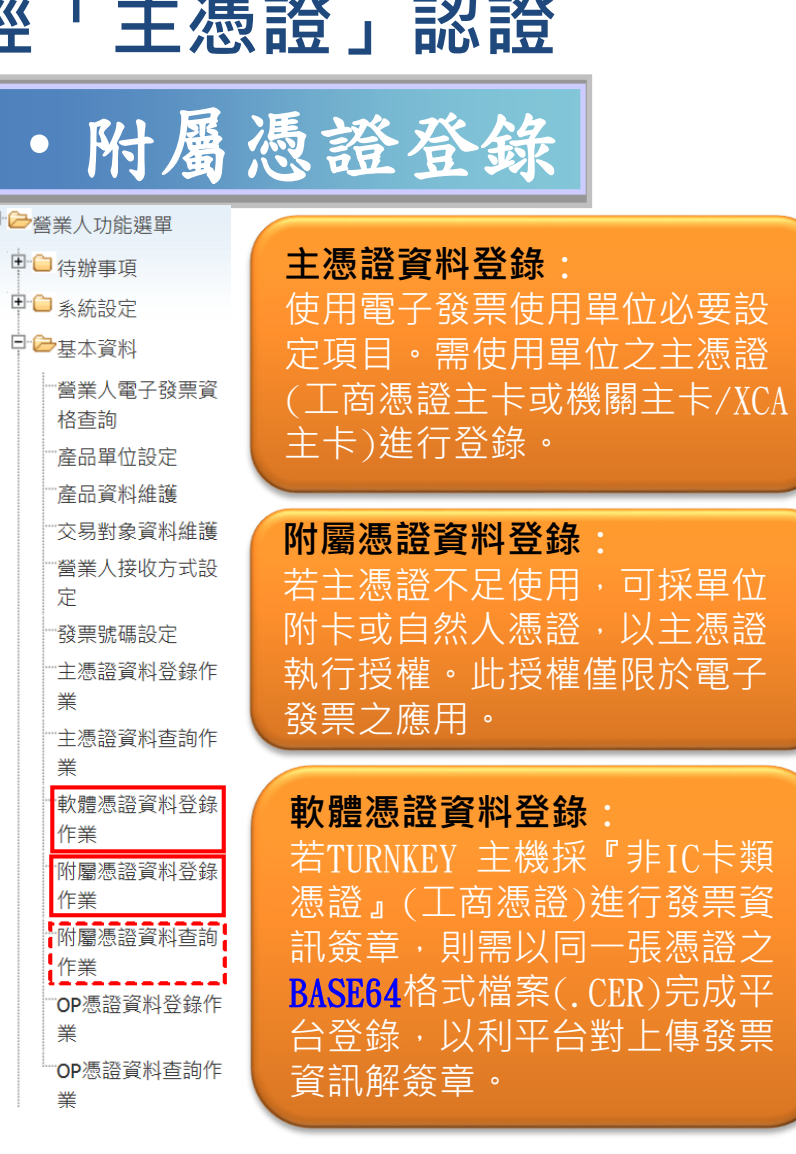

ALWAYS AHEAD 為了你 一直<sup>走</sup>在最<sup>前面</sup>

## Q:沒有工商憑證怎麼登入大平

#### **A1:向稅局申請帳密**

- **稅務本轄之銷售稅課**
- **所屬總局的審四科**
- **A2:分公司用總公司「授權附卡」為主憑證**
	- 詳見: https://www.ein<u>voice.nat.gov.tw/home/Article!showArticleDetail?articleId=1520845855761</u> ➢ **總公司:把「授權附卡」登錄為附屬憑證** ➢ **分公司:把「授權附卡」登錄為主憑證**

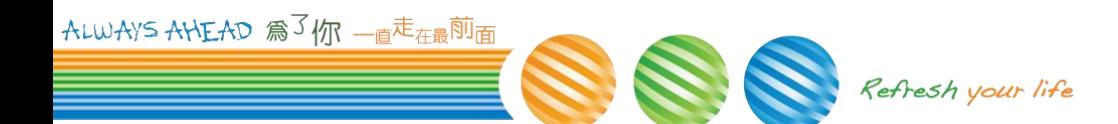

#### **Q:電子發票的格式有那些**

#### MIG (Message Implementation Guideline) 3.2.0

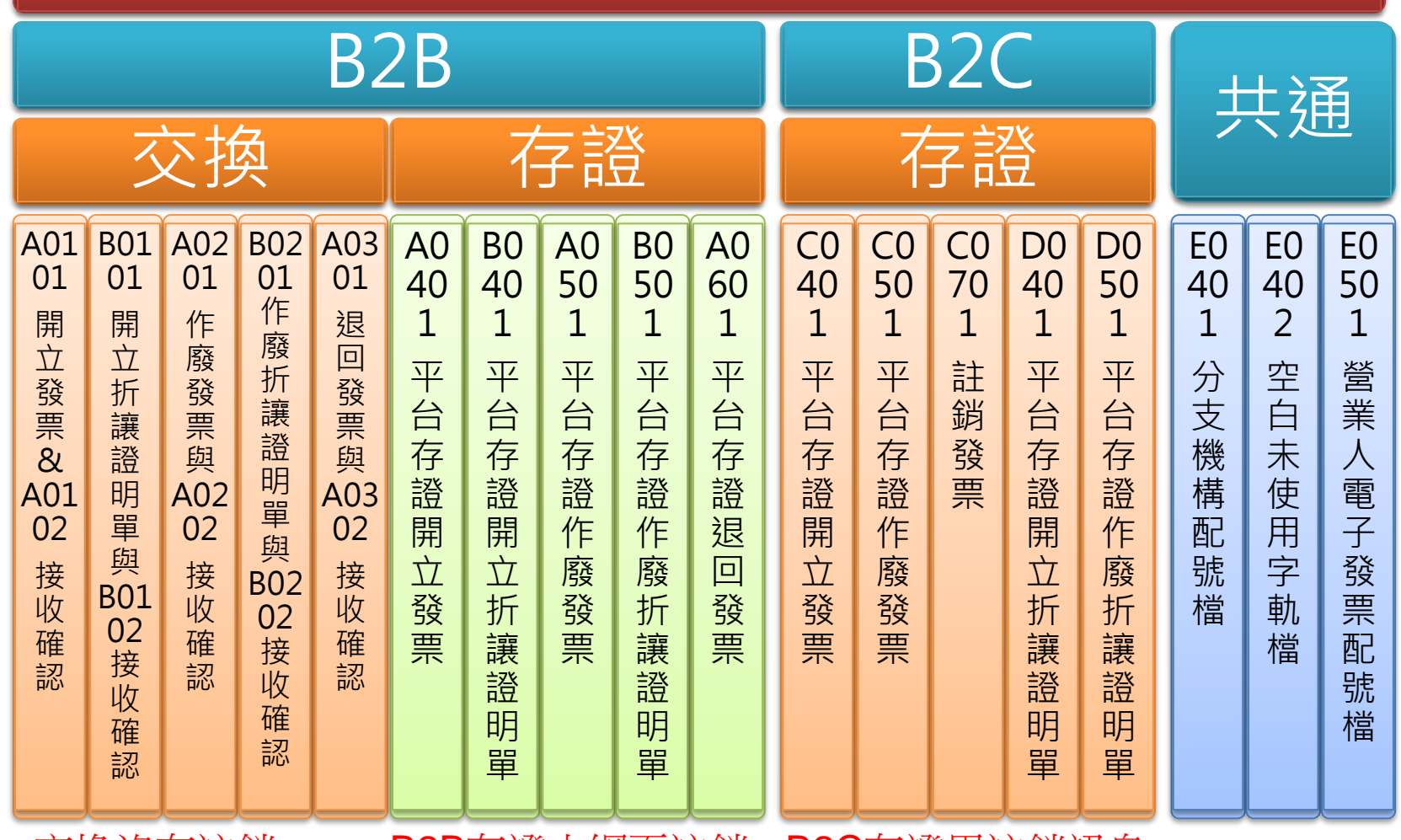

**ALWAYS ANEAD 為<sup>3</sup>你 — e走<sub>在最</sub>前面<br>ALWAYS ANEAD 為<sup>3</sup>你 — e走<sub>在最</sub>前面** 

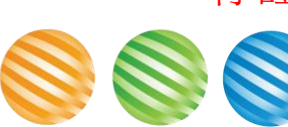

## 常見問題 FAQ

- B2B若賣方為電子發票, 買方沒有加入電子發票, 賣 方要如何開立發票給買方?
	- 使用紙本交換,再將憑證上傳,
	- 上傳有兩種方式:
		- ▶ 方式一:列印紙本發票,並郵寄給買方營業人完成電子發票交換 ,完成郵寄後再將存證透過 turnkey 或 web 上傳大平台。
		- ▶ 方式ニ:將存證透過 turnkey 或 web 上傳大平台,然後再透過 「銷項發票查詢」功能將發票資料印出,以紙本方式郵寄給買方 營業人。

#### 記帳士可否代營業人開發票

- 專業代理人(記帳士)的憑證,可否代營業人:進行 發票開立、作廢、接收與字軌取號?
	- –**不行**, **只可進行**
		- ➢ **發票查詢、**
		- ➢ **折讓單查詢、**
		- ➢ **發票、折讓單的下載列印,**
		- ➢ **媒申檔下載。**

ALWAYS ANEAD 為3你 一直走在最前面 Refresh your life

#### B2B可以開立混稅的發票?

#### B2B 的發票可不可以開混稅的發票?

- –B2B**不可開立混稅的發票**
- –B2B**發票應分別開立**
	- ➢ **應稅、**
	- ➢ **免稅、**
	- ➢ **零稅率。**

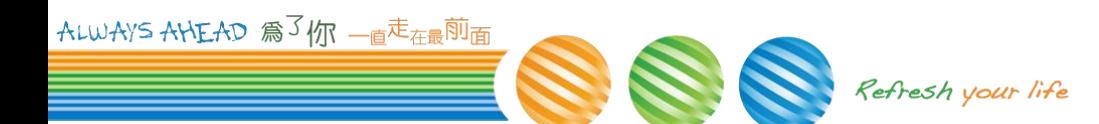

## 我的品名含有冒號,該怎麼辨

- $\triangleq$  **XML Syntax** 
	- **未在xml特定字元**
	- →**上傳發票沒有問題**
- **產生電子發票證明聯** – **「:」為品名分隔特定字元**
	- →**會有問題**
		- ➢ **請轉為其他符號**

There are 5 pre-defined entity references in XML:

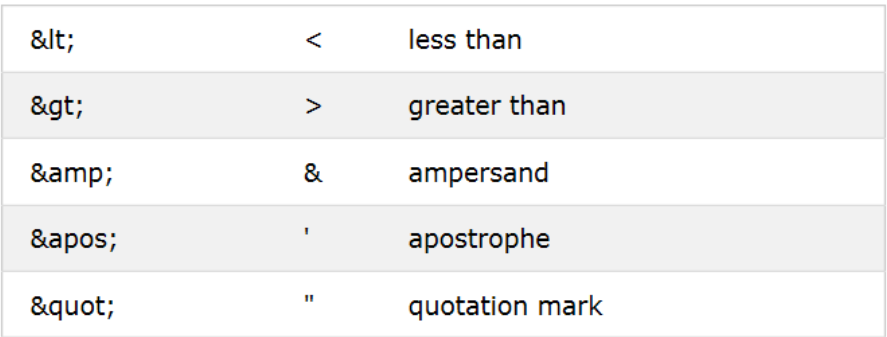

https://www.w3schools.com/xml/xml\_syntax.asp

營業人企業識別標章 電子發票證明聯 102年05-06月 AB-11223344  $2013 - 05 - 23$   $11 \cdot 22 \cdot 33$ 随機碼 9999 總計 340 曹方01234567 **The Company of the Company** 

電子發票證明聯一維及二維條碼規格說明

AB11223344102052399990000014400000 1540000000001234567ydXZt4LAN1UHN/j1j uVcRA==: \*\*\*\*\*\*\*\*\*\*\*\*:3:3:1: 乾 電池:1:105:

\*\* 口罩:1:210:牛奶:1:25

Refresh your life

ALWAYS ANEAD 為3 m - 直走在最前面

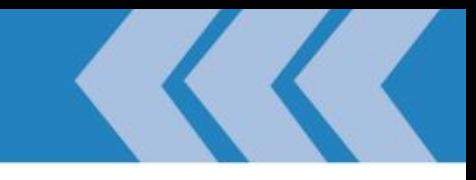

## **報告完畢!!END~**

ALWAYS ANEAD 為3你 一直<sup>走<sub>在最</sub>前面</sup> Refresh your life